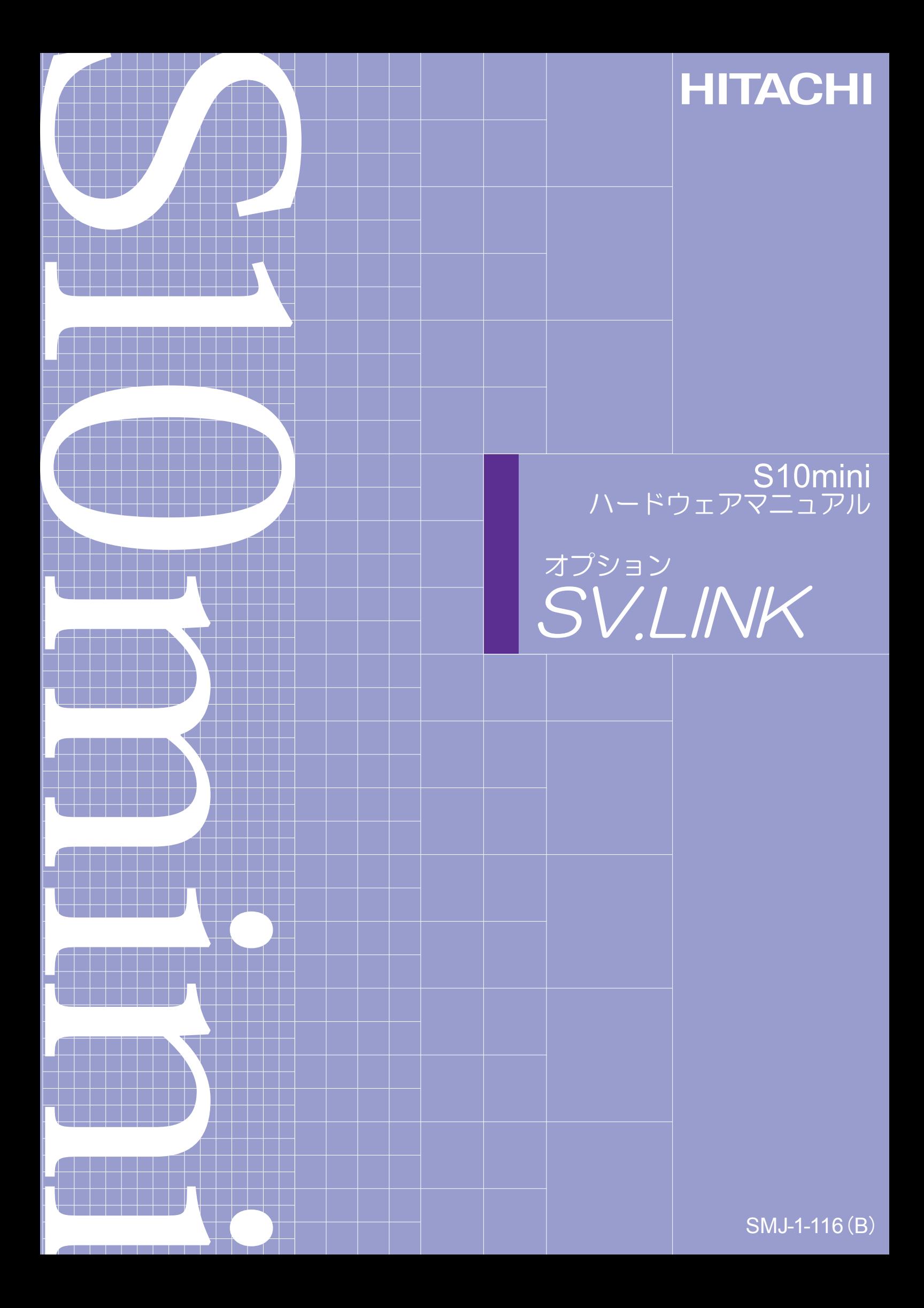

本製品を輸出される場合には、外国為替及び外国貿易法の規制 並びに米国輸出管理規則など外国の輸出関連法規をご確認の上、 必要な手続きをお取りください。 なお、不明な場合は、弊社担当営業にお問合わせください。

 $20014 = 61$  (第1版) SMJ-1-116 (A) (廃版)  $20084 = 31$  (第2版) SM J  $-1 - 116$  (B)

このマニュアルの一部、または全部を無断で転写したり複写することは、 固くお断りいたします。 このマニュアルの内容を、改良のため予告なしに変更することがあります。

All Rights Reserved, Copyright © 2001, 2008, Hitachi, Ltd.

### 安全上のご注意

取り付け、運転、保守・点検の前に必ずこのマニュアルとその他の付属書類をすべて熟読し、正しくご使用 ください。機器の知識、安全の情報そして注意事項のすべてについて熟読してご使用ください。また、このマ ニュアルは最終保守責任者のお手元に必ず届くようにしてください。

このマニュアルでは、安全注意事項のランクを「危険」「注意」として区分してあります。

:取り扱いを誤った場合に、危険な状況が起こりえて、死亡または重傷を受ける可能性 が想定される場合。 危 険

$$
\boxed{\bigwedge\limits_{\raisebox{0pt}{\text{\circle*{1.5}}}} \mathop{\mathbb{E}}\nolimits\hspace{0.15cm} \mathop{\hat{\boxtimes}}\nolimits\hspace{0.15cm} \mathop{\hat{\boxtimes}}\nolimits\hspace{0.15cm} \mathop{\hat{\boxtimes}}\nolimits\hspace{0.15cm} }
$$

:取り扱いを誤った場合に、危険な状況が起こりえて、中程度の傷害や軽傷を受ける可 能性が想定される場合および物的損害だけの発生が想定される場合。

なお、 全 は 注 意 に記載した事項でも、状況によっては重大な結果に結びつく可能性があります。 注

いずれも重要な内容を記載していますので必ず守ってください。

禁止、強制の絵表示の説明を次に示します。

:禁止(してはいけないこと)を示します。例えば分解禁止の場合は となります。

|:強制(必ずしなければならないこと)を示します。例えば接地の場合は → となります。

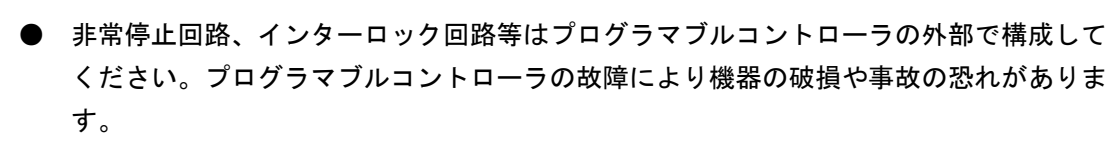

危 険

- 高電圧のため、感電の恐れがあります。電源を入れたままモジュールまたはケーブルの 取外し/取付けを行い誤って電源端子に触れると感電の恐れがあります。また、短絡ま たはノイズにより装置が破損する恐れがあります。モジュールまたはケーブルの取外し /取付けは、電源を切った状態で行ってください。
- 端子台の配線は、必ず電源をオフした状態で行ってください。 電源がオンしている状態で配線作業を行うと、感電する恐れがあります。

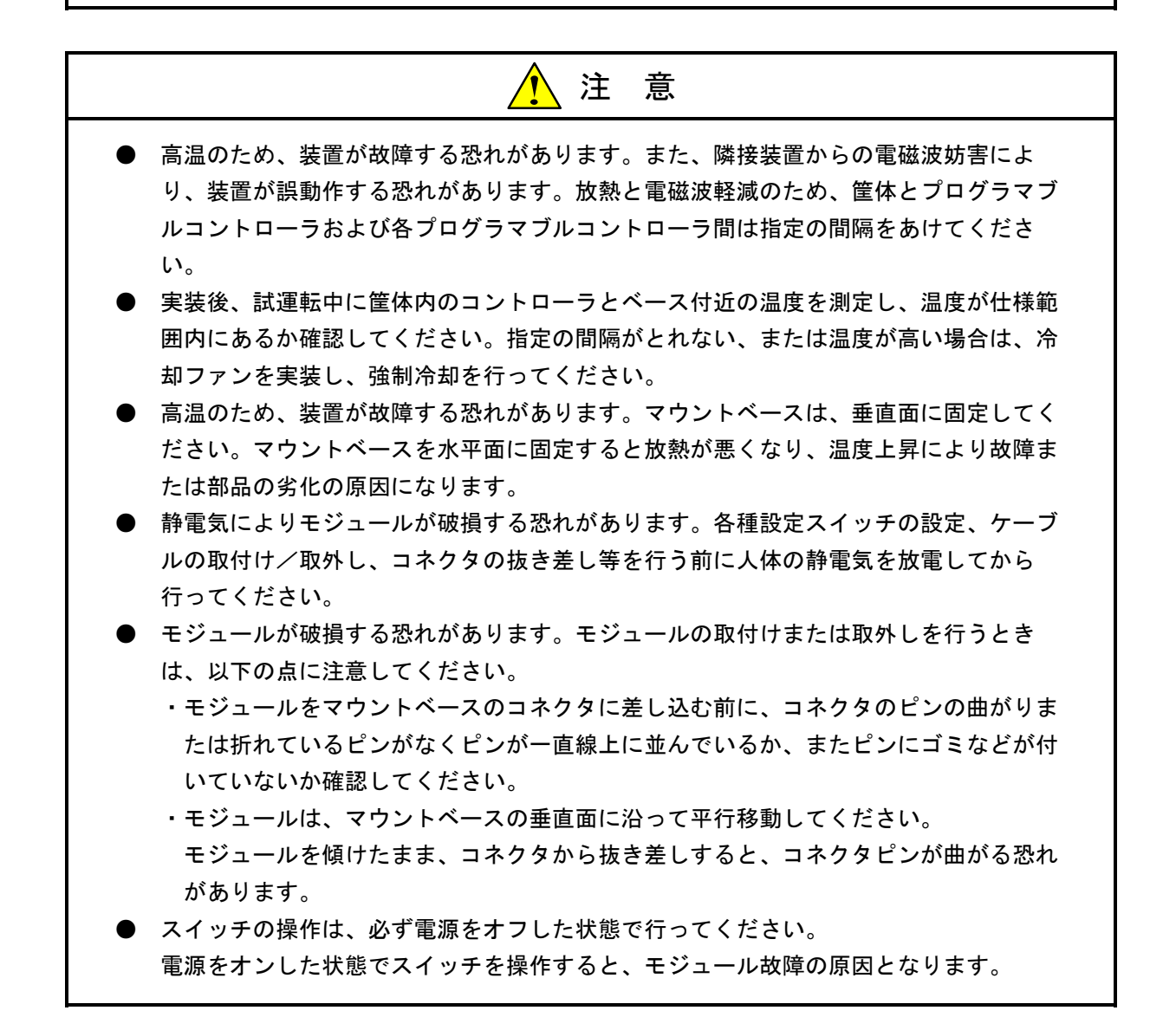

# 強 制

感電により、死亡または火傷の恐れ、またはノイズによりシステムが誤動作する恐れがあり ます。ライングランド(LG)、フレームグランド(FG)とシールド線(SHD)は以下の接 地を行ってください。

- ・マウントベースは筐体から絶縁してください。マウントベースを絶縁するため、マウント ベースに付属している絶縁シートを外さないでください。
- ・LG と FG は分けて接地してください。LG は電源ノイズのアース端子であり、FG と SHD はリモート I/O、インタフェースモジュールなどの外部インタフェースの回線ノイズの アース端子です。互いの干渉を防止するため、LG と FG は分離してください。

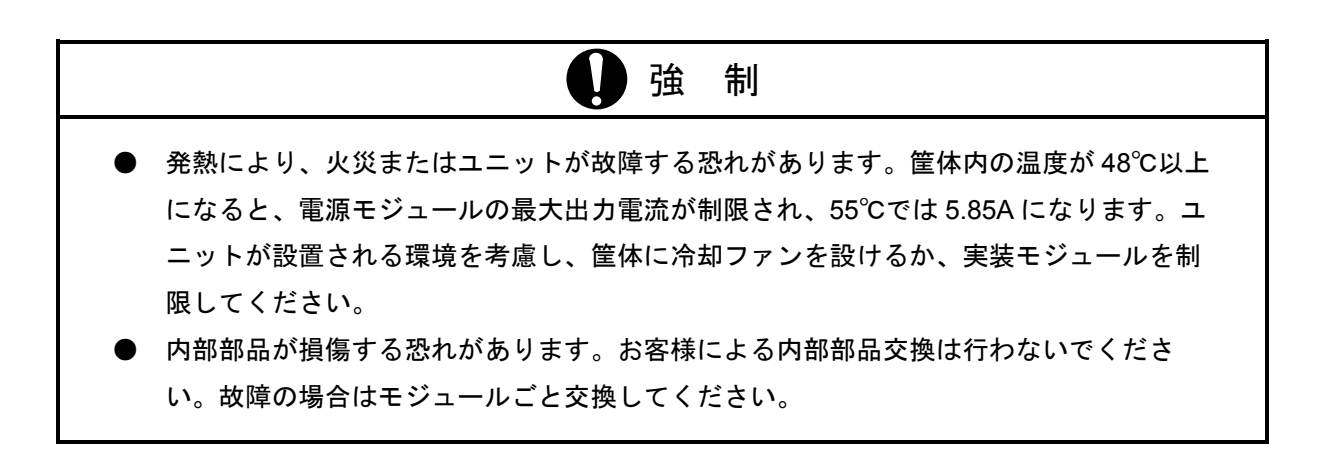

#### 保証・サービス

特別な保証契約がない場合、この製品の保証は次のとおりです。

#### 1. 保証期間と保証範囲

#### 【保証期間】

この製品の保証期間は、ご注文のご指定場所に納入後 1 年といたします。

#### 【保証範囲】

上記保証期間中に、このマニュアルに従った製品仕様範囲内の正常な使用状態で故障が生じた場合は、 その機器の故障部分をお買い上げの販売店または(株)日立エンジニアリング・アンド・サービスにお渡 しください。交換または修理を無償で行います。ただし、郵送いただく場合は、郵送料金、梱包費用はご 注文主のご負担になります。

次のいずれかに該当する場合は、この保証の対象範囲から除外いたします。

- 製品仕様範囲外の取り扱いおよび使用により故障した場合。
- 納入品以外の事由により故障した場合。
- 納入者以外の改造または修理により故障した場合。
- リレーなどの消耗部品の寿命により故障した場合。
- 上記以外の天災、災害など、納入者側の責任ではない事由により故障した場合。

ここでいう保証とは、納入した製品単体の保証を意味します。したがって、弊社ではこの製品の運用お よび故障を理由とする損失、逸失利益等の請求につきましては、いかなる責任も負いかねますのであらか じめご了承ください。また、この保証は日本国内でのみ有効であり、ご注文主に対して行うものです。

#### 2. サービスの範囲

納入した製品の価格には技術者派遣などのサービス費用は含まれておりません。次に該当する場合は別 個に費用を申し受けます。

- 取り付け調整指導および試運転立ち会い。
- 保守点検および調整。
- 技術指導、技術教育、およびトレーニングスクール。
- 保証期間後の調査および修理。
- 保証期間中においても、上記保証範囲外の事由による故障原因の調査。

このマニュアルは、以下のハードウェアの説明をしたものです。

<ハードウェア>

SV.LINK (LQE021)

変更内容(SMJ-1-116(B))

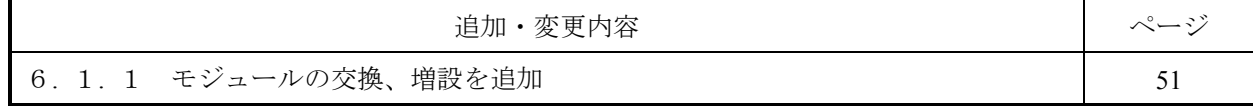

上記追加変更の他に、記述不明瞭な部分、単なる誤字・脱字などについては、お断りなく訂正しました。

# 来歴一覧表

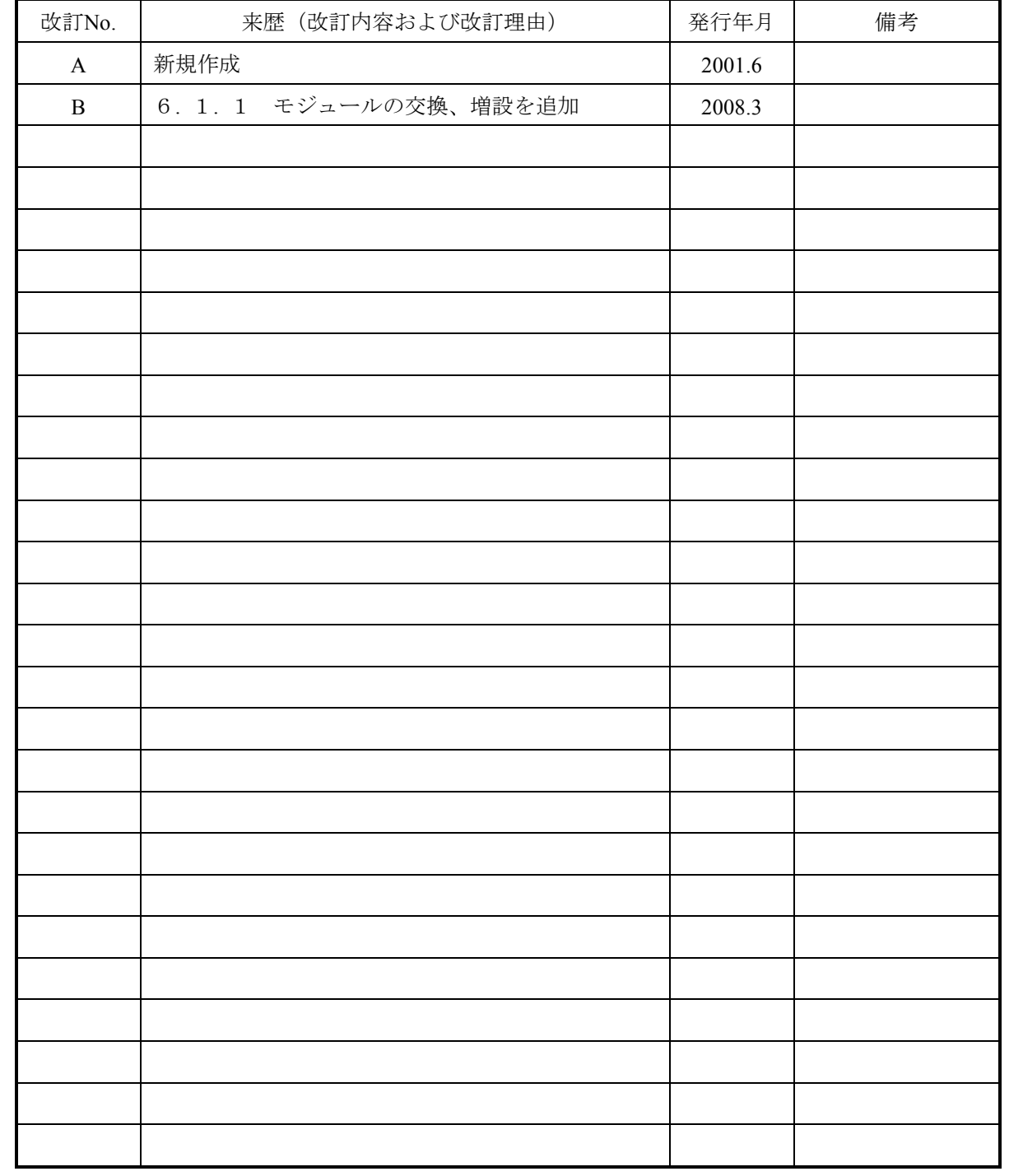

## は じ め に

このたびは、CPU オプション SV.LINK モジュールをご利用いただきましてありがとうございます。

この「ハードウェアマニュアル オプション SV.LINK」は、SV.LINK モジュールの取扱いについて述べた ものです。このマニュアルをお読みいただき正しくご利用いただくようお願いいたします。

<商標について>

- ・MELSEC は三菱電機株式会社の商標です。
- ・Microsoft® Windows® operating system, Microsoft® Windows® 95 operating system, Microsoft® Windows® 98 operating system, Microsoft® Windows® 2000 operating system, Microsoft® Windows® XP operating system は、 米国 Microsoft Corporation の米国およびその他の国における登録商標です。
- ・その他、このマニュアルで掲載されている商品名は、各開発メーカの商標です。

<記憶容量の計算値についての注意>

- 2<sup>n</sup> 計算値の場合(メモリ容量・所要量、ファイル容量・所要量など) 1KB(キロバイト)=1,024 バイトの計算値です。 1MB(メガバイト)=1,048,576 バイトの計算値です。 1GB(ギガバイト)=1,073,741,824 バイトの計算値です。 ●  $10^n$ 計算値の場合(ディスク容量など)
	- 1KB(キロバイト)=1,000 バイトの計算値です。
	- 1MB(メガバイト)=1,000<sup>2</sup> バイトの計算値です。
	- 1GB(ギガバイト)=1,000<sup>3</sup> バイトの計算値です。

目 次

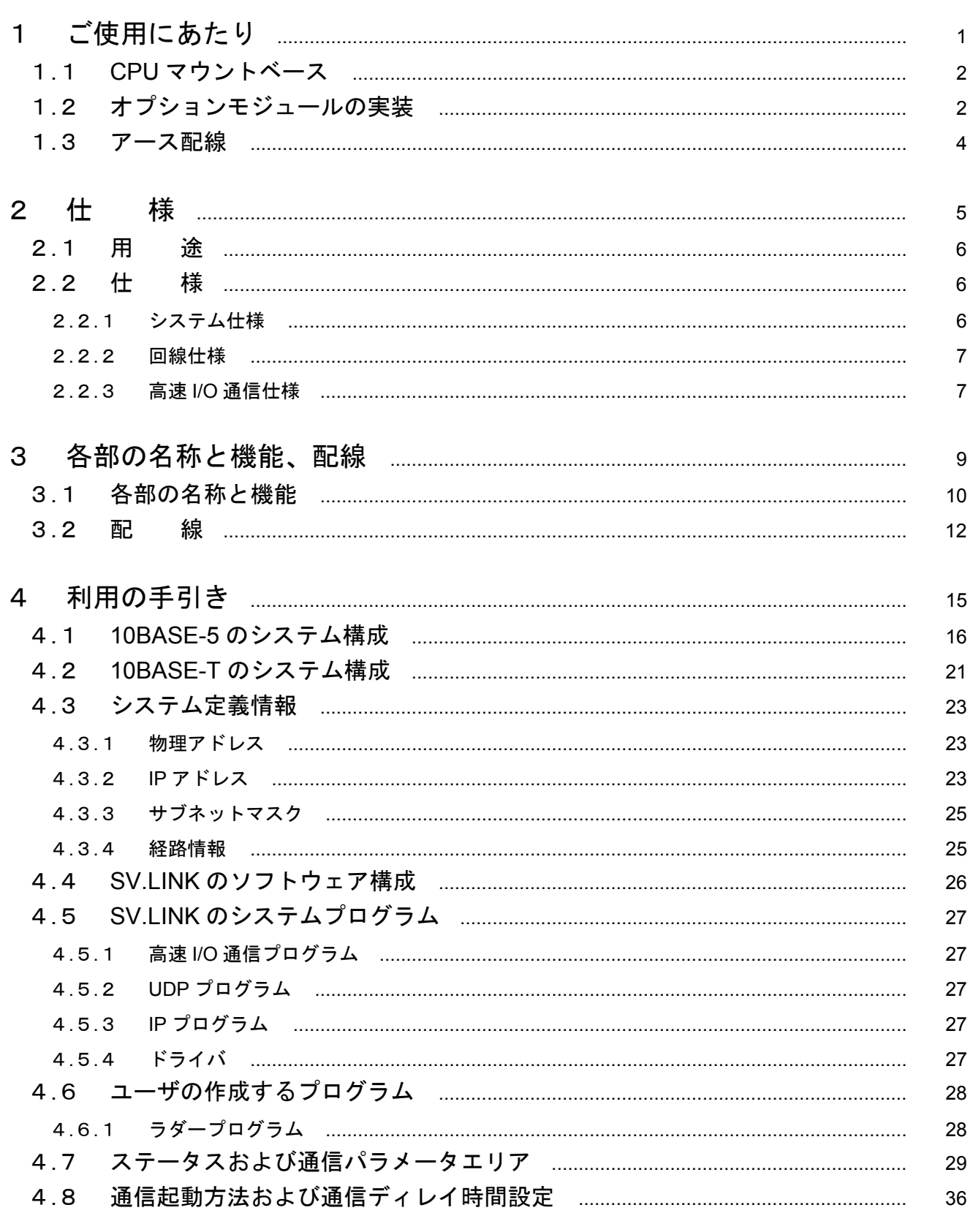

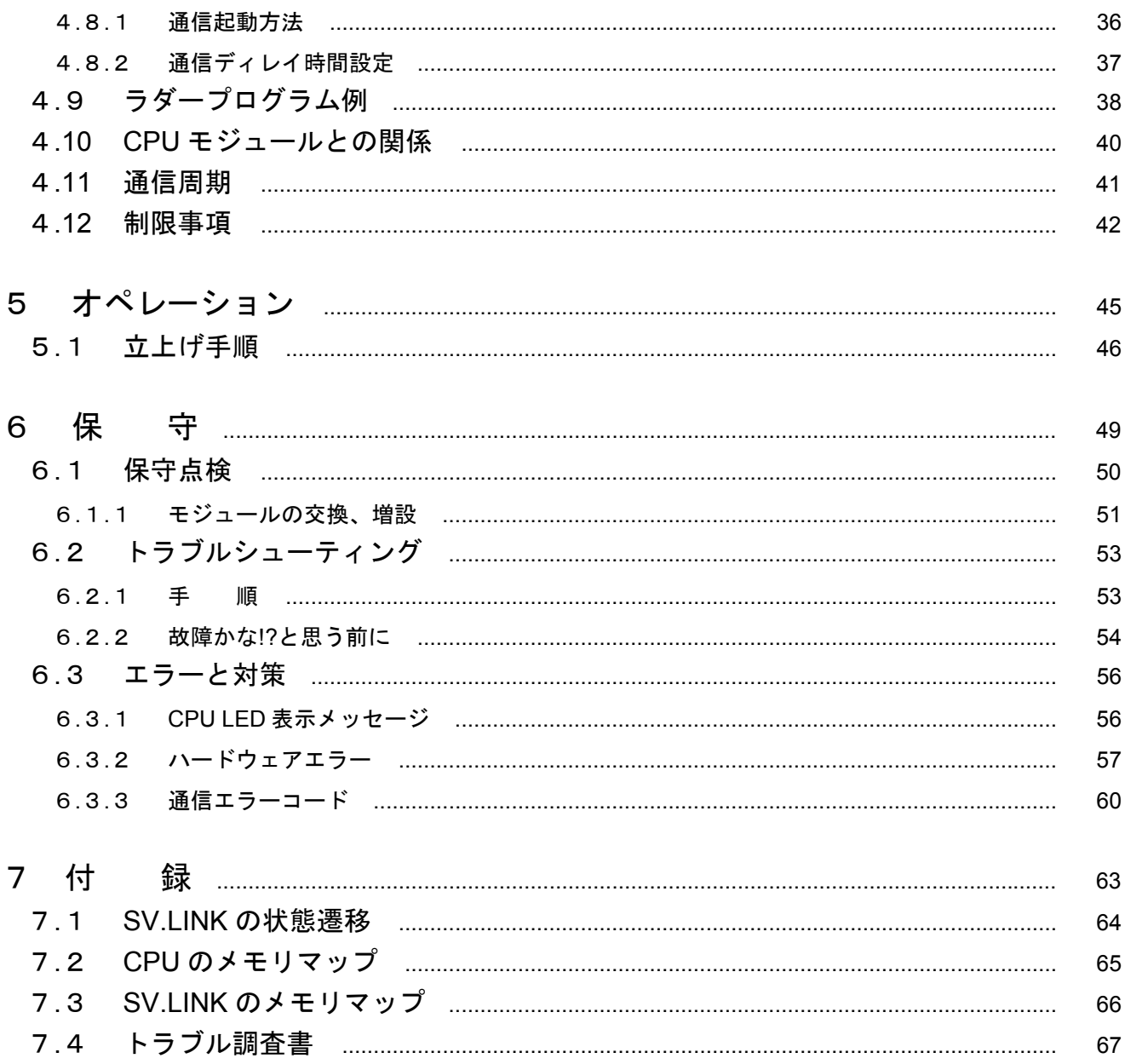

# 1 ご使用にあたり

## 1. 1 CPU マウントベース

CPU マウントベース

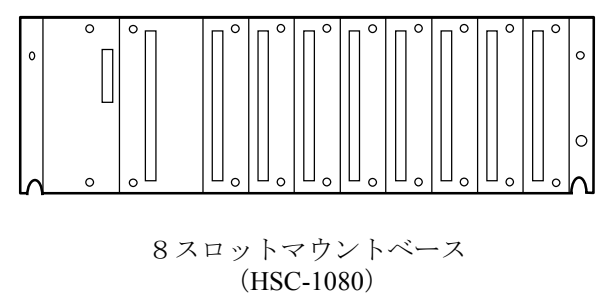

CPU マウントベースには、次の3種類があります。 ・2スロットマウントベース(形式:HSC-1020) ・4スロットマウントベース(形式:HSC-1040) ・8スロットマウントベース(形式:HSC-1080) 例えば、8スロットマウントベースの場合は、電源、 CPU モジュール以外のモジュールを8モジュールまで実 装することができます。

1. 2 オプションモジュールの実装

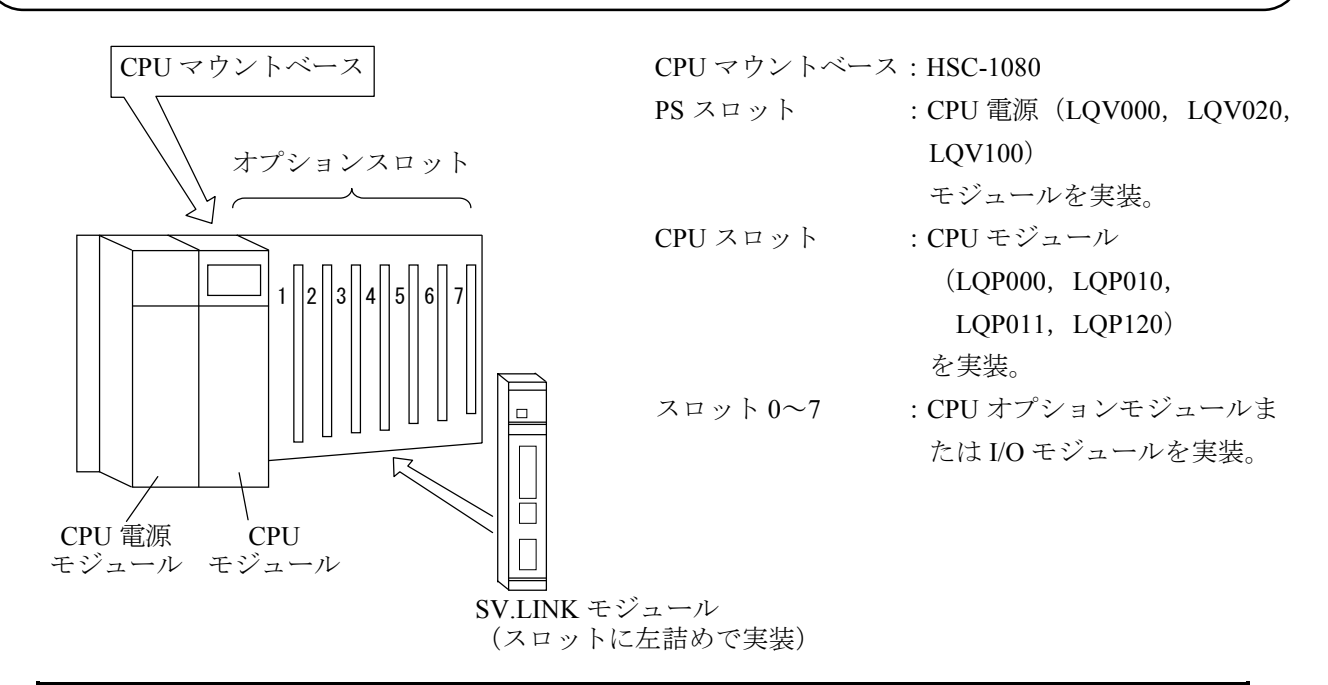

注 意

- SV.LINK モジュールは I/O モジュールが間に入らないように左詰めで実装してくださ い。
- SV.LINK モジュールと ET.NET モジュールを同じマウントベースに実装する場合は、メ イン/サブモジュールの設定が重複しないように設定してください。
	- 例)ET.NET をメインモジュールに設定 → SV.LINK は必ずサブモジュールに設定 ET.NET をサブモジュールに設定 → SV.LINK は必ずメインモジュールに設定
- 同じマウントベースには ET.NET および SV.LINK 合計で 2 モジュールまでしか実装で きません。
- SV.LINK は ET.NET を実装しない場合でも、1 モジュールしか実装できません。

オプションモジュール実装時は、以下のことに注意してください。

● CPU マウントベースに対して、正面からまっすぐ実装してください。悪い例のように斜めに実装する と、コネクタが破損しオプションモジュールが誤動作することがあります。

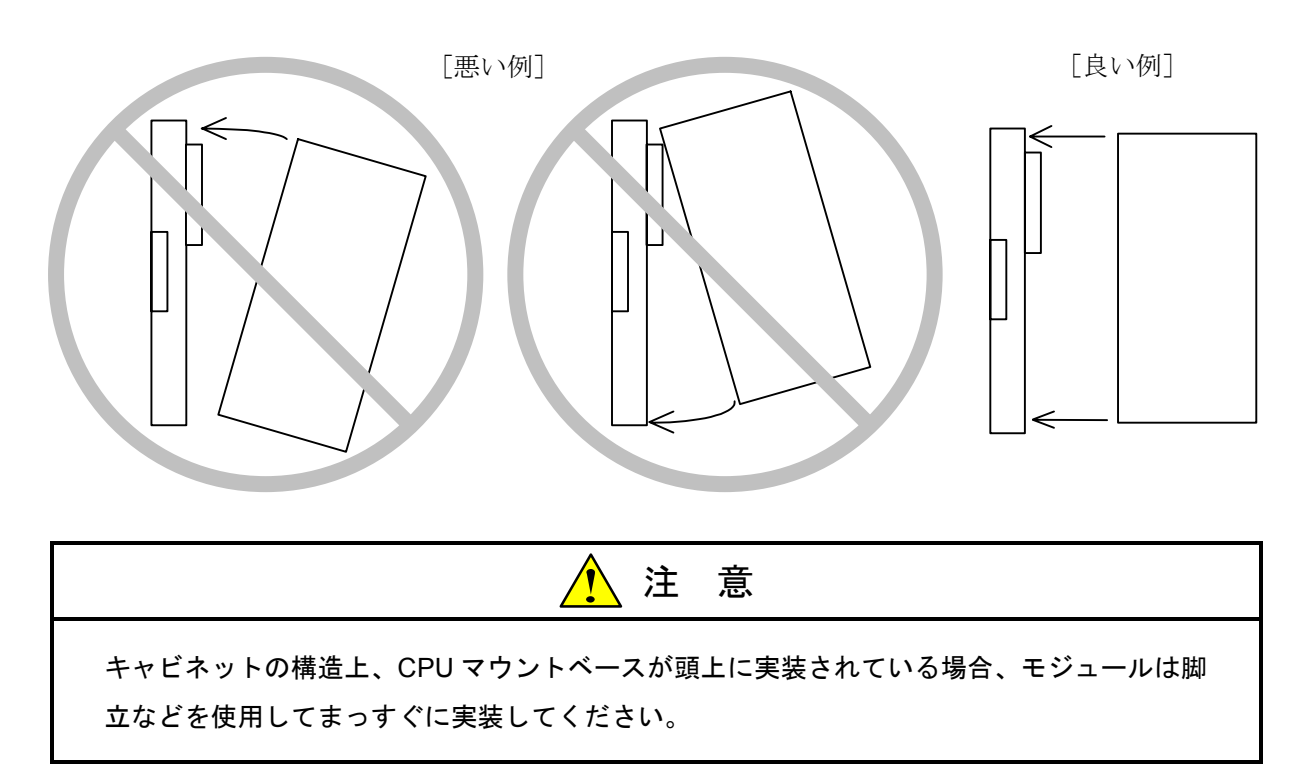

### 1. 3 アース配線

下記に従いアース配線をしてください。

・10BASE-5 のアース配線例

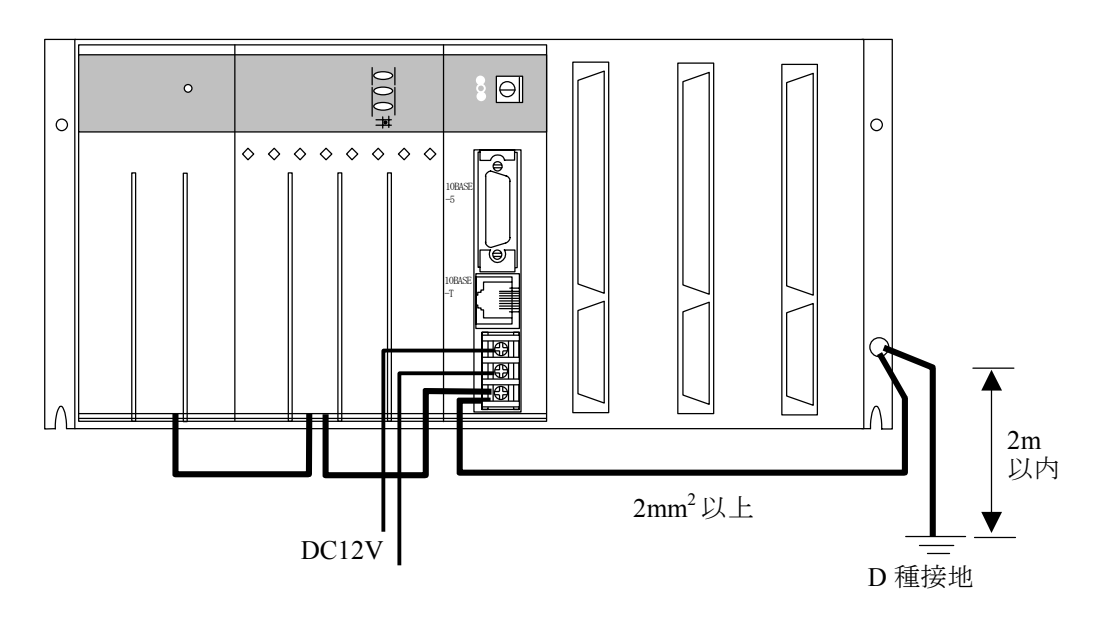

・10BASE-T のアース配線(SV.LINK モジュールの FG には配線しないでください。)

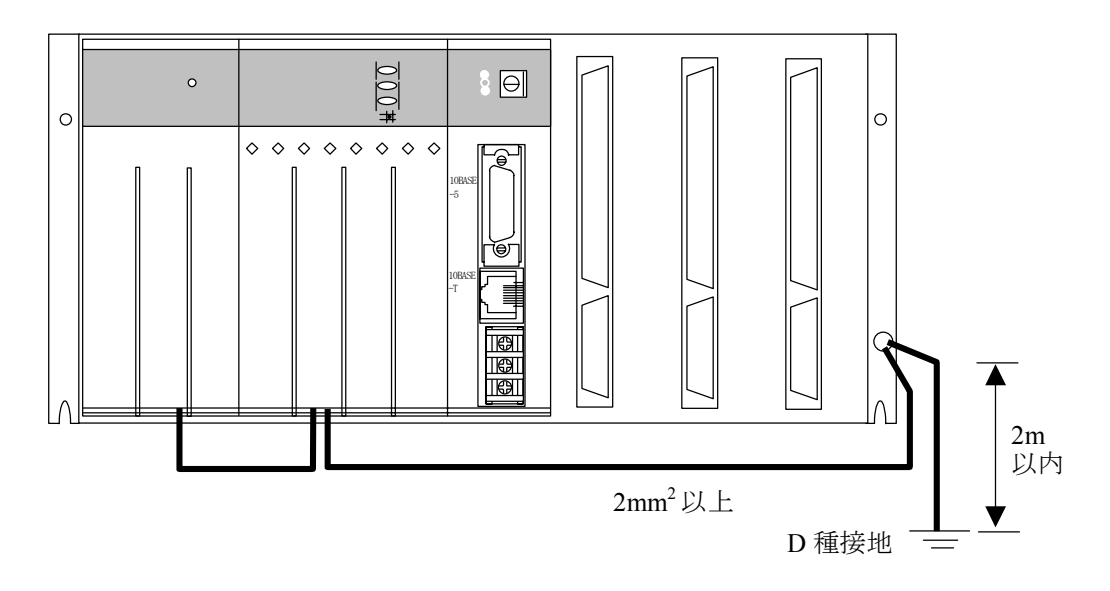

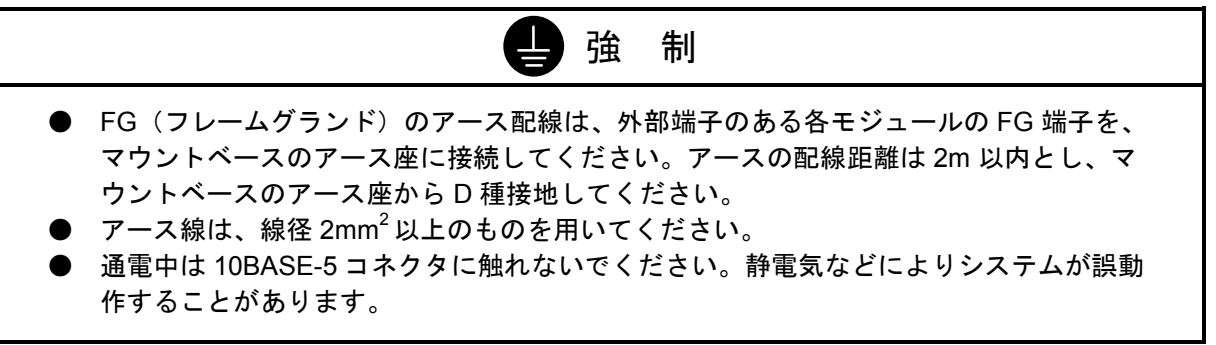

# 2 仕 様

#### 2. 1 用 途

SV.LINK モジュール(型式:LQE021)は、三菱電機株式会社(以降三菱と略します)製 MELSEC A シリー ズシーケンサまたはモーションコントローラと、1対1で高速 I/O 通信を実現するモジュールです。

高速 I/O 通信とは、IEEE802.3 仕様に準拠した物理回線を使用し、UDP/IP プロトコルにより、S10mini~ MELSEC 間で高速に I/O データをやりとりする通信です。

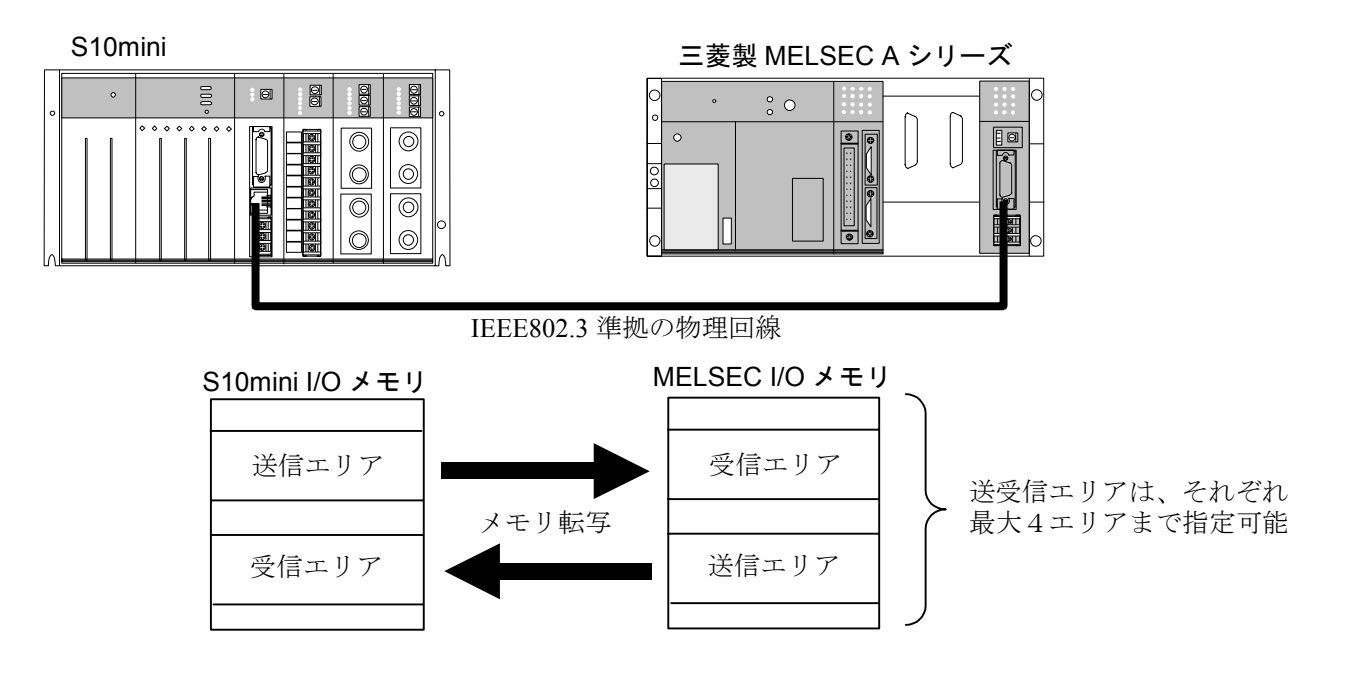

## 2. 2 仕 様

#### 2. 2. 1 システム仕様

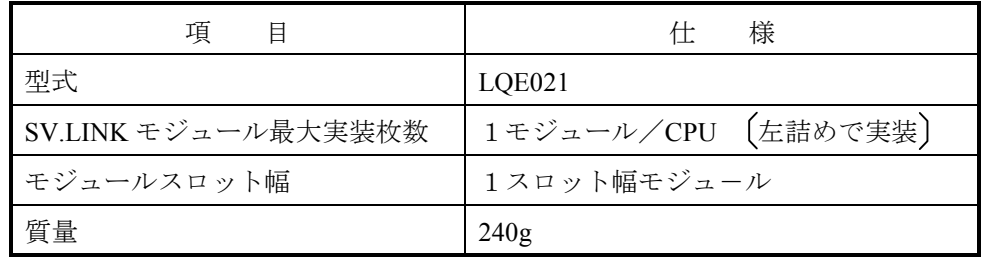

注 意 10BASE-5 で通信をする場合は DC12V の外付電源が必要となります。

### 2. 2. 2 回線仕様

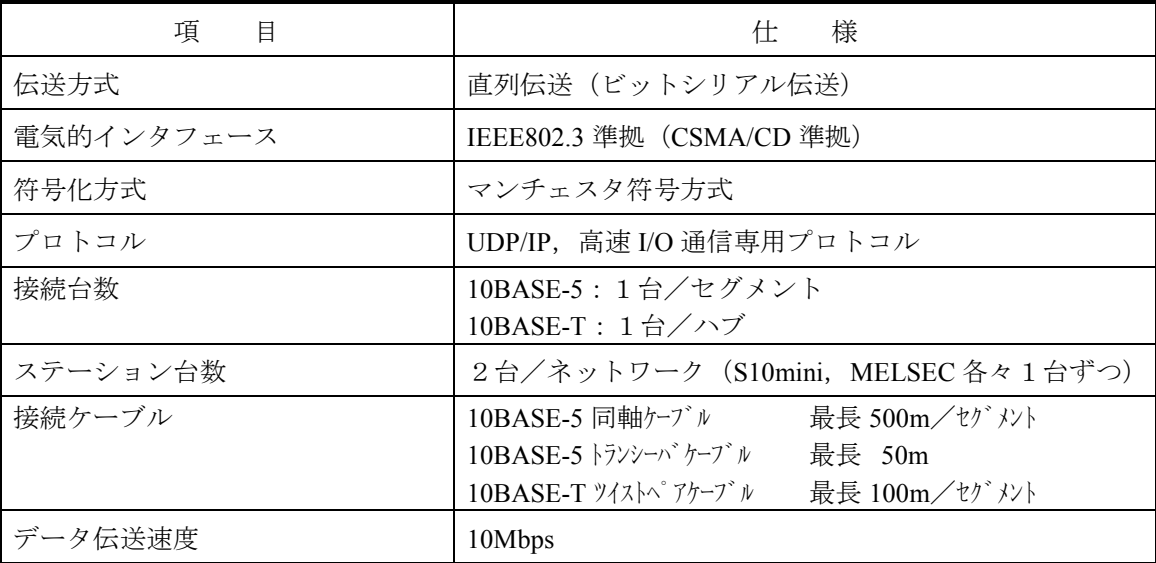

### 2. 2. 3 高速 I/O 通信仕様

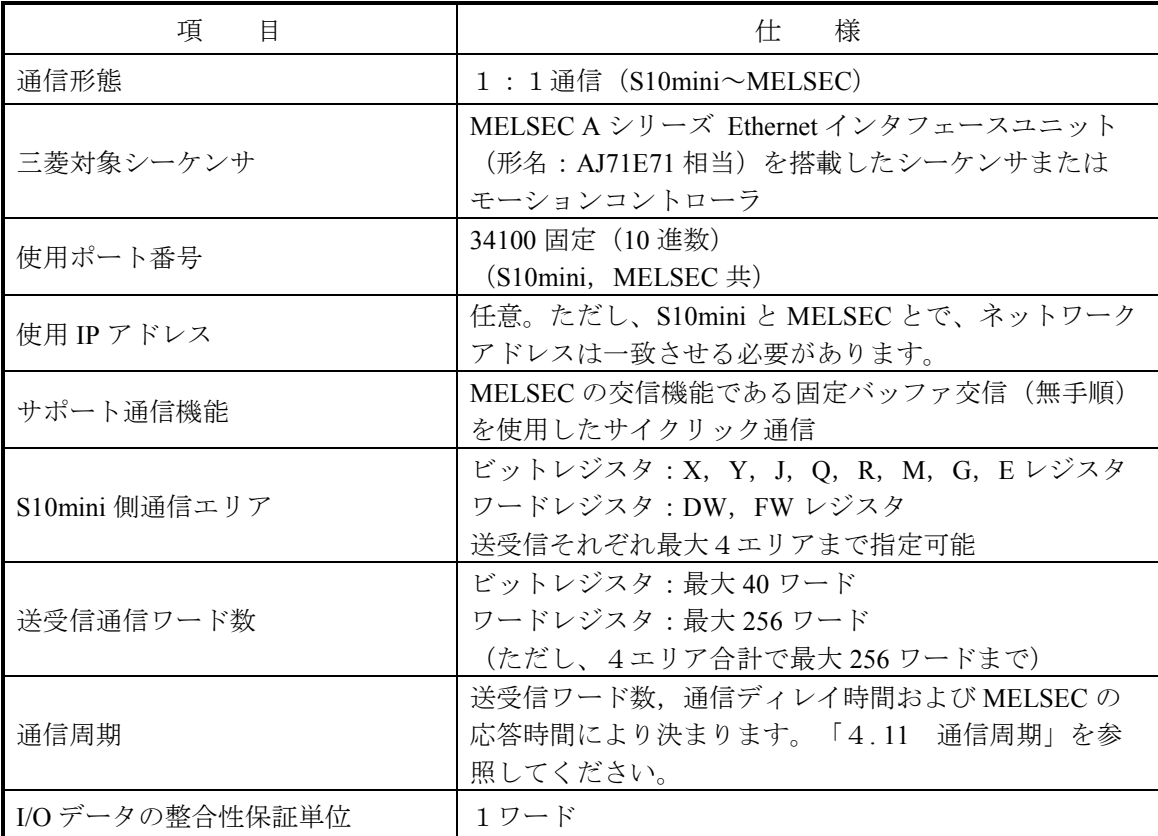

(注)MELSEC の交信機能である固定バッファ交信(無手順)については、MELSEC のマニュア ルを参照してください。

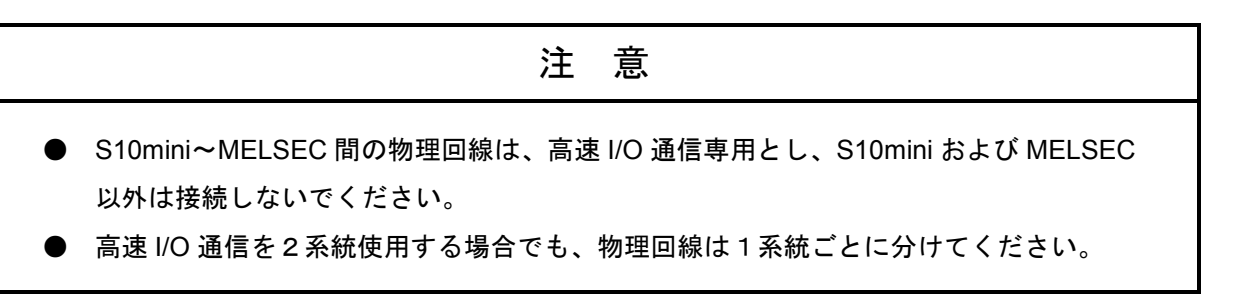

# 3 各部の名称と機能、配線

# 、<br>3. 1 各部の名称と機能

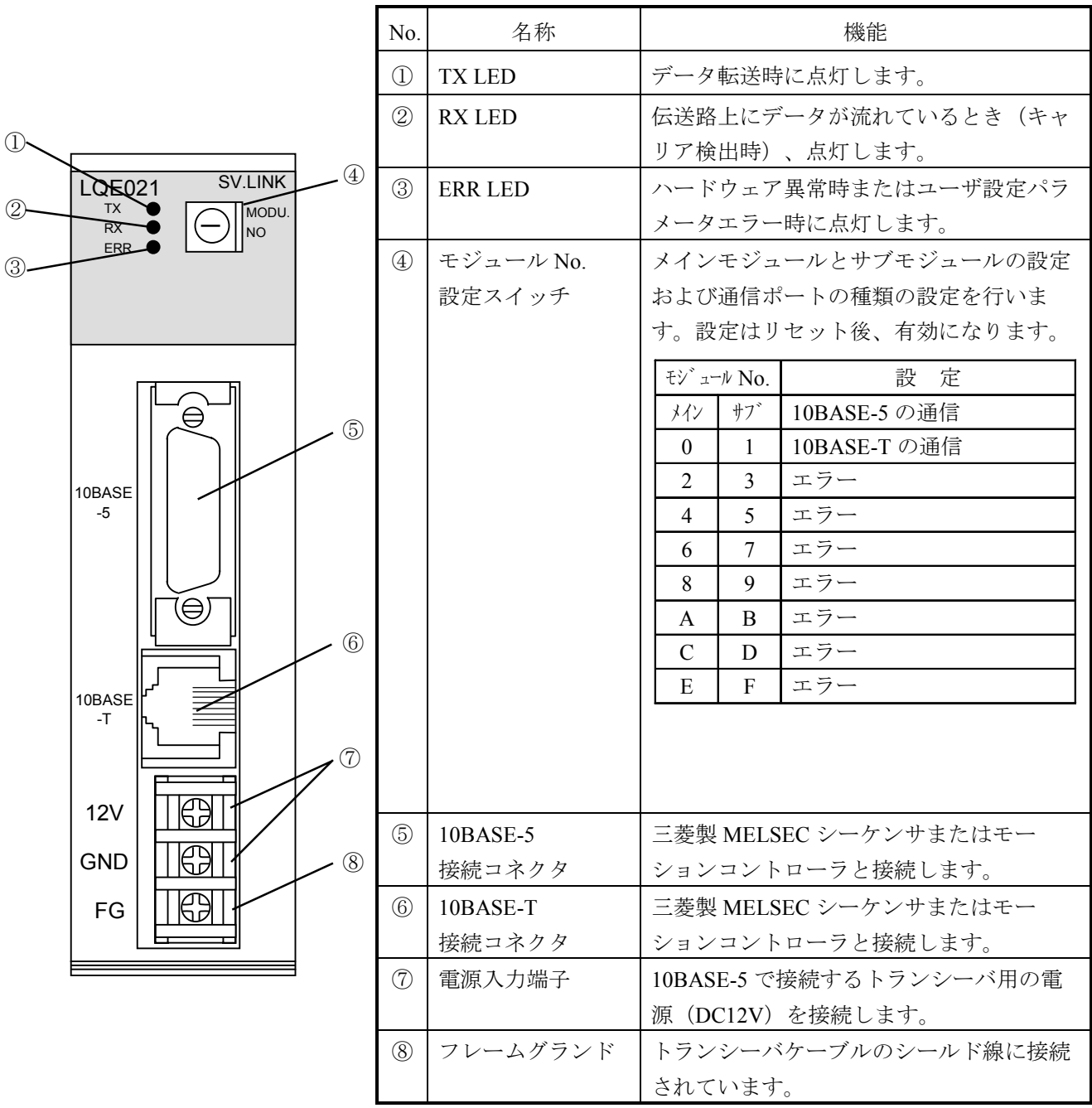

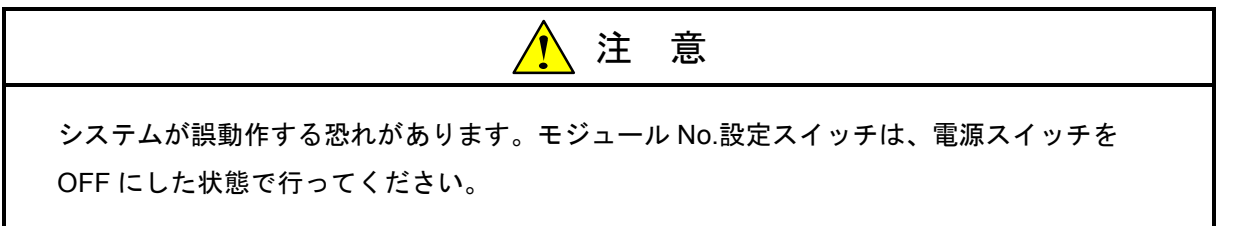

注 意

DC12V 外部供給電源は、下記型式の電源を推奨します。推奨型式の電源を使用してくださ い。

電源型式: HK-25A-12 (メーカ:デンセイラムダ (株))

#### 注 意

● ET.NET を 2 モジュール実装した場合は、SV.LINK モジュールは実装できません。

● SV.LINK モジュールと ET.NET モジュールを同じマウントベースに実装する場合は、メ イン/サブモジュールの設定が重複しないように設定してください。 例)ET.NET をメインモジュールに設定 → SV.LINK は必ずサブモジュールに設定 ET.NET をサブモジュールに設定 → SV.LINK は必ずメインモジュールに設定

- 同じマウントベースには ET.NET および SV.LINK 合計で2モジュールまでしか実装でき ません。
- SV.LINK は ET.NET を実装しない場合でも、1モジュールしか実装できません。

#### 3. 2 配 線

(1) 10BASE-5 の配線

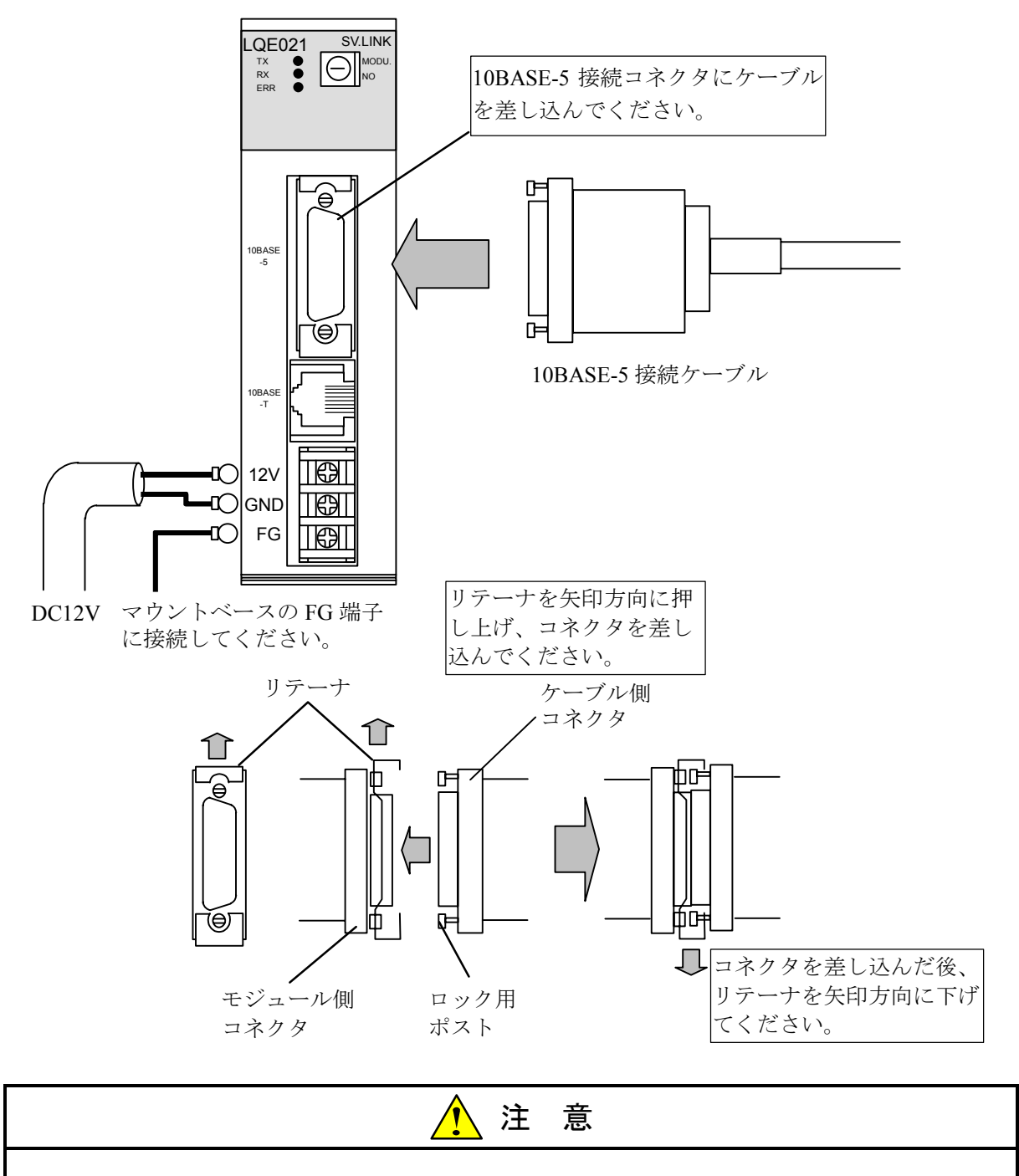

- 接触不良または断線により誤動作する恐れがあります。10BASE-5 用コネクタを接続し たとき、ロック用ポストがリテーナによってロックされているか確認してください。
- 通電中は 10BASE-5 コネクタに触れないでください。静電気などによりシステムが誤動 作することがあります。

(2) 10BASE-T の配線

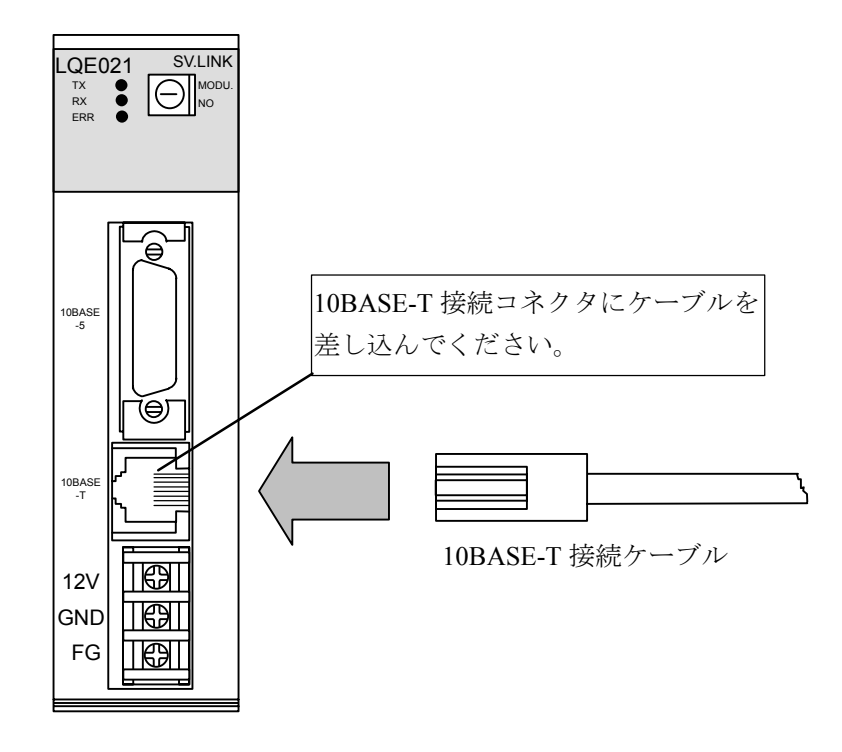

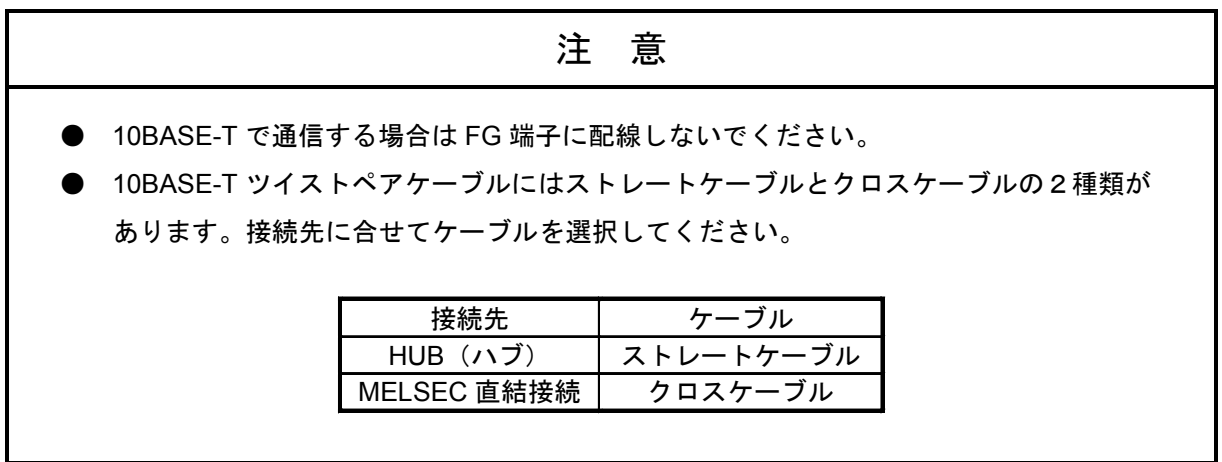

# 4 利用の手引き

#### 4. 1 10BASE-5 のシステム構成

基本構成は、図4-1のように最長 500m の同軸ケーブルとそれに接続されるステーションからなります。 ステーションは、トランシーバケーブルとトランシーバを介して同軸ケーブルに接続されます(ステーション とは、S10mini および MELSEC を示します)。

この基本構成をセグメントといい、1セグメントのステーション数は、S10mini および MELSEC の計2台で す。

ステーション間の距離が 500m 以上となる場合は、図4-2に示すようにリピータを使用して分岐状にセグ メントの数を増やすことになります。

図4-2は、最大ステーションの距離が 1,500m 以内のシステム例であり、S10mini~MELSEC 間のリピータ の数が2台以下となるように構成してください。

図4-3は、ステーション間の最大距離を 2,500m とした例であり、リピータにリンクケーブル(最長 500m)を付けたものを1台のリピータとして数え、リンクセグメントと呼びます。

システム構成上のパラメータを以下に示します。

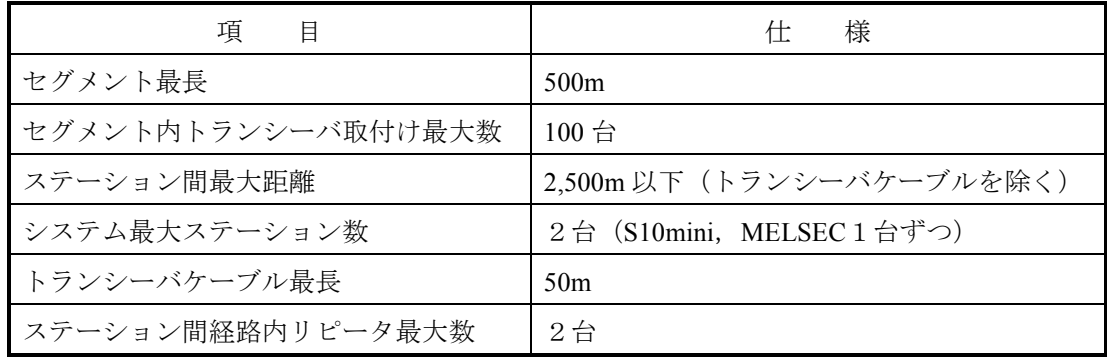

#### 注 意

- リピータは、トランシーバケーブルとトランシーバを介して同軸ケーブルに接続してく ださい。
- リピータは、同軸セグメント中のどの位置のトランシーバにも取付けられます。
- リンクケーブルには、ステーションを取付けないでください。
- トランシーバの取付け間隔は、2.5m の整数倍としてください。

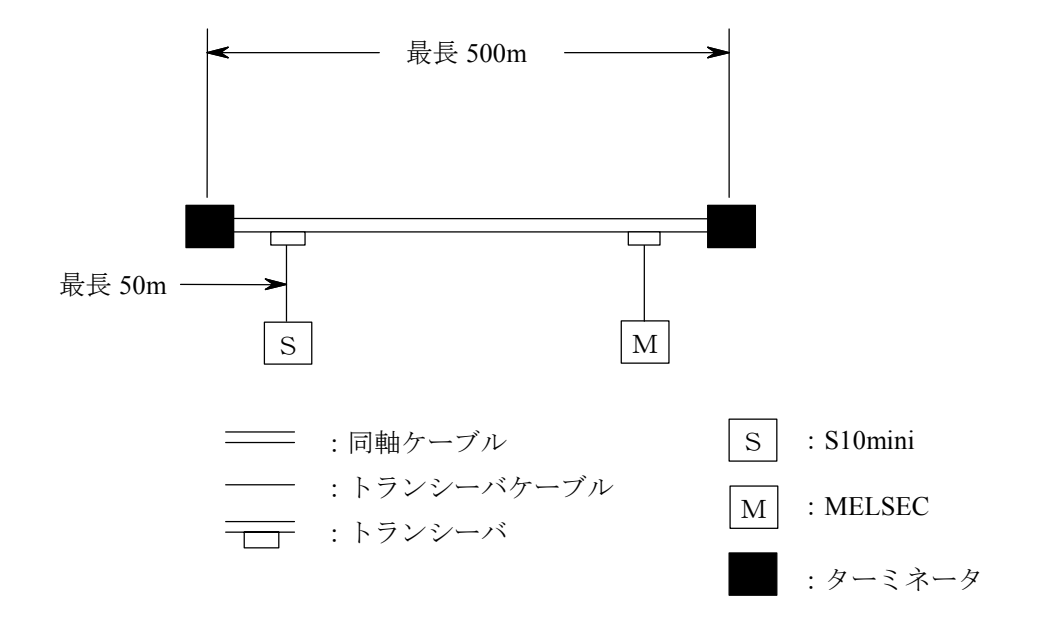

図4-1 最小構成(リピータなし、セグメント長 最長 500m)

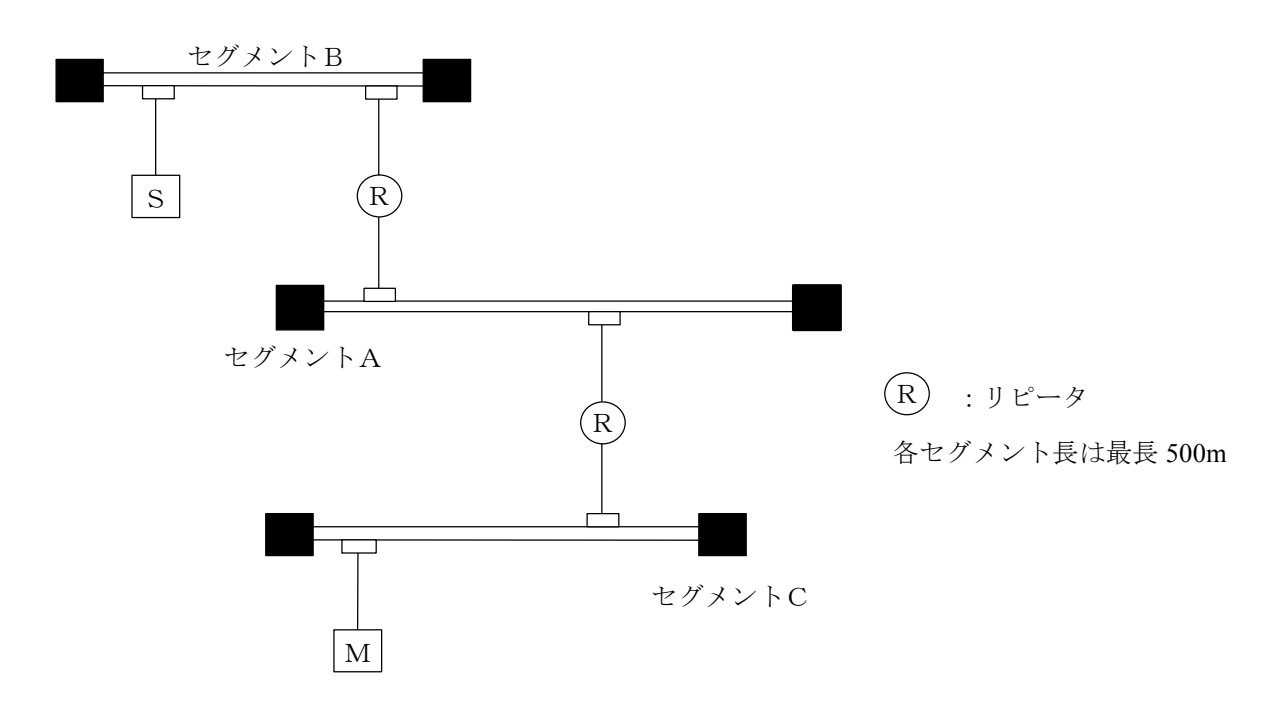

図4-2 中規模構成(リピータ使用、トランシーバ間最長 1,500m)

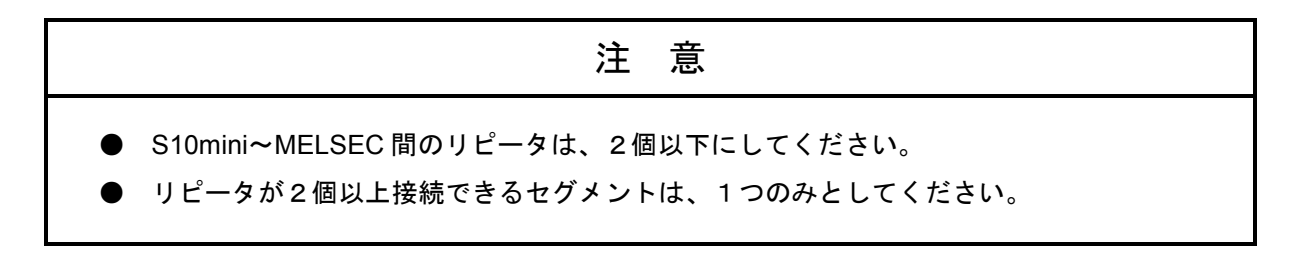

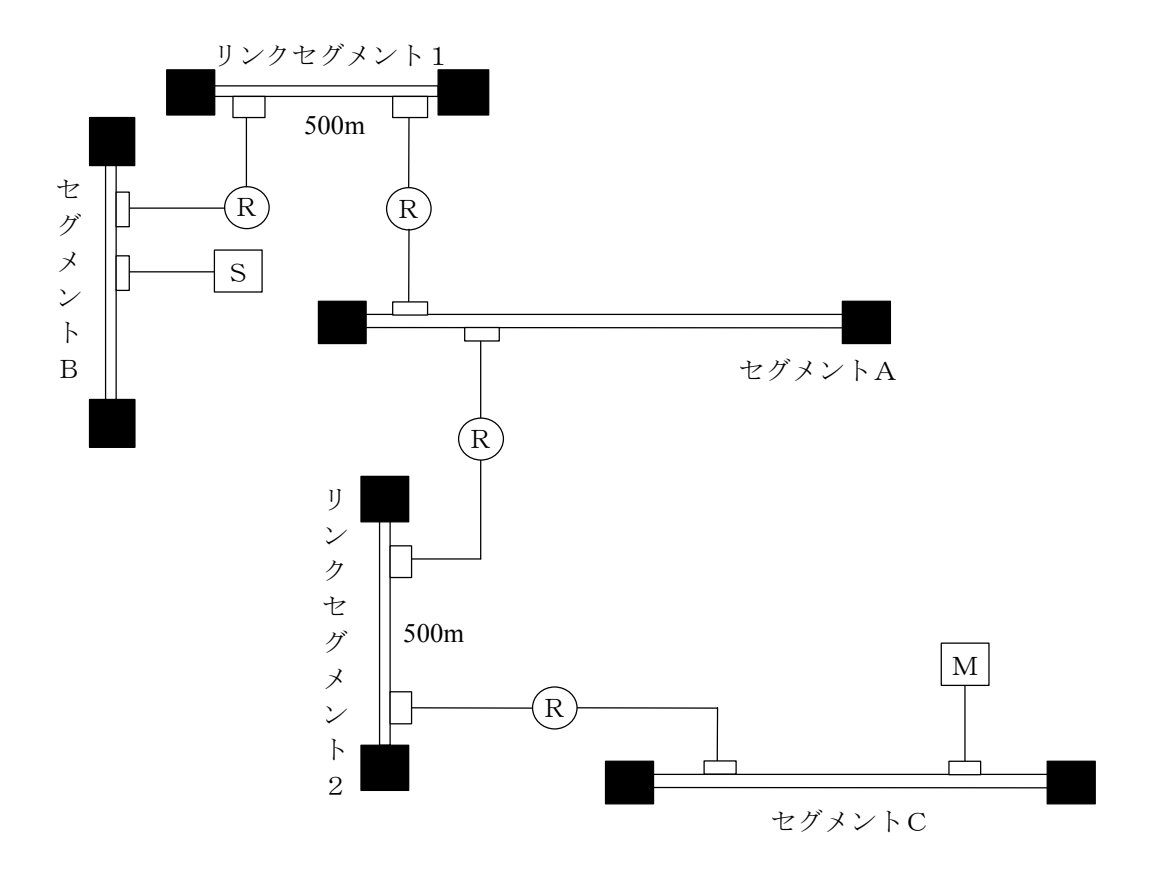

図4-3 大規模構成(リピータ、リンクセグメント使用、トランシーバ間最長 2,500m)

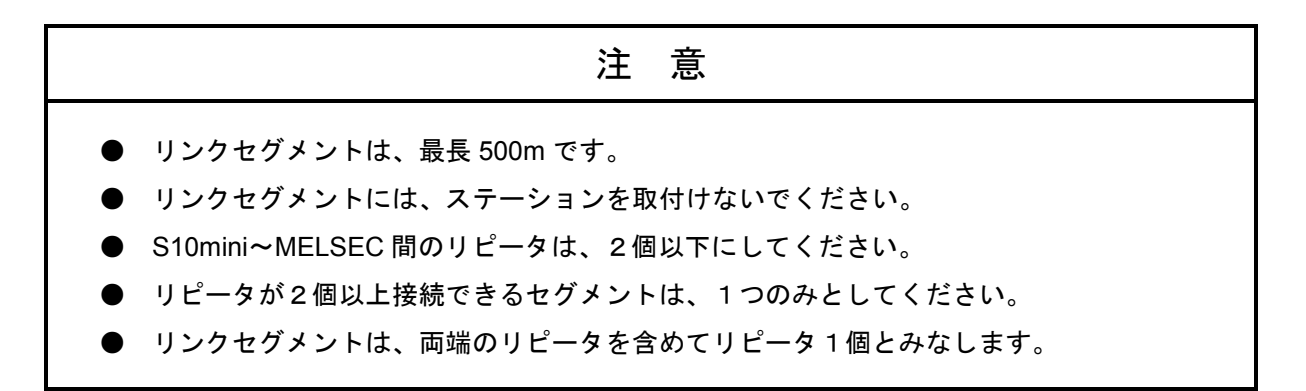

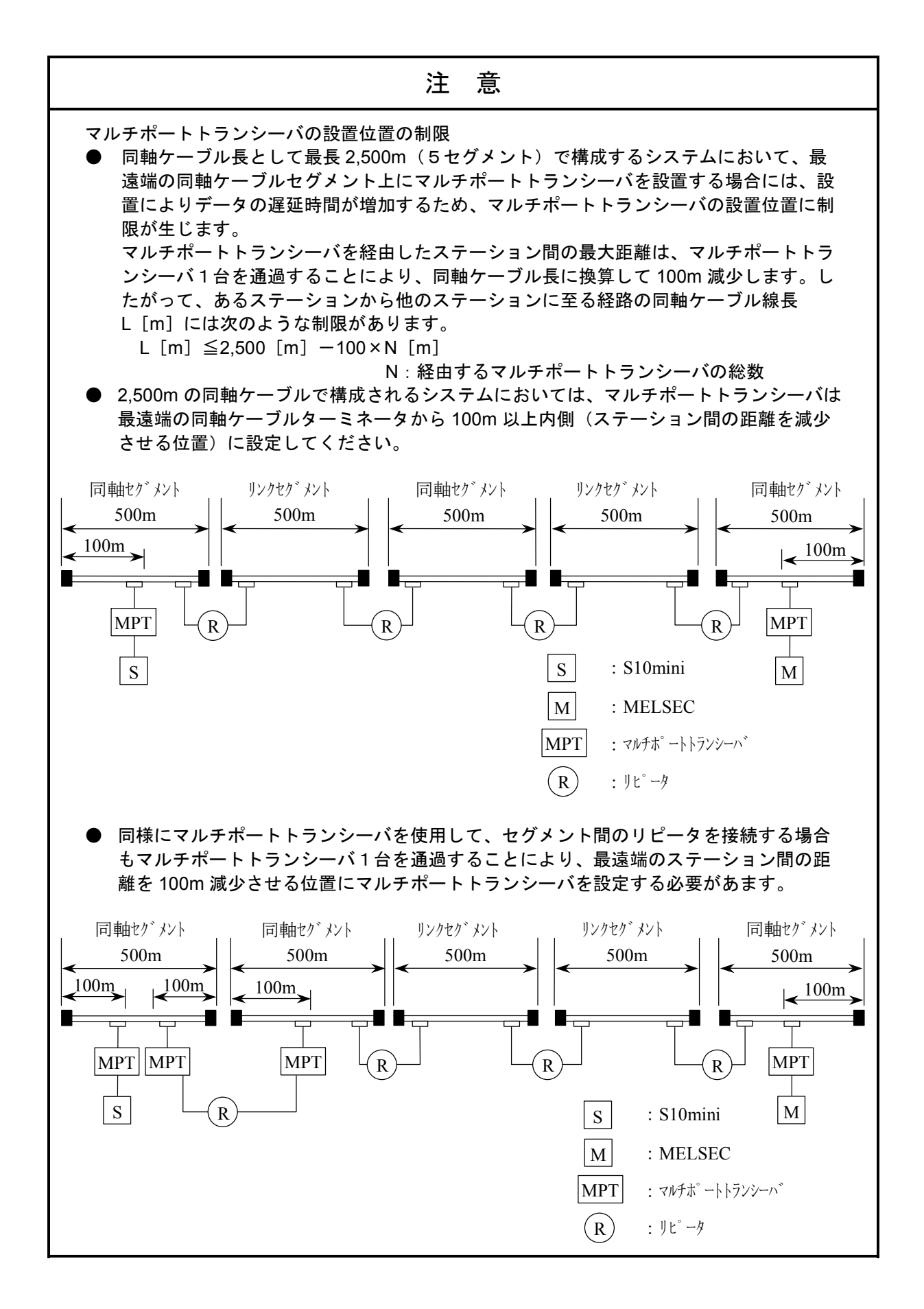

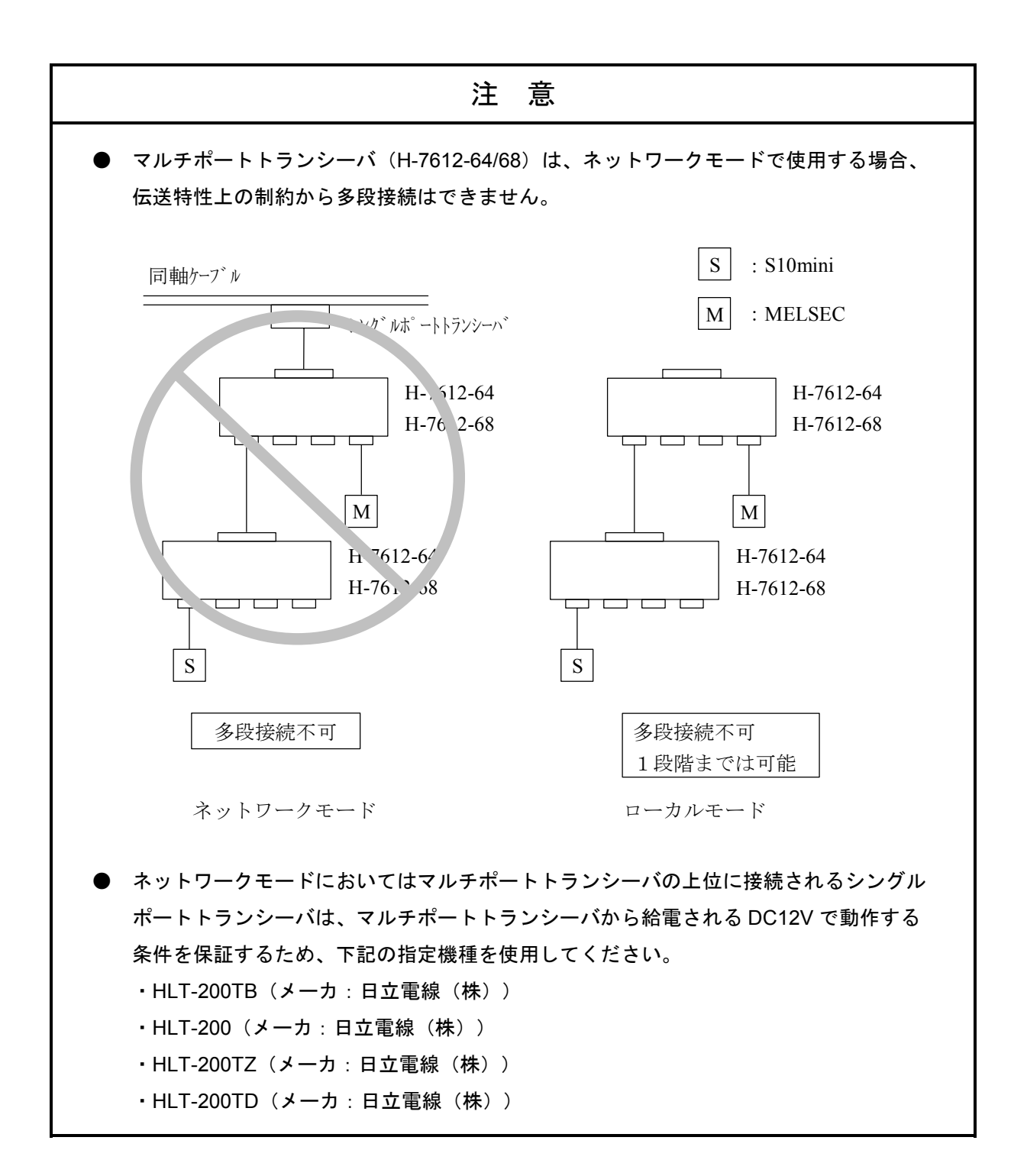

#### 4. 2 10BASE-T のシステム構成

ツイストペアケーブル (10BASE-T) のクロスケーブルを使用して、S10mini~MELSEC 間を直結接続するこ とができます。この構成時の最大ケーブル長は 100m です。

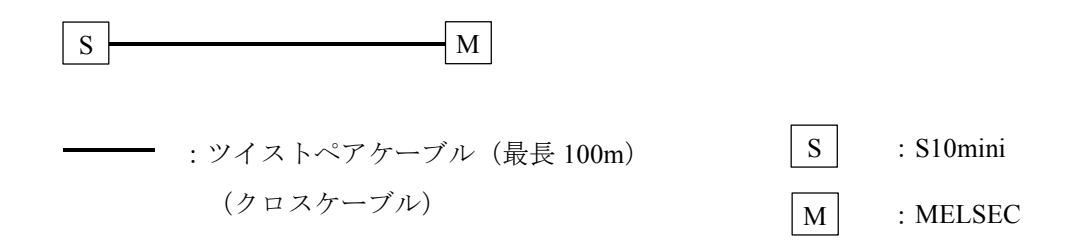

トランシーバにトランシーバケーブル (AUI ケーブル)を経由して HUB (マルチポートリピータ)を接続 することにより、HUB に接続されている S10mini とトランシーバに接続されている MELSEC とを接続できま す。

HUB にステーションを接続する場合にはツイストペアケーブル (10BASE-T) のストレートケーブルを使用 します。

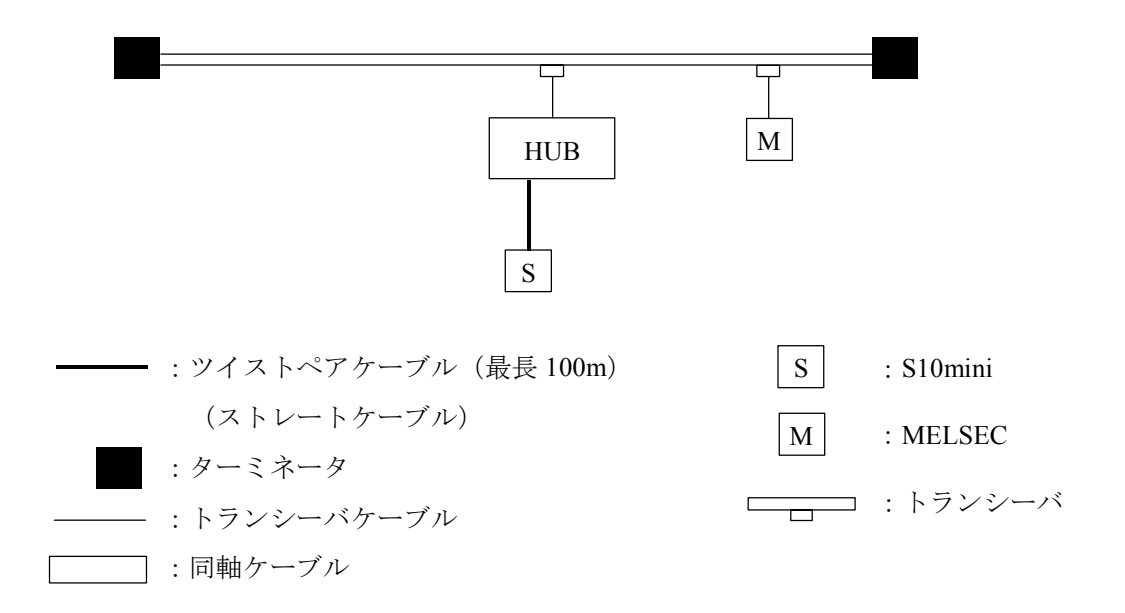

また、S10mini~MELSEC 間の距離が短い場合は、下図のように同軸ケーブルやトランシーバなしで、HUB にツイストペアケーブル (10BASE-T) のストレートケーブルを介して S10mini, MELSEC を接続できます。

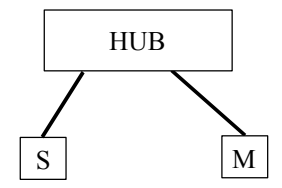

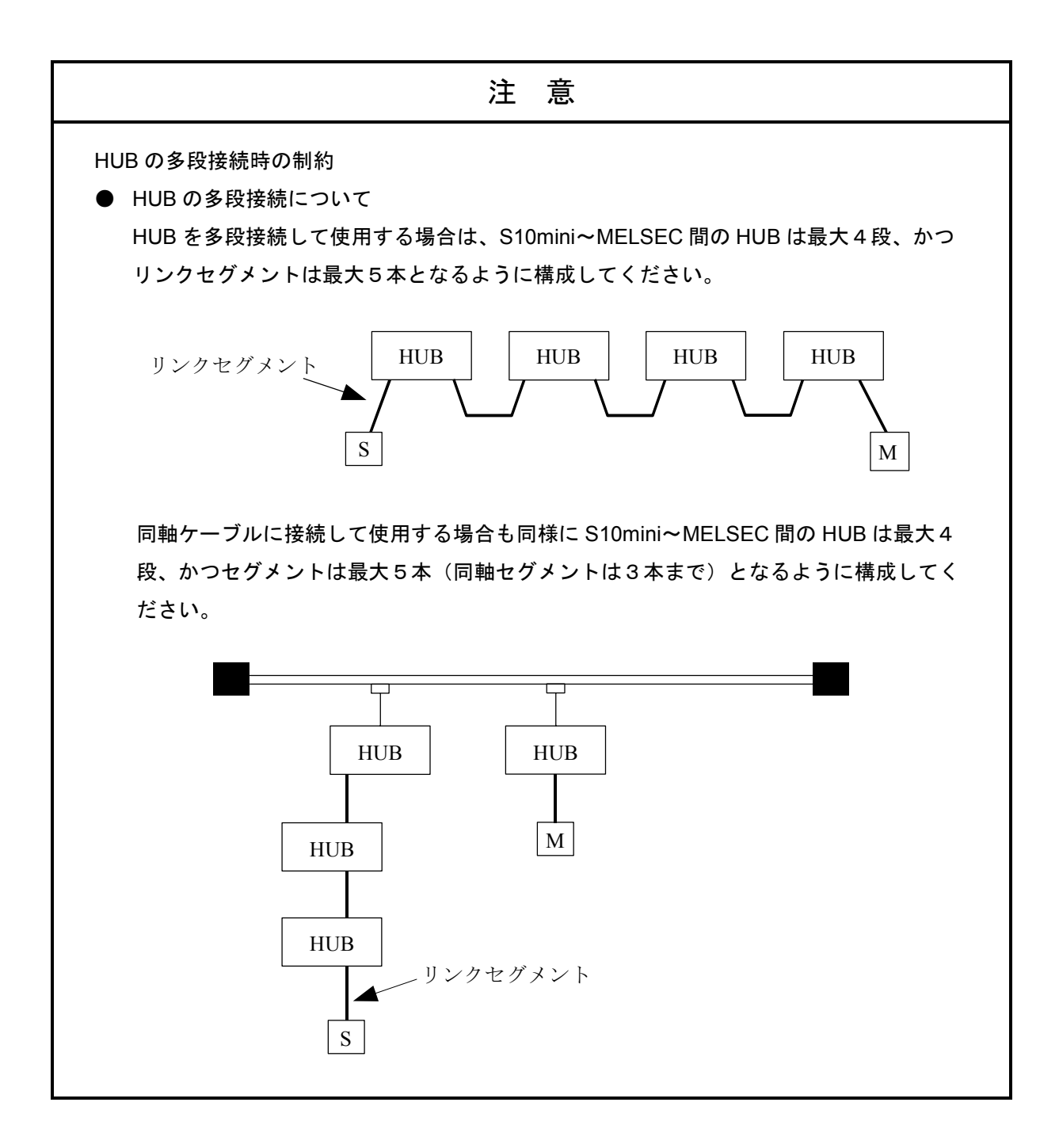

- 22 -

#### 4. 3 システム定義情報

SV.LINK(LQE021)には必ず下記②、③の情報を設定してください。②は MELSEC と重複して設定しない でください。③は S10mini と MELSEC で同じ値を設定してください。

- 1 物理アドレス ––––– SV.LINK の ROM 1 台ごとにユニークなナンバが設定されています。
- ② IP アドレス ③ サブネットマスク - SV.LINK 1台ごとに ET.NET システムツールにより設定してください。
- 4 経路情報 --------------- SV.LINK はルータを経由しての通信はサポートしていませんので、設定できま せん。

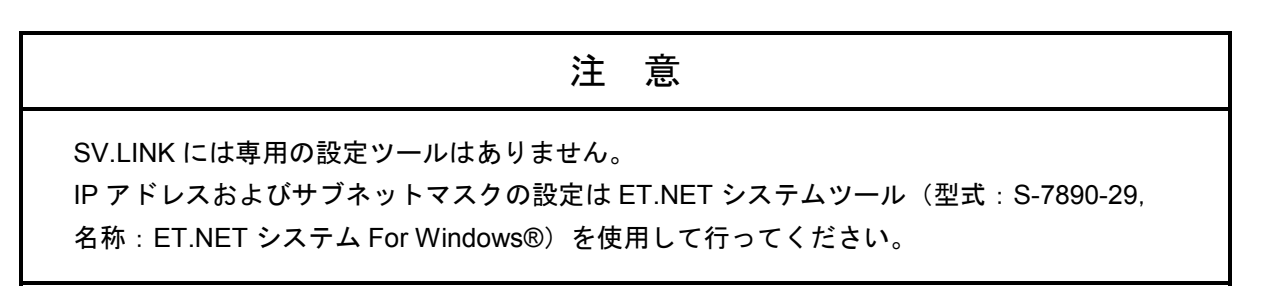

#### 4. 3. 1 物理アドレス

1台の SV.LINK には、48 ビットの物理的なアドレスを割付けてあります。 このアドレスは全世界に1つのユニークなアドレスであり、ROM 化されていますので、ユーザが変 更することはできません。例えば、物理的アドレスは 16 進で以下のように記述します。

(例) 00008700B001

#### 4. 3. 2 IP アドレス

TCP/IP と UDP/IP は IP アドレスという 32 ビットの論理アドレスを使用します。

IP アドレスはネットワーク番号とホスト番号からなり、そのアドレスの割付けはホストの台数によっ て、次の3通りが使用できます。

**●** クラスA (ネットワーク番号の上位1ビットを0とします。)

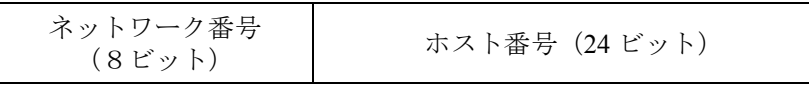

● クラスB (ネットワーク番号の上位2ビットを10とします。)

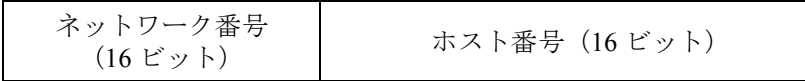

● クラスC (ネットワーク番号の上位3ビットを 110 とします。)

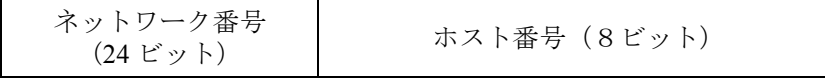

また、このアドレスは8ビットごとに"."で区切り、10 進数で表します。 例えば、クラスCでは以下のように表現します。

クラスCの場合

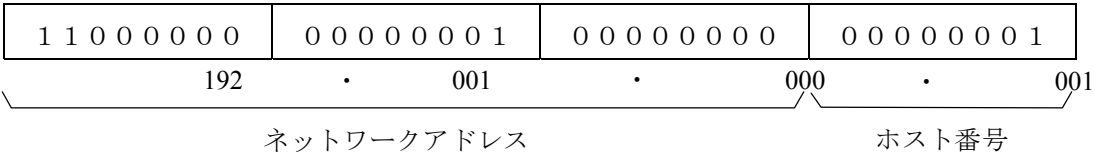

1つのネットワークは、ネットワーク番号で決定され、ネットワーク内の各ホストにはユニークなホ スト番号を定義します。例えば、ネットワーク番号として(192.001.000)を選択したとします。

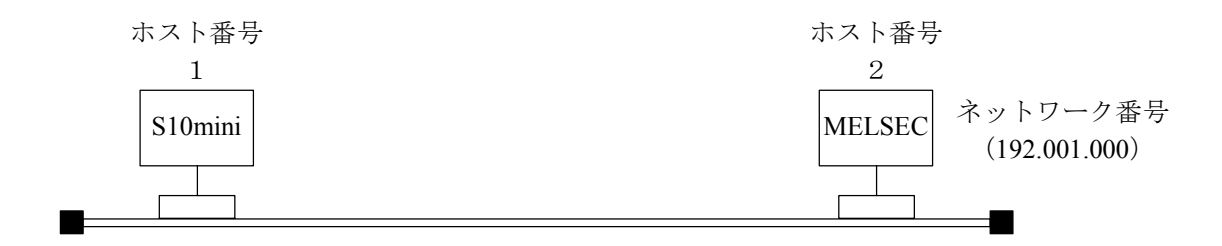

S10mini および MELSEC は同一ネットワークに属するため、ユニークなホスト番号として、1,2を 割当てます。したがって、それぞれのステーションの IP アドレスは以下のようになります。

 S10mini :192.001.000.001 MELSEC:192.001.000.002
## 4. 3. 3 サブネットマスク

IP アドレスをサブネットに分割する場合、サブネットワーク番号とローカルホスト番号の境界をサブ ネットマスクによって定義します。サブネットマスクをデフォルト値以外で使用する場合、下記例のよ うなブロードキャストアドレスになることを前提にサブネットマスクを使用してください。

(例) クラスBの場合

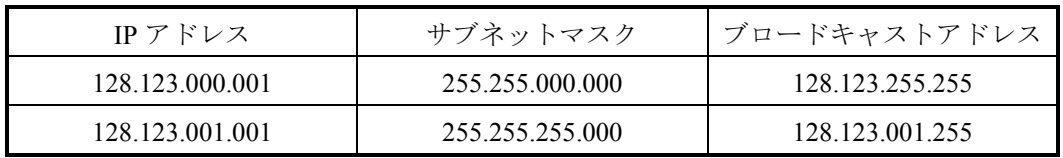

## 4. 3. 4 経路情報

SV.LINK は、ルータを経由しての通信はサポートしておりません。

したがって、経路情報は設定しないでください(ET.NET システムツールにて SV.LINK 用に設定して も、経路情報設定機能は無効となります)。

# 4. 4 SV.LINK のソフトウェア構成

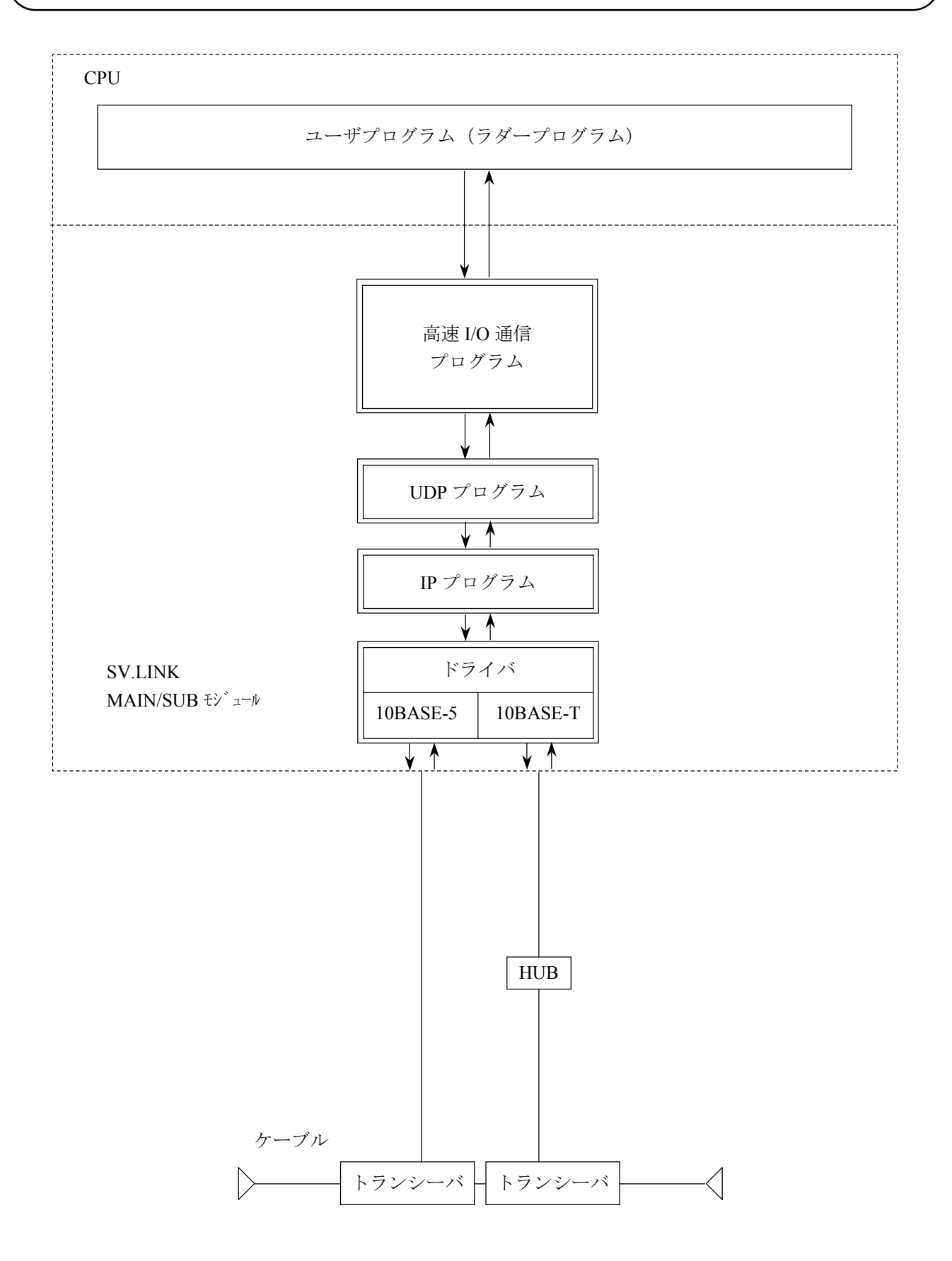

# 4. 5 SV.LINK のシステムプログラム

「4. 4 SV.LINK のソフトウェア構成」で示したシステムプログラムの説明をします。

システムプログラムは、次の4種類に大別でき、すべて SV.LINK モジュール上で動作します。

- ・高速 I/O 通信プログラム
- ・UDP プログラム
- ・IP プログラム
- ・ドライバ

#### 4. 5. 1 高速 I/O 通信プログラム

高速 I/O 通信プログラムは、MELSEC の固定バッファ交信(無手順)を使用して、ユーザが設定した 送信エリアのデータを送信し、また MELSEC からの受信データを受信エリアへ書込む処理を行います。 UDP ポートのオープン、UDP 送信および UDP 受信は、UDP プログラムにメモリインタフェースで受 渡し、処理を行います。

## 4. 5. 2 UDP プログラム

上位のプロトコルとして、高速かつ大量のデータ送受信管理を行います。 UDP プログラムの機能を以下に示します。

- ・コネクションレス型の通信
- ・同時通信
- ・パケットに基づいたデータ伝送

## 4. 5. 3 IP プログラム

下位のプロトコルとして、通信路の論理的な接続を行います。 IP プログラムの機能を以下に示します。

- ・パケットの最大長に応じたデータの分割と再組立て
- ・IP アドレスと物理アドレスの交換

#### 4. 5. 4 ドライバ

通信回路を制御し、回線(トランシーバ)へのデータ送受信を行います。 ドライバの機能を以下に示します。

- ・送受信データの CRC (Cyclic Redundancy Check: 巡回冗長検査)
- ・送受信時のデータ衝突検出と再送

# 4. 6 ユーザの作成するプログラム

「4. 5 SV.LINK のシステムプログラム」では、システム提供のプログラムを説明しましたが、この節で は、ユーザが作成する必要のあるソフトウェアについて説明します。

## 4. 6. 1 ラダープログラム

ユーザが作成する必要があるラダープログラムには下記があります。

● 通信パラメータ設定 BD レジスタ (BD000~BD03F) に送受信エリアなどの通信パラメータを設定します。

● 通信開始および停止起動 通信パラメータを設定した後に、SV.LINK モジュール内メモリに通信ディレイ時間および起動フ ラグを設定します。起動フラグを設定することにより、SV.LINK は通信を開始します。

ラダープログラムの作成方法および命令の内容については、「ソフトウェアマニュアル オペレー ション ラダー図(マニュアル番号 SAJ-3-131)」および「ソフトウェアマニュアル プログラミング ラダー図(マニュアル番号 SAJ-3-121)」を参照してください。

# 4. 7 ステータスおよび通信パラメータエリア

SV.LINK の状態を表すステータスエリアおよび MELSEC との通信に必要な通信パラメータエリアの詳細を 説明します。ステータスおよび通信パラメータエリアとして、BD レジスタの BD000~BD03F までを使用しま す。一部使用していないエリアも含まれますが、SV.LINK として BD000~BD03F までを予約しています。 SV.LINK を使用する場合は、このエリアを他の用途に使用しないでください。

メイン/サブモジュールどちらの設定でも、同じエリア(BD000~BD03F)を使用します。

また、SV.LINK モジュールはユーザが通信起動したタイミングで通信パラメータの合理性チェックを行い、 通信パラメータに誤りがある場合は通信を開始しません(ERR LED が点灯しモジュール動作を停止します)。

#### (1) ステータスエリア

通信時に発生したエラーのエラーコードおよびリセット/停復電時点からのサイクリック通信回数が 格納されます。

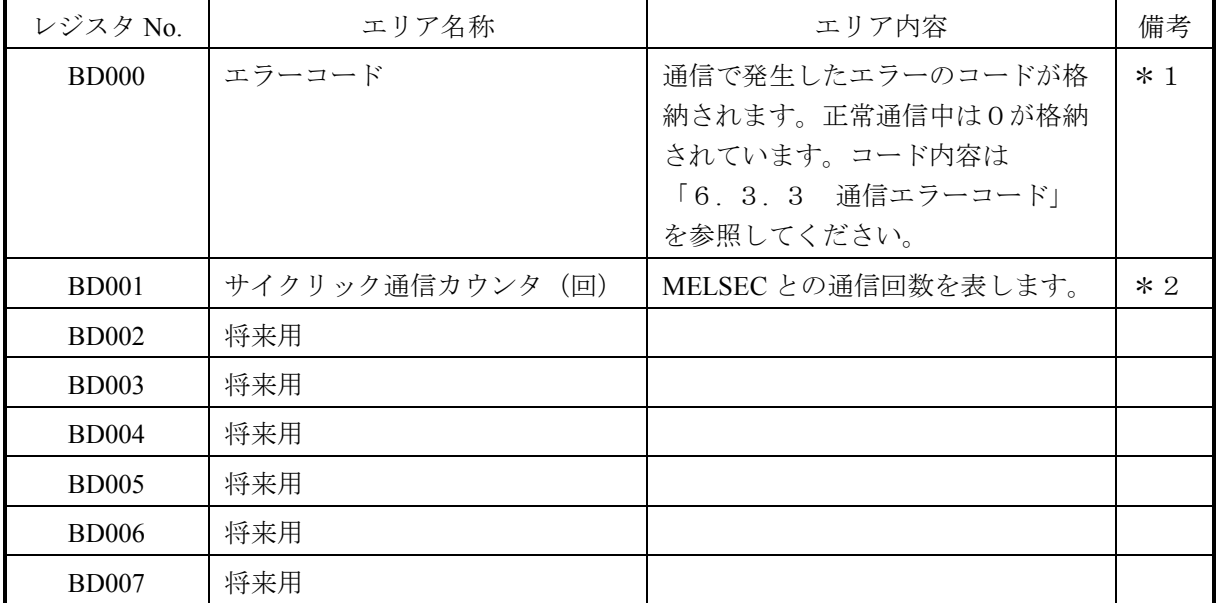

\*1:通信エラー発生後、リトライにより通信復旧した場合は、エラーコードエリアは0クリアされます。 この場合、エラーコードトレースエリアを参照することにより、過去に発生したエラーを参照するこ とができます。エラーコードトレースエリアについては「6. 3. 3 通信エラーコード」を参照し てください。

\*2:電源投入時点からの通信カウンタです。停電時に0クリアされます。

(2) 基本パラメータエリア

サイクリック通信に必要な基本パラメータを設定するエリアです。このエリアには、すべて値を設定 してください。未設定(例えば0のまま)ですとパラメータ設定エラーとなる項目もあります。

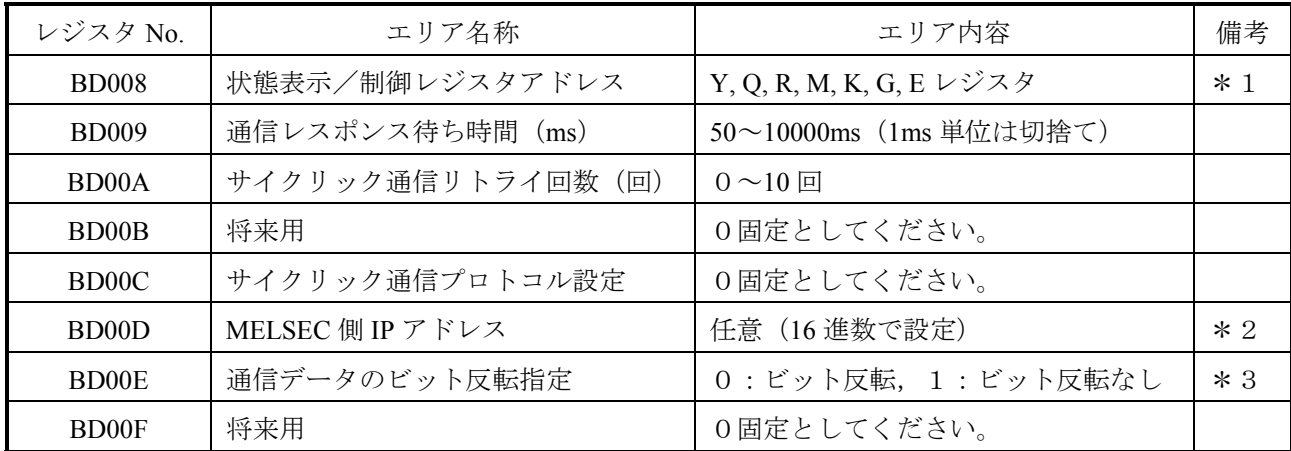

\*1:エラー発生時、指定したレジスタのビットが ON します。これによりラダープログラムにてエラー発 生を検出することができます。設定範囲に記載されている以外のレジスタは設定エラーとなります。 このレジスタの割り付け内容は次ページの状態表示/制御レジスタ割り付け内容を、また設定方法に ついては(6)を参照してください。

- \*2:通信相手である MELSEC 側の IP アドレスを 16 進数で設定してください。
	- (例)MELSEC の IP アドレスが 162.0.9.194 の場合、

162=HA2, 0=H00, 9=H09, 194=HC2 より設定値=HA20009C2 となります。

\*3:ビット反転できるのはビットエリアのみです。ワードエリアはビット反転指定をしても、ビット反転 しません。

| ビット No.        | 種別                    | エリア名称           | エリア内容                                                                 | 備考   |
|----------------|-----------------------|-----------------|-----------------------------------------------------------------------|------|
| $\Omega$       |                       | エラーフラグ          | エラー時 ON                                                               | $*4$ |
|                | 状                     |                 | (ビット1~3のORによりONします)                                                   |      |
| $\mathbf{1}$   | 態                     | パラメータ設定エラーフラグ   | エラー時 ON                                                               | $*5$ |
| $\overline{2}$ | 表                     | 通信ポートオープンエラーフラグ | エラー時 ON                                                               | $*6$ |
| 3              | 示<br>$\overline{\nu}$ | サイクリック通信エラーフラグ  | エラー時 ON                                                               | $*7$ |
| $\overline{4}$ | ジ                     | 将来用             |                                                                       |      |
| 5              | ス                     | 将来用             |                                                                       |      |
| 6              | タ                     | 通信ポートクローズフラグ    | エラー時 ON                                                               |      |
| $\overline{7}$ |                       | 将来用             |                                                                       |      |
| 8              |                       | 将来用             |                                                                       |      |
| 9              |                       | 将来用             |                                                                       |      |
| A              |                       | 将来用             |                                                                       |      |
| B              | 制<br>御                | 将来用             |                                                                       |      |
| $\mathcal{C}$  | $\overline{V}$        | 将来用             |                                                                       |      |
| D              | ジ                     | 将来用             |                                                                       |      |
| E              | ス                     | 将来用             |                                                                       |      |
| $\mathbf{F}$   | タ                     | サイクリック通信停止フラグ   | "1"通信を停止します (通常は"0"<br>に設定してください。設備の調整などに<br>より通信を停止したい場合に使用しま<br>す)。 |      |

状態表示/制御レジスタ割り付け内容

\*4:ビット No.1~3のいずれかが"1"となった場合に"1"となり、すべてが"0"になった場合に "0"になります。

- \*5:通信パラメータの誤りを検出した場合に"1"となります。BD000 レジスタのエラーコードを確認し、 「6. 3. 3 通信エラーコード」を参照して対策してください。
- \*6: SV.LINK 内部通信用のポートをオープンするときにエラーが発生した場合に"1"となり、回復時に "0"となります。BD000 レジスタのエラーコードを確認し、「6. 3. 3 通信エラーコード」を 参照して対策してください。
- \*7:通信中になんらかのエラーが発生した場合に"1"となり、回復時に"0"となります。BD000 レジ スタのエラーコードを確認し、「6. 3. 3 通信エラーコード」を参照して対策してください。
- \*8: SV.LINK 内部通信用のポートをクローズするときにエラーが発生した場合に"1"となり、回復時に "0"となります。BD000 レジスタのエラーコードを確認し、「6. 3. 3 通信エラーコード」を 参照して対策してください。

## 4 利用の手引き

(3) 自局(S10mini)送受信先頭アドレス設定エリア

自局(S10mini)の送受信エリアの先頭アドレスを設定するエリアです。送信/受信とも最大4エリア まで指定できます。必要に応じて設定してください。

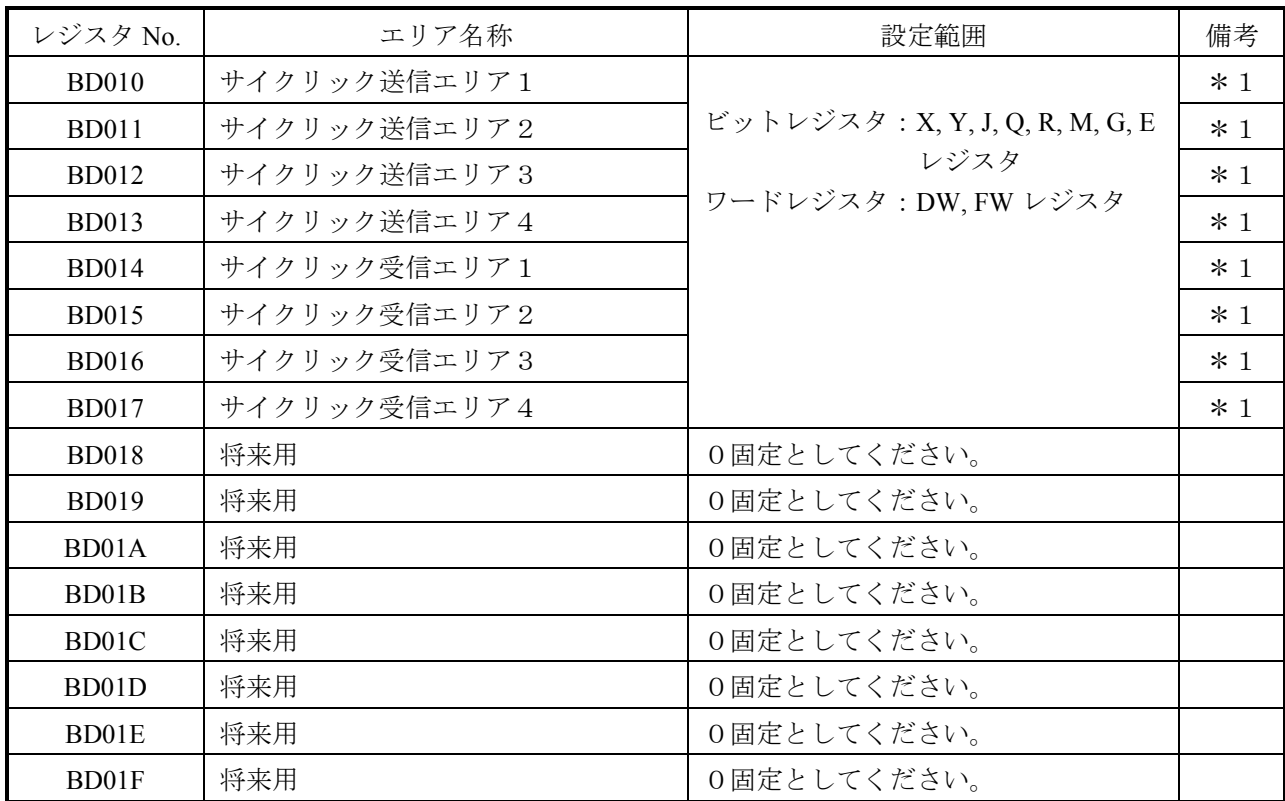

\*1:ビットレジスタおよびワードレジスタの混在も可能です。送受信エリアの指定方法については(6) を参照してください。

# 注 意 ● 起動時のパラメータチェックでは、エリア1~4および送信/受信でのエリア重複 チェックは行っていません。エリアが重複しないようユーザがエリア管理を行ってくだ さい。 また、レジスタのまたがりもチェックしていません(レジスタのまたがりとは、例えば YFC0 から 16 ワード送信と設定すると、実際に送信されるエリアは、YFC0~YFFF お よび Q000~Q0BF となることを意味します)。予期しない動作を防止するためにも、 レジスタ間をまたがらないように設定してください。 このエリアへの設定のみでは、I/O データは送受信されません。送受信させるためには 「(5)送受信ワード数設定エリア」にワード数を設定する必要があります。

(4) 他局(MELSEC)送受信先頭アドレス設定エリア

他局(MELSEC)の送受信エリアの先頭アドレスを設定するエリアです。書込み/読出しとも最大4 エリアまで指定できます。必要に応じて設定してください。このエリアの内容は、通信起動時のエリア チェック (S10mini と MELSEC とでビット/ワードエリアが一致しているか)にのみ使用されます。し たがって、ここで指定したエリアにデータが書込まれる、またはここで指定したエリアからデータが読 出される訳ではありません。MELSEC から送信されるエリア、または MELSEC にて受信データが格納 されるエリアは、MELSEC のアプリケーションプログラムの作りに依存します。

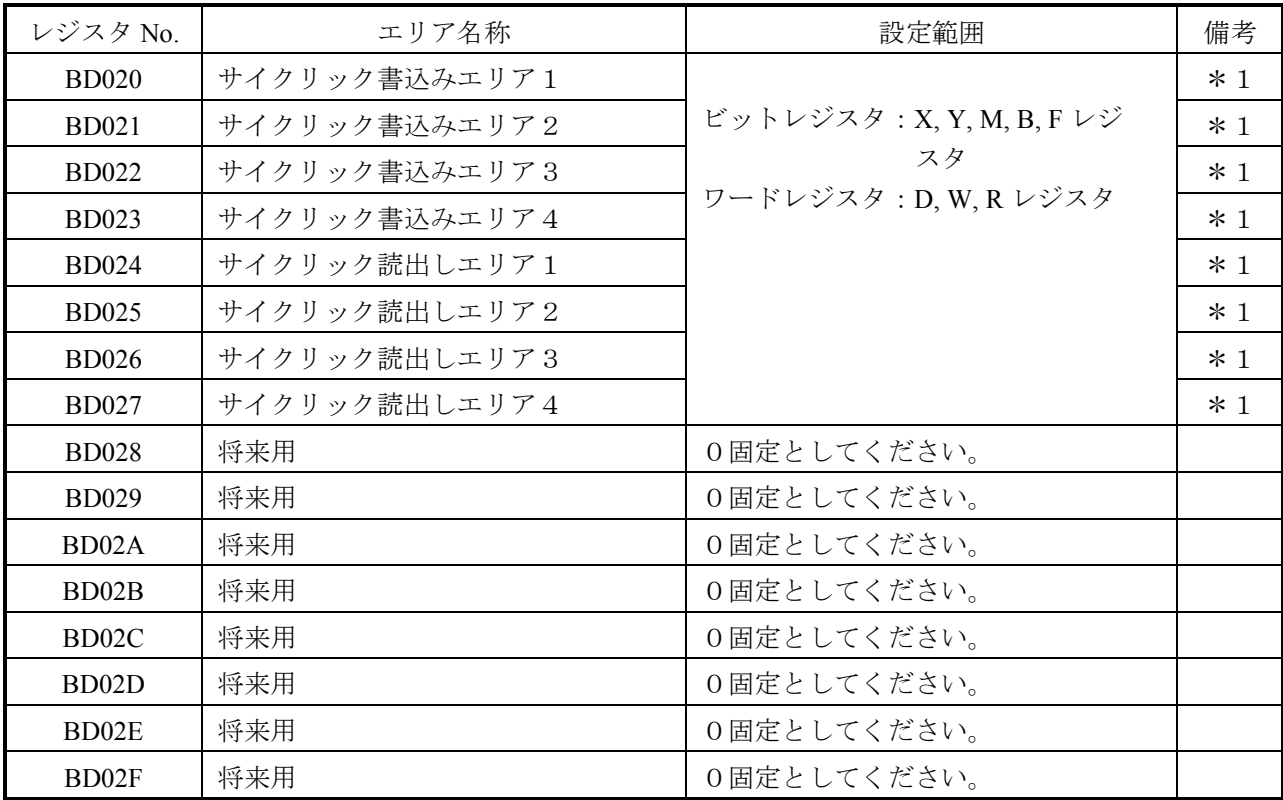

\*1:ビットレジスタおよびワードレジスタの混在も可能です。書込み/読出しエリアの指定方法について は(7)を参照してください。

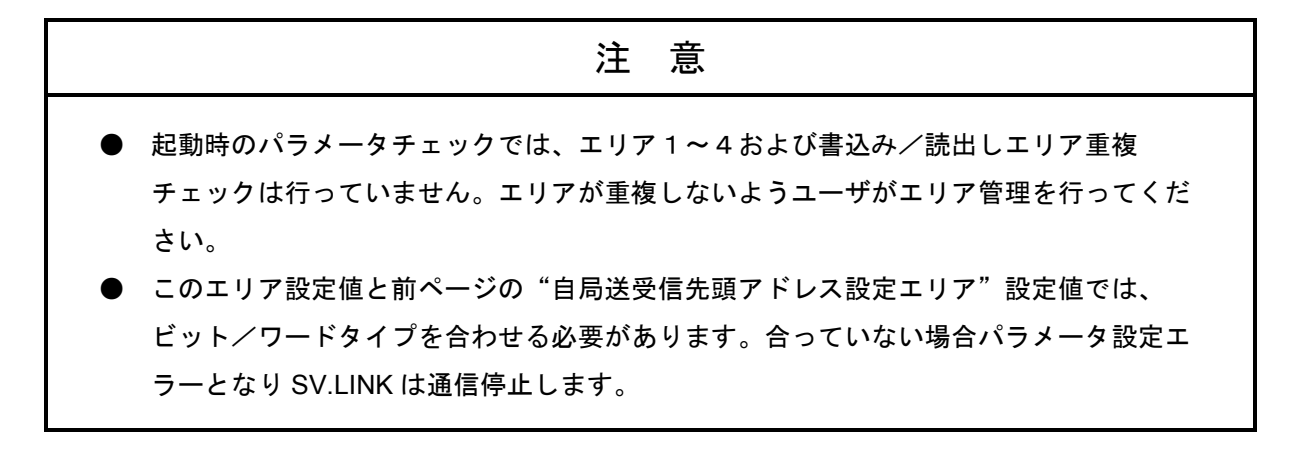

(5) 送受信ワード数設定エリア

送受信するワード数を設定するエリアです。必要に応じて設定してください。送信/受信とは、 S10mini から見た場合の送信/受信を意味します。このエリアに0を設定したエリアは送信または受信 しません。

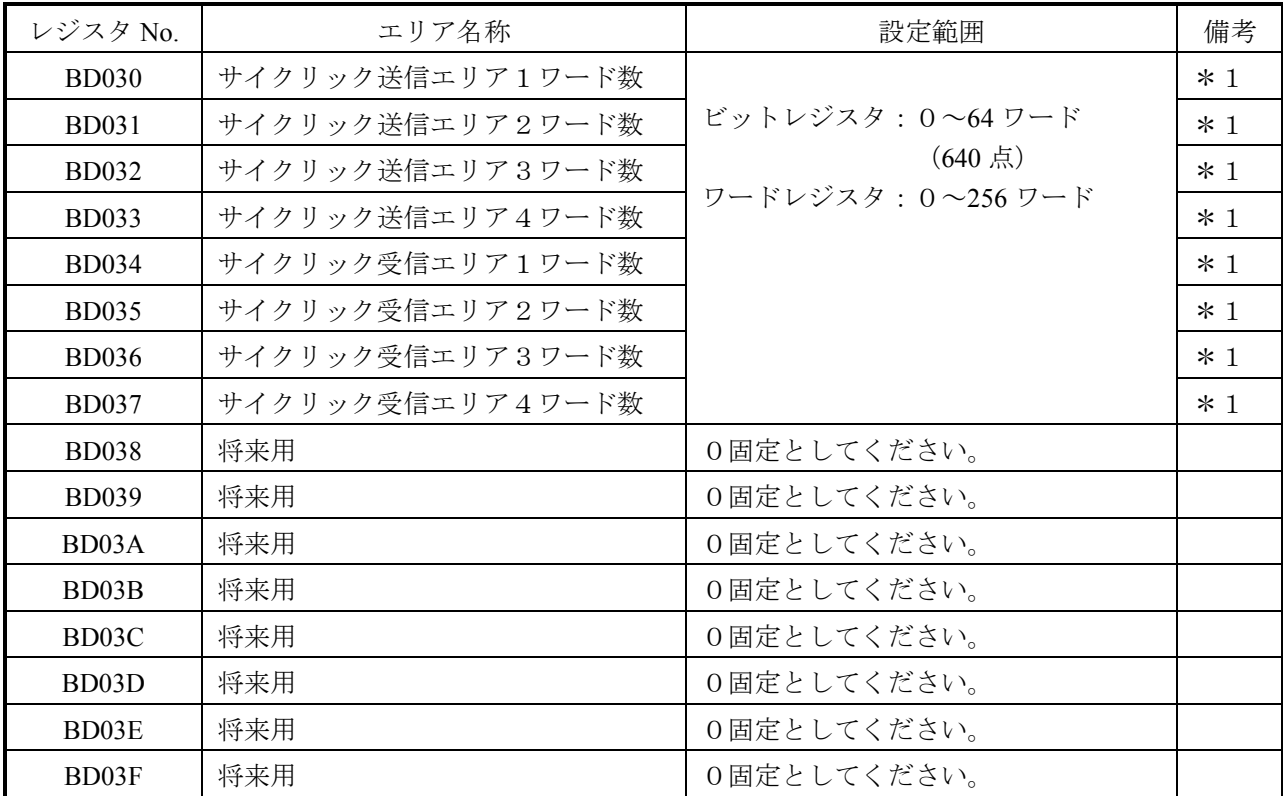

\*1:送受信ワード数とも、4エリア合計で 256 ワードまでです。

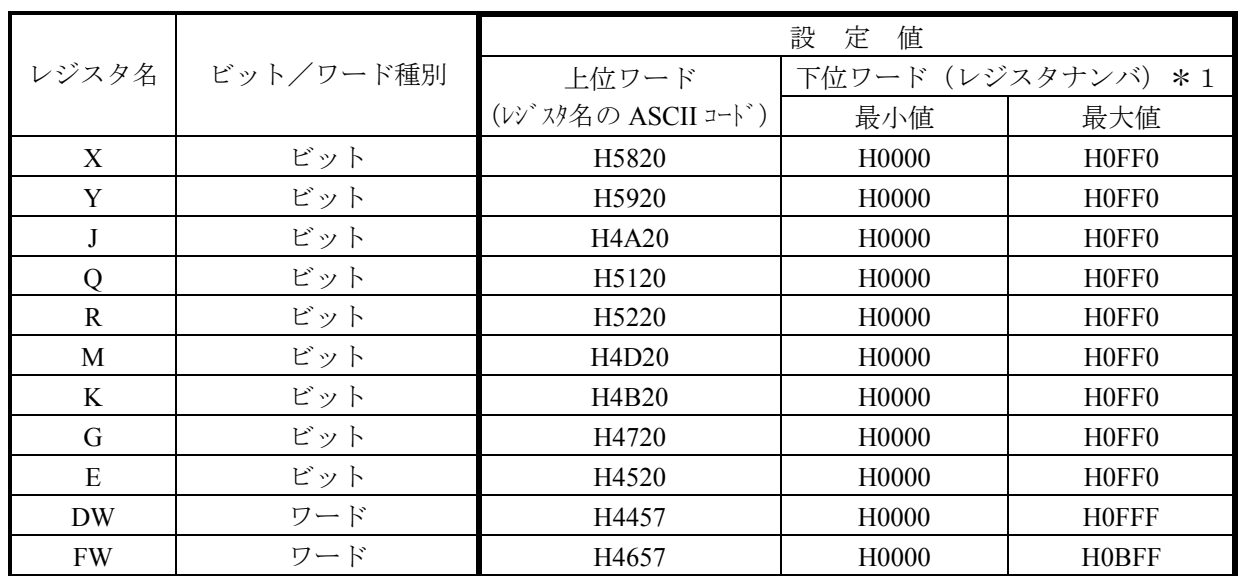

(6) 状態表示/制御レジスタおよび自局(S10mini)送受信先頭エリア設定値 自局のエリアを指定する場合の設定値を下表に示します。

\*1:ビットレジスタを設定する場合、レジスタナンバの最下位桁は必ず0を設定してください。 0以外を設定した場合、パラメータ設定エラーとなります。

(設定例)DWA00 を設定する場合は、設定値は"H44570A00"となります。

(7) 他局(MELSEC)書込み/読出し先頭エリア設定値 他局のエリアを指定する場合の設定値を下表に示します。

|       | ビット/ワード種別 | 設<br>定<br>値        |                    |                   |
|-------|-----------|--------------------|--------------------|-------------------|
| レジスタ名 |           | 上位ワード              | 下位ワード (レジスタナンバ) *1 |                   |
|       |           | (レジスタ名の ASCII コード) | 最小値                | 最大値               |
| X     | ビット       | H <sub>5820</sub>  | H0000              | H <sub>07F0</sub> |
| Y     | ビット       | H <sub>5920</sub>  | H0000              | <b>H07F0</b>      |
| M     | ビット       | H4D20              | H0000              | <b>H07F0</b>      |
| B     | ビット       | H4220              | H0000              | H0FF0             |
| F     | ビット       | H4620              | H0000              | H <sub>07F0</sub> |
| D     | ワード       | H4420              | H0000              | H17FF             |
| W     | ワード       | H <sub>5720</sub>  | H0000              | <b>HOFFF</b>      |
| R     | ワード       | H <sub>5220</sub>  | H <sub>0</sub> 000 | <b>HOFFF</b>      |

<sup>\*1:</sup>ビットレジスタを設定する場合、レジスタナンバの最下位桁は必ず0を設定してください。 0以外を設定した場合、パラメータ設定エラーとなります。

(設定例)R0FA0 を設定する場合は、設定値は"H52200FA0"となります。

# 4. 8 通信起動方法および通信ディレイ時間設定

#### 4. 8. 1 通信起動方法

SV.LINK モジュールの起動方法を説明します。SV.LINK は IP アドレスを設定し、BD レジスタにパラ メータを設定しただけでは、MELSEC との通信を開始しません。モジュール内部のメモリにある、起動 フラグに"0以外"を書込むことにより、初めて通信を開始します。

下記に起動フラグを説明します。

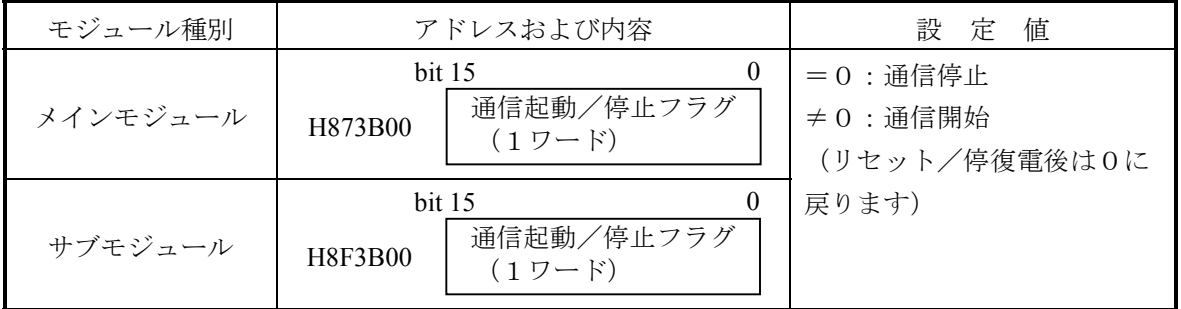

起動フラグには通信開始時に、1回のみ0以外の値を書込むことにより通信を開始します。 通信開始後は、起動フラグに0以外の値を書込む必要はありません。

# 注 意

必ず BD レジスタへ必要な通信パラメータを設定完了後に、設定起動フラグへ0以外の値を 書込み、通信を開始してください。パラメータが不定な状態で通信を開始すると、パラメー タエラーもしくは異常動作する可能性があります。

## 4. 8. 2 通信ディレイ時間設定

通信ディレイ時間とは、S10mini から MELSEC へ送信後、次に MELSEC へ送信するまでの遅延時間 を意味します。通常は 30ms に設定されており、通信ディレイ時間を変更したい場合のみ設定する必要 があります。設定するエリアは起動フラグと同様に SV.LINK モジュール内部のメモリです。

下記に通信ディレイ時間設定エリアを説明します。

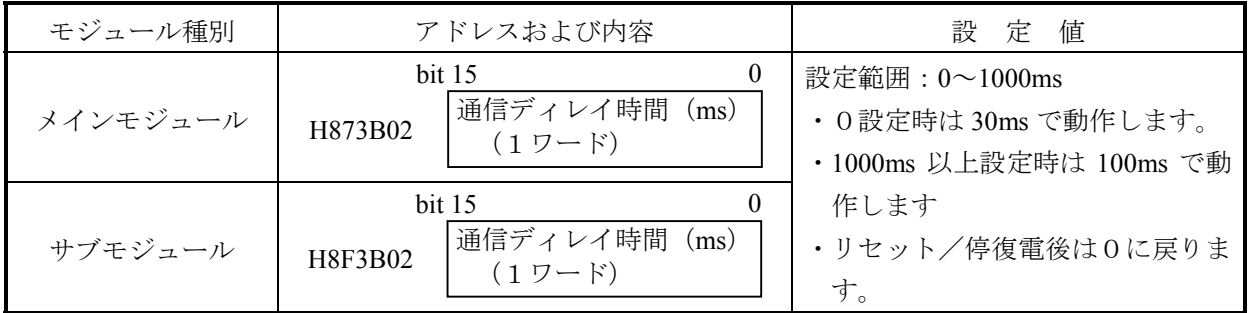

設定単位は1ms ですが、SV.LINK 内部タイマの制約により実際のディレイ時間は、1ms 単位が切捨 てられた値となります。ただし、1~9ms 設定時は 10ms として動作します。

(例)通信ディレイ時間に8ms を設定 → 通信ディレイ時間は 10ms で動作 通信ディレイ時間に 67ms を設定 → 通信ディレイ時間は 60ms で動作

# 4. 9 ラダープログラム例

下記設定での通信パラメータ設定および通信起動を行うラダープログラムの例を示します。

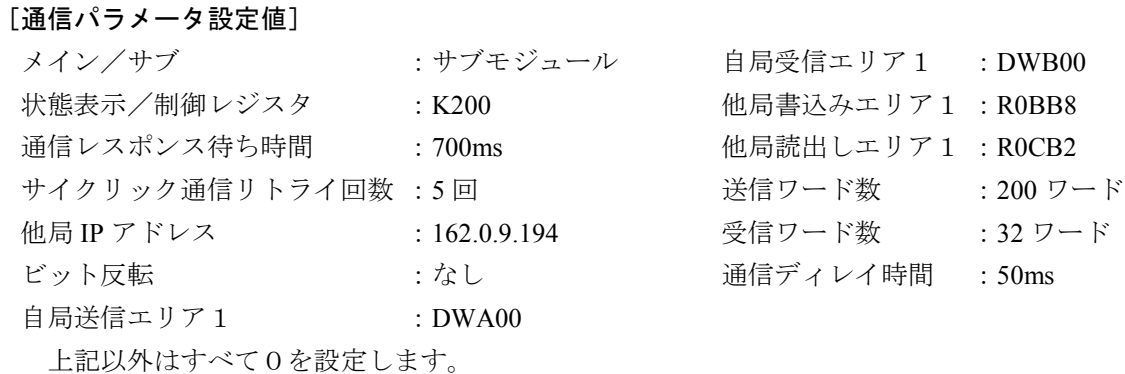

[ラダープログラム例]

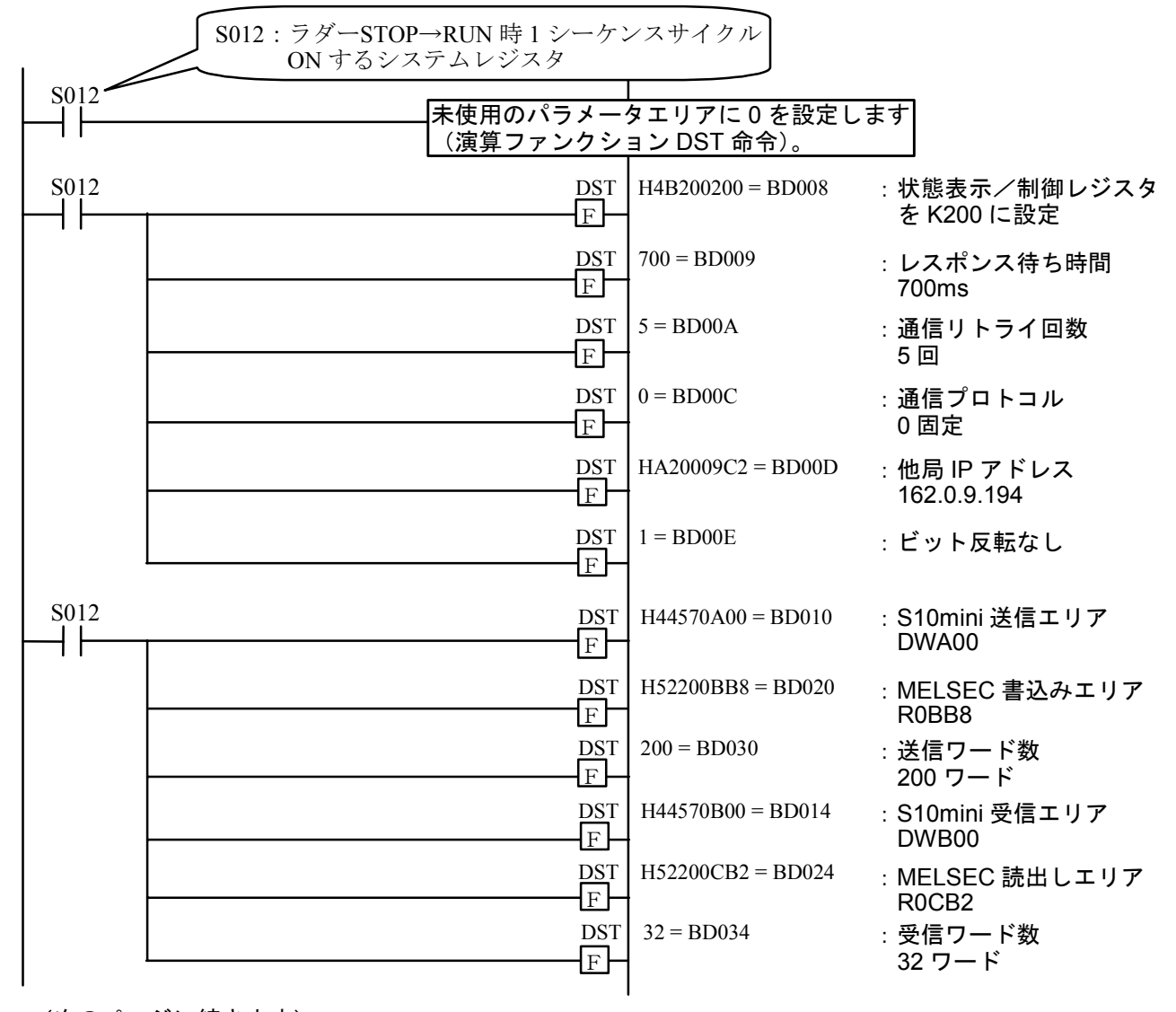

(次のページに続きます)

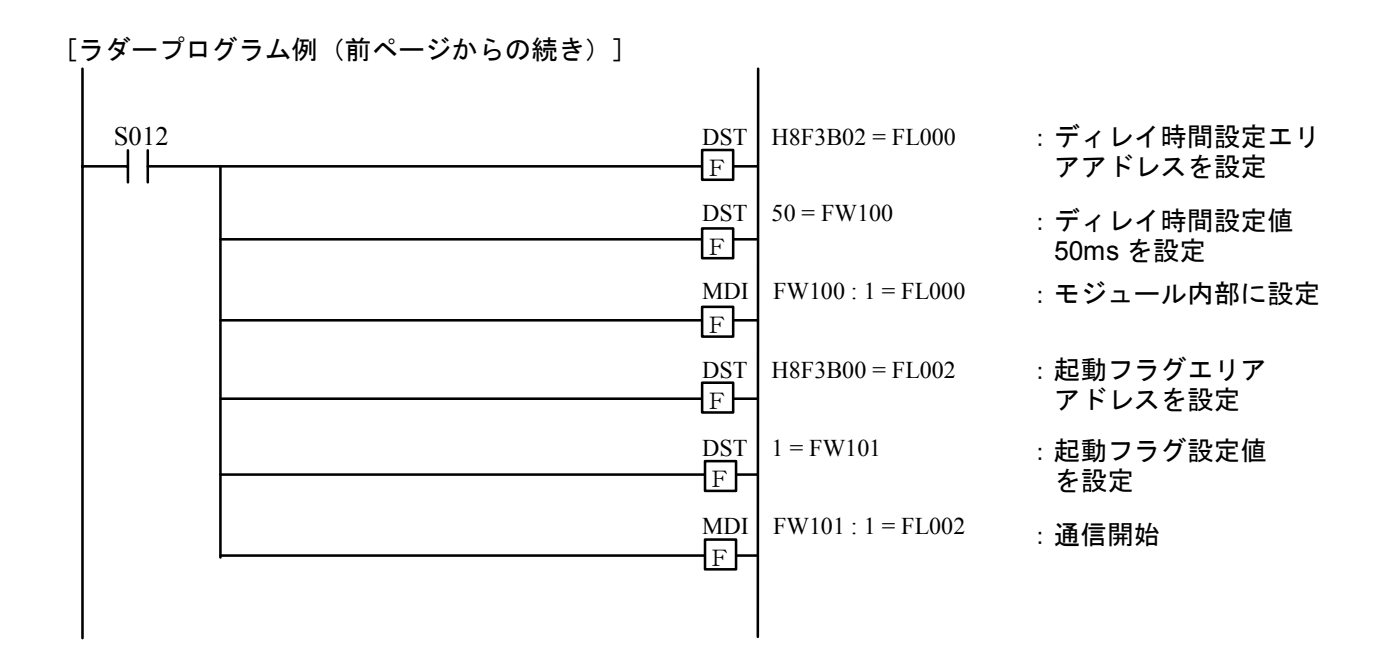

※プログラム例では FL000, FL002, FW100, FW101 レジスタを使用していますが、実際の設備に適用する 場合は、他の回路で使用していないレジスタに変更してください。

注 意 必ず BD レジスタへ必要な通信パラメータを設定完了後に、設定起動フラグへ0以外の値を 書込み、通信を開始してください。パラメータが不定な状態で通信を開始すると、パラメー タエラーもしくは異常動作する可能性があります。

# 4. 10 CPU モジュールとの関係

SV.LINK モジュールは CPU モジュールのラダープログラム動作スイッチ (LADDER) およびモード設定ス イッチ (MODE)により以下の動作をします。

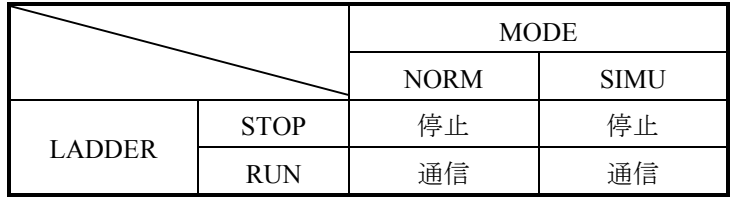

また、以下の場合にも SV.LINK モジュールは通信を停止します。

· CPU ダウン発生時 (CPU インディケータに CPU DOWN と表示される場合)

# 4. 11 通信周期

SV.LINK の通信周期は、送受信語数,通信ディレイ時間および MELSEC の応答時間により決まります。 下記に通信周期の算出式を示します。

通信周期(ms)=送信処理時間(ms)+受信処理時間(ms)+通信ディレイ時間(ms)+MELSEC 応答時間(ms) 送信処理時間,受信処理時間:下記「SV.LINK 送受信処理時間」グラフより求めてください。 通信ディレイ時間 :「4.8.2 通信ディレイ時間設定」を参照し求めてください。 MELSEC 応答時間 :MELSEC のアプリケーションプログラムに依存します。MELSEC のマ

ニュアルを参照してください。

(例)256 ワード送信,256 ワード受信,通信ディレイ時間 50ms 時の通信周期 通信周期(ms) = 10 + 4 + 50 + MELSEC 応答時間 = 64 + MELSEC 応答時間(ms) 下記グラフより求めた値

下記グラフに SV.LINK の送受信処理時間を示します。グラフの(a)は送信ワード数が 256 ワードのとき送信 処理時間が約 10ms になること、(b)は受信ワード数が 256 ワードのとき受信処理時間が約4ms になることを示 しています。

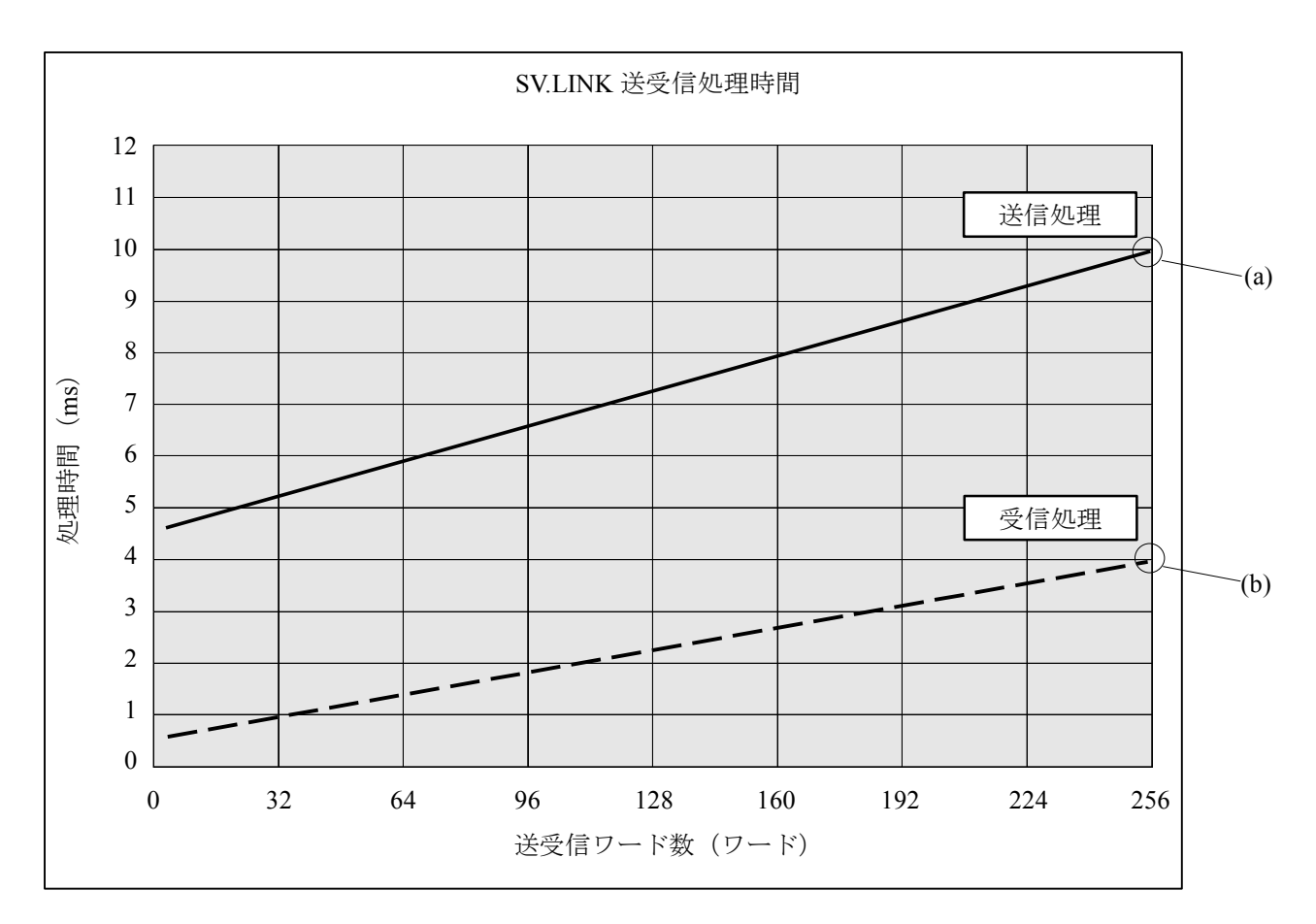

## 4. 12 制限事項

SV.LINK を使用するうえでの制限事項を以下に示します。

(1) ET.NET モジュールとの混在

ET.NET モジュールと SV.LINK モジュールを同じマウントベースに実装する場合、メイン/サブモ ジュール設定が重複しないように設定してください。重複させますと CPU からみて ET.NET/SV.LINK が 区別できなくなるため、正常動作しません。

(例)ET.NET をメインモジュールに設定 → SV.LINK は必ずサブモジュールに設定

ET.NET をサブモジュールに設定 → SV.LINK は必ずメインモジュールに設定

また、同じマウントベースには、ET.NET および SV.LINK 合計で2モジュールまでしか実装できませ  $h<sub>a</sub>$ 

SV.LINK は、ET.NET を実装しない場合でも、1モジュールしか実装できません。

(2) 回線の分断

回線の負荷が高い場合、通信周期が延び設備の動作に影響を与える可能性があります。したがって、 S10mini~MELSEC 間の物理回線は、高速 I/O 通信専用とし、S10mini および MELSEC 以外は接続しない でください。高速 I/O 通信を2系統使用する場合でも、物理回線は1系統ごとに分けてください。

(3) I/O データの整合性保証単位

ハードウェアの制約上、I/O データの整合性保証単位は1ワードになります。ロングワード以上の数値 データなどは、データの内容が保証できませんので、ロングワード単位以上のデータは MELSEC と送受 信しないでください。

(4) 通信レスポンス待ち時間および通信ディレイ時間

通信レスポンス待ち時間および通信ディレイ時間の設定範囲はともに、1ms 単位での設定ですが、 SV.LINK 内部タイマの制約により、1ms 単位は切捨てられて動作します。ただし、1~9ms 設定時は 下記のように動作が異なります。

通信レスポンス待ち時間:1ms 単位は切捨てられ、待ち時間は0ms 設定時と同様に動作 通信ディレイ時間 :10msに設定され動作する

(5) 通信起動タイミング

通信パラメータの読込みおよびチェックは、通信起動があったタイミングで行います。必ず通信パラ メータを BD レジスタに設定してから通信起動(SV.LINK 内部メモリにある通信起動フラグを0以外に 設定)を行ってください。通信設定パラメータ設定完了前に通信起動を行うと、パラメータエラーまた は異常動作する可能性があります。

(6) 通信性能

SV.LINK 内部の受信処理では、256 ワード受信時、受信処理に最大4ms かかります。したがって、こ れより短い間隔で MELSEC からデータが送信されますと、データを取り漏れる可能性があります。 MELSEC からこれより短い間隔で、フレームを送信しないようアプリケーションを作成してください。

(7) 通信処理

SV.LINK の通信処理は、送信後 MELSEC からの受信を待って、再度次のデータを送信する仕様となっ ています。ノイズなどによりデータが不定となり正常に受信できなかった場合、受信待ち状態が続いて しまう可能性があります。これを防止するために、通信パラメータの通信レスポンス待ち時間とリトラ イ回数は必ず設定してください。また、設備として許容できる範囲でなるべく大きな値を設定してくだ さい。

(8) ET.NET モジュールの機能

SV.LINK は ET.NET と同じハードウェアを使用していますが、ET.NET の以下の機能はサポートして おりません。

- ・ソケットハンドラによるユーザプログラムとのインタフェース
	- → SV.LINK に対し誤ってソケットハンドラを発行した場合、ソケットドライバタイムアウト (エラーコード=0xF012)になります。
- ・プログラミングツールとの通信機能
	- → SV.LINK を使用して接続しようとした場合、ツールの画面上に"回線エラー"と表示されま す。
- ・ルータを経由した通信機能
	- → SV.LINK からのデータフレームはルータの外へは送出されません。

# 5 オペレーション

## 5. 1 立上げ手順

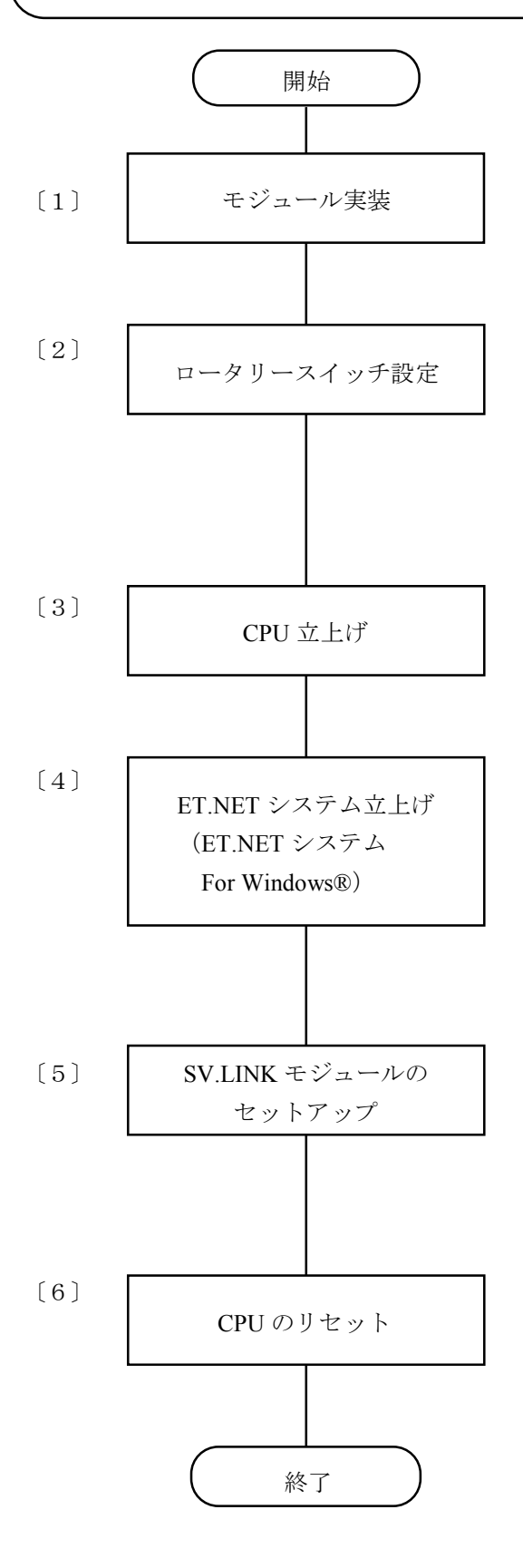

- 〔1〕CPU の電源を切り、SV.LINK モジュールを実装しま す。
- 〔2〕SV.LINK モジュールの MODU NO.スイッチにより下 記設定をしてください。

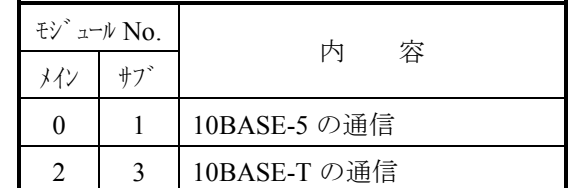

- 〔3〕CPU の電源を ON してください。
- 〔4〕SV.LINK 専用の設定ツールはありません。設定には ET.NET のツールを使用します。 CPU と Windows®パソコンを RS-232C インタフェー スケーブルで接続し、「ET.NET システム For Windows®」を立上げます(「ソフトウェアマニュア ル オプション ET.NET For Windows®」(マニュ アル番号 SAJ-3-148)を参照してください)。
- 〔5〕SV.LINK モジュールのセットアップを行います。 (IP アドレスとサブネットマスクの設定)
- 〔6〕CPU のリセットスイッチを1秒以上押してリセット してください。

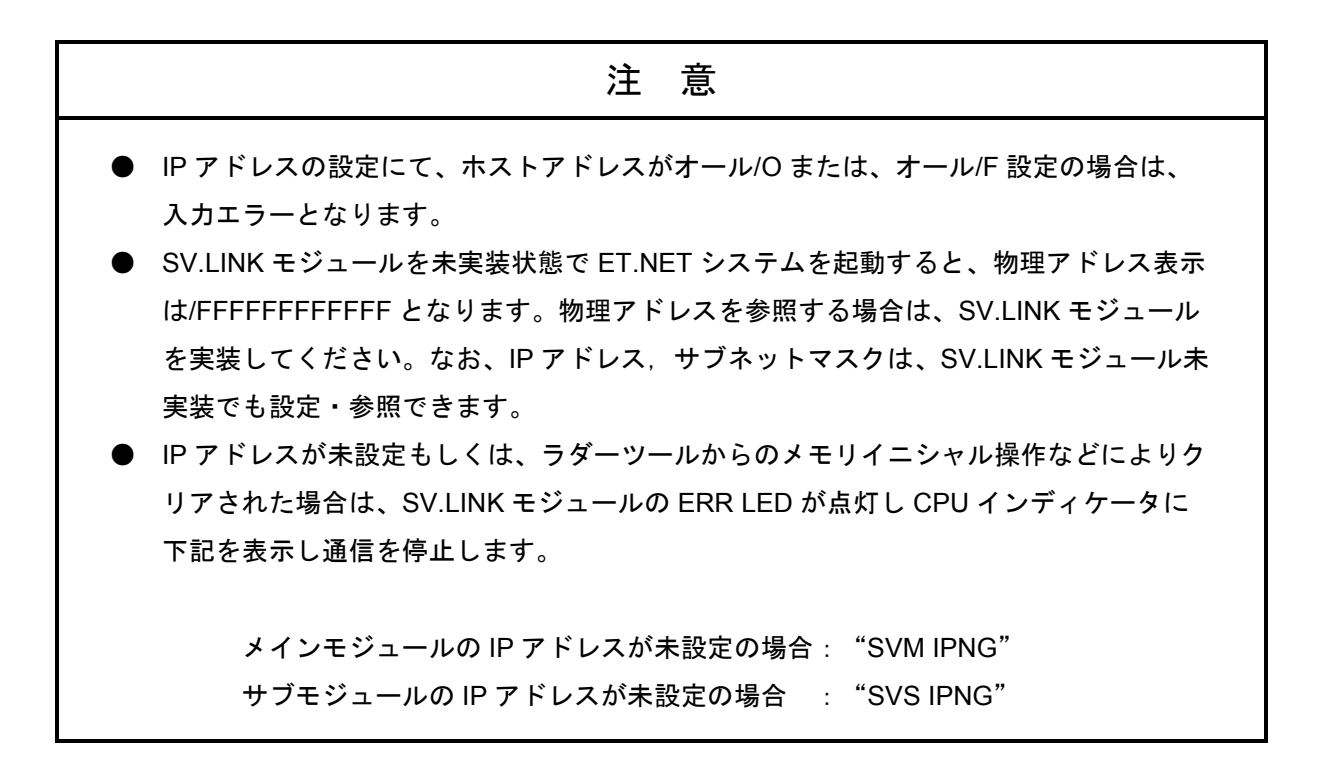

6 保 守

## 6. 1 保守点検

S10mini を最適な状態で使用するため、以下に示す点検を行ってください。点検は日常あるいは定期的(年 2回以上)に行ってください。

(1) モジュール外観

モジュールのケースにひび、割れなどがないか点検してください。ケースに異常があると内部回路が 破損している場合があり、システム誤動作の原因となります。

- (2) インディケータの点灯状態と表示内容 表示内容の状態から特に異常がないか点検してください。
- (3) 取付けネジ、端子台ネジのゆるみ

モジュールの取付けネジ、端子台ネジなどネジ類にゆるみがないか点検してください。

ゆるみがある場合は、増し締めを行ってください。ネジにゆるみがあるとシステムの誤動作、さらに は加熱による焼損の原因となります。

(4) モジュールの交換

活線状態での交換は、ハードウェア,ソフトウェアの破損につながります。必ず電源 OFF の状態で交 換してください。

(5) ケーブル被覆の状態

ケーブル被覆に異常がないか点検してください。被覆が剥がれているとシステムの誤動作、感電、さ らにはショートによる焼損の原因となります。

(6) ほこり類の付着状態

モジュールにほこり類が付着していないか点検してください。ほこりが付着しているときには、電気 掃除機などで清掃してください。ほこりが付着していると内部回路がショートし、焼損の原因となりま す。

(7) 電源電圧の状態

モジュールの電源、外部供給電源が規定値の範囲内であるか点検してください。電源電圧が定格を外 れると、システム誤動作の原因となります。

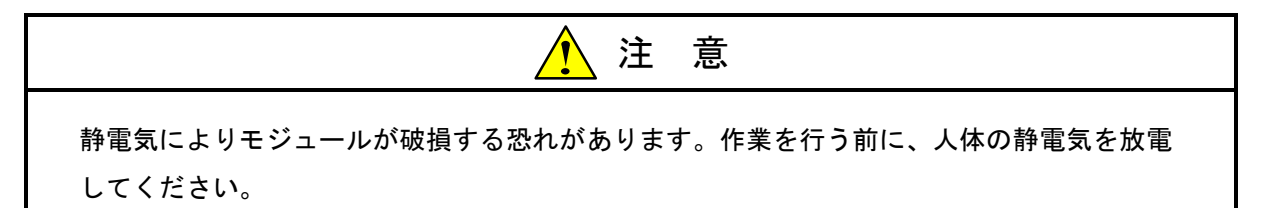

- 6. 1. 1 モジュールの交換、増設
	- 交換前準備品
		- ① パソコン(Hitachi S10 ET.NET システムツール組込み済)
		- ② RS-232C ケーブル
		- 3 SV.LINK モジュール (LQE021)
		- ④ 交換対象モジュールのパラメータ値(パラメータが読み出せない場合に使用します。)
	- 交換手順
		- ① 実装されている SV.LINK モジュール前面のロータリスイッチの設定を記録します(MODU.  $NO$ )
		- ② CPU モジュール前面のスイッチの状態を記録します(LADDER, MODE, PROTECT)。

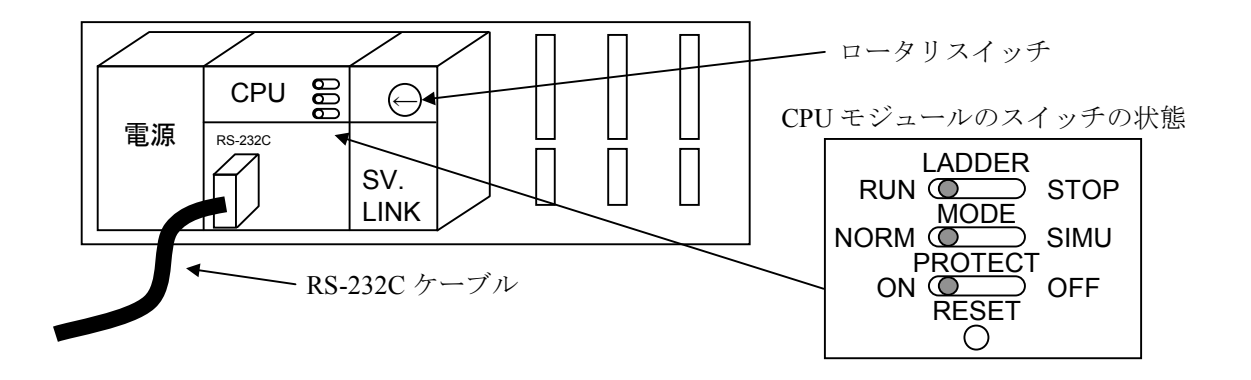

- ③ パソコンと CPU モジュールを RS-232C ケーブルで接続します。
- ④ Hitachi S10 ET.NET システムツールを立ち上げ、設定されている IP アドレスを記録します (読み出せない場合は、交換前準備品の④を使用してください)。
- ⑤ CPU モジュール前面の LADDER スイッチを STOP にし、ユニットの電源を OFF にします。
- ⑥ SV.LINK モジュールに接続されているケーブルを外します。
- ⑦ 新しいモジュールと交換し、ロータリスイッチを①で記録した状態に設定します。
- ⑧ ユニットの電源を ON にし、Hitachi S10 ET.NET システムツールから IP アドレスを設定しま す。
- ⑨ 記録した IP アドレスと一致しているかを確認してください。
- ⑩ ユニットの電源を OFF にします。
- ⑪ ③で接続した RS-232C ケーブルを外します。
- ⑫ ⑥で外したケーブルを元に戻します。
- ⑬ CPU モジュールのスイッチを②で記録した状態に設定します。
- ⑭ ユニットの電源を ON にし、正常に動作していることを確認してください。
- 増設手順
	- ① CPU モジュール前面のスイッチの設定状態を記録します。
	- ② システムの停止を確認後、CPU モジュールの LADDER スイッチを STOP にし、ユニットの 電源を OFF にします。
	- ③ 「1. 2 オプションモジュールの実装」を参照のうえ、SV.LINK モジュールを実装します。
	- ④ メイン側のモジュールと重複しないようにロータリスイッチをサブ側の No.に設定してくだ さい。
	- ⑤ パソコンと CPU モジュールを RS-232C ケーブルで接続し、ユニットの電源を ON にした後、 Hitachi S10 ET.NET システムツールから増設した SV.LINK モジュールにパラメータを設定しま す。
	- ⑥ ユニットの電源を OFF にし、増設した SV.LINK モジュールにケーブルを接続します。
	- ⑦ CPU モジュール前面のスイッチを①で記録した状態に設定します。
	- ⑧ ⑤で接続した RS-232C ケーブルを外します。
	- ⑨ ユニットの電源を ON にし、正常に動作していることを確認してください。

6 保 守

# 6. 2 トラブルシューティング

## 6. 2. 1 手 順

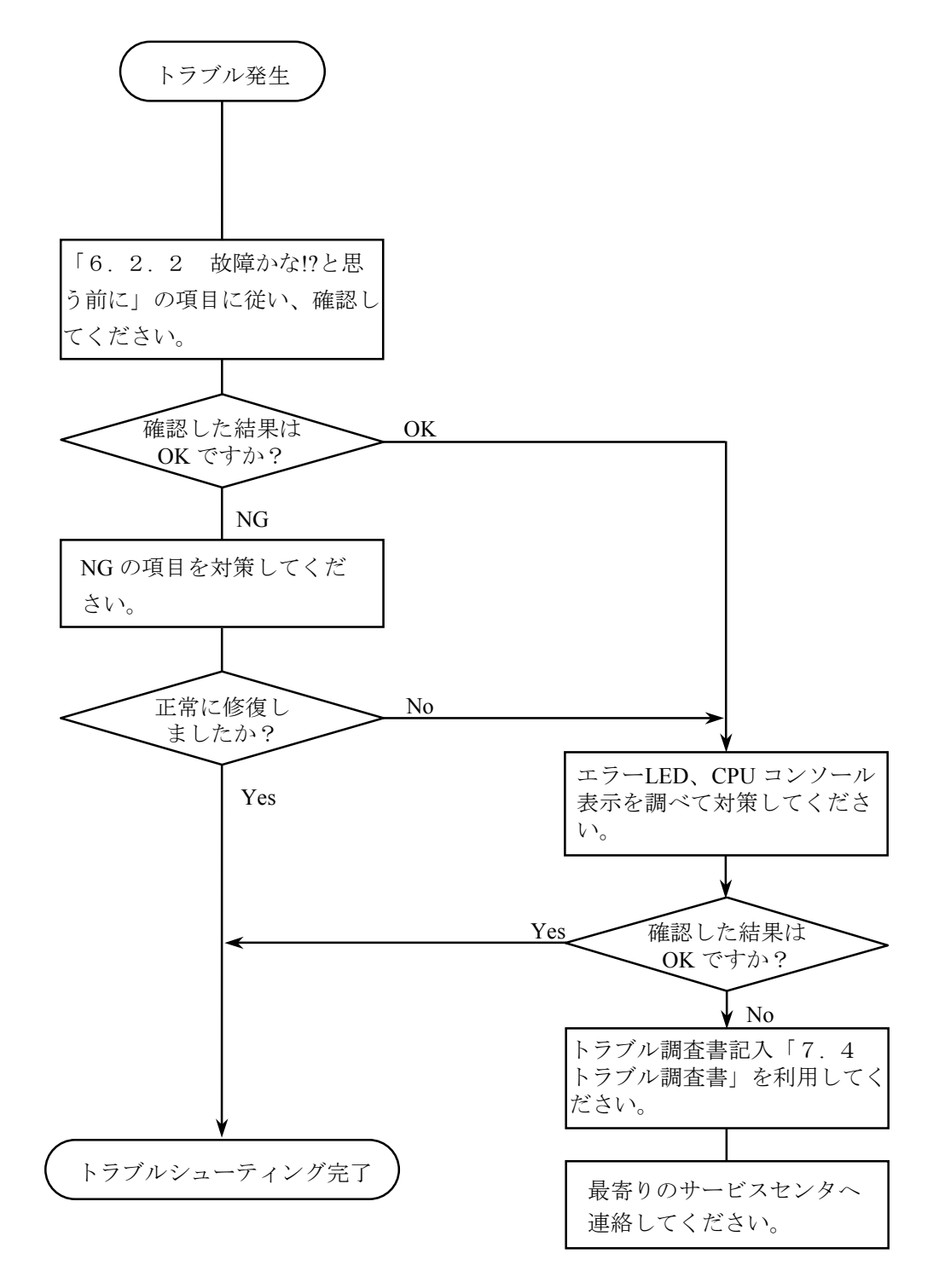

## 6. 2. 2 故障かな!?と思う前に

## 配線は正常ですか?

- ・ケーブルの断線、接続誤りがないか 調べてください。
- ・トランシーバケーブルはシールド アース線付きのケーブルを使用して いるか調べてください。

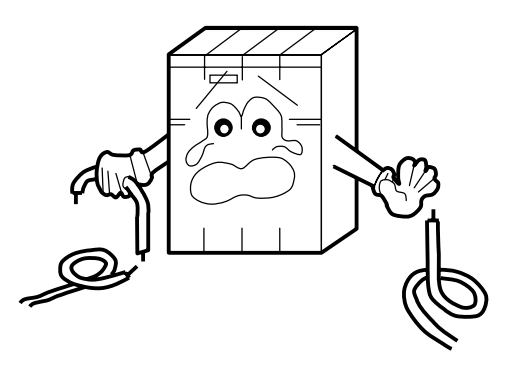

モジュールは正しく実装されていますか?

- ・SV.LINK モジュールの実装位置は、 左詰めで実装されているか調べてく ださい。
- ・取付けネジのゆるみがないか調べて ください。

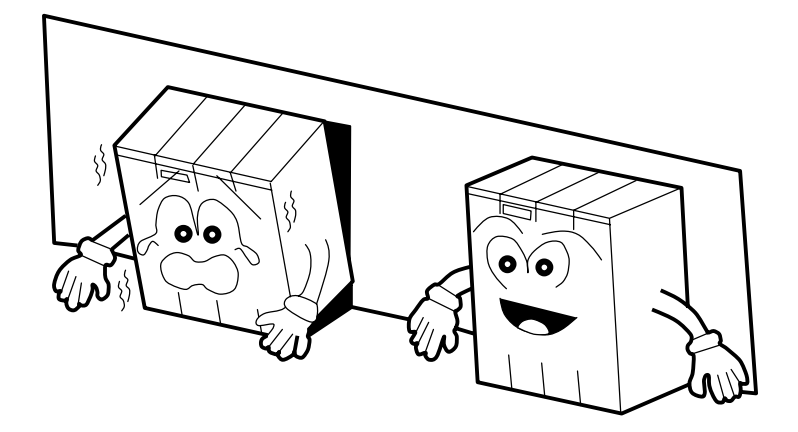

正しく接地されていますか?

・強電機器と同一点での 接地は避け、分離して ください。

・D種接地以上の接地工 事を行ってください。

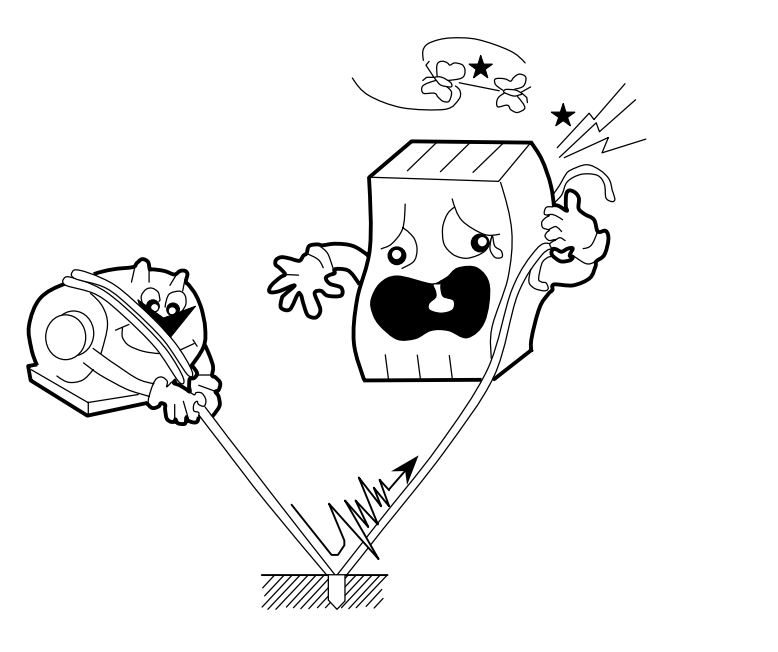

#### LG と FG は分離されていますか?

- ・電源からのノイズが LG を 介して FG へ入込み、誤動 作の原因となるため、必 ず分離してください。
- ・LG は電源供給側で接地し てください。

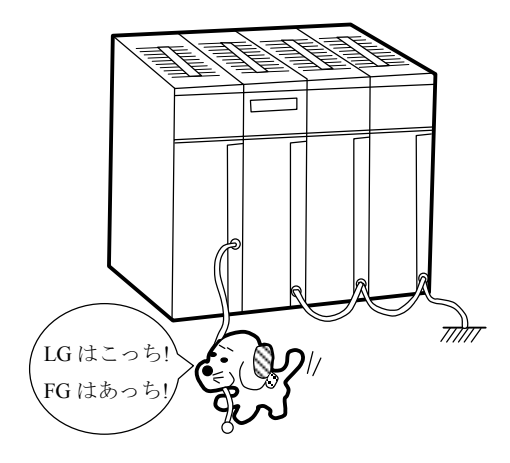

# 6. 3 エラーと対策

## 6. 3. 1 CPU LED 表示メッセージ

CPU LED 表示は、下表に示すようにメイン、サブモジュールで区別します。

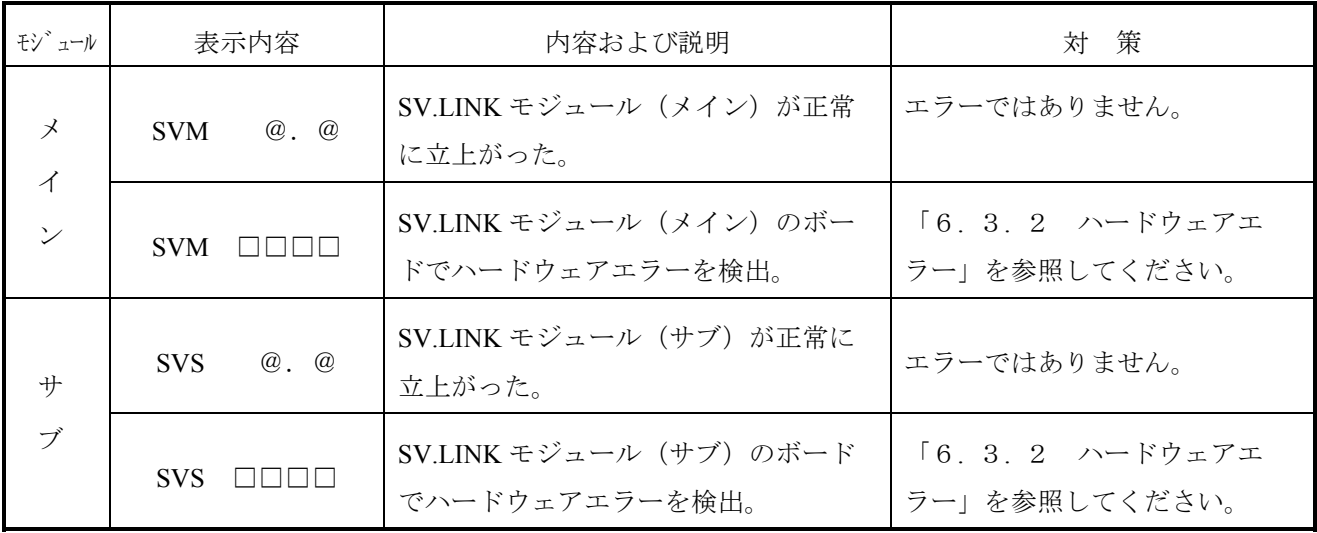

・@.@は、SV.LINK モジュールのバージョン、レビジョンを表します。

・□□□□は、「6. 3. 2 ハードウェアエラー」のエラー表示データを表します。

## 6. 3. 2 ハードウェアエラー

SV.LINK モジュールがハードウェアエラーを検出した場合は、CPU LED に下表のエラーメッセージ を表示します。また、エラーLED を点灯およびエラーフリーズ情報の収集を行います。 SV.LINK モジュールの動作は停止します。

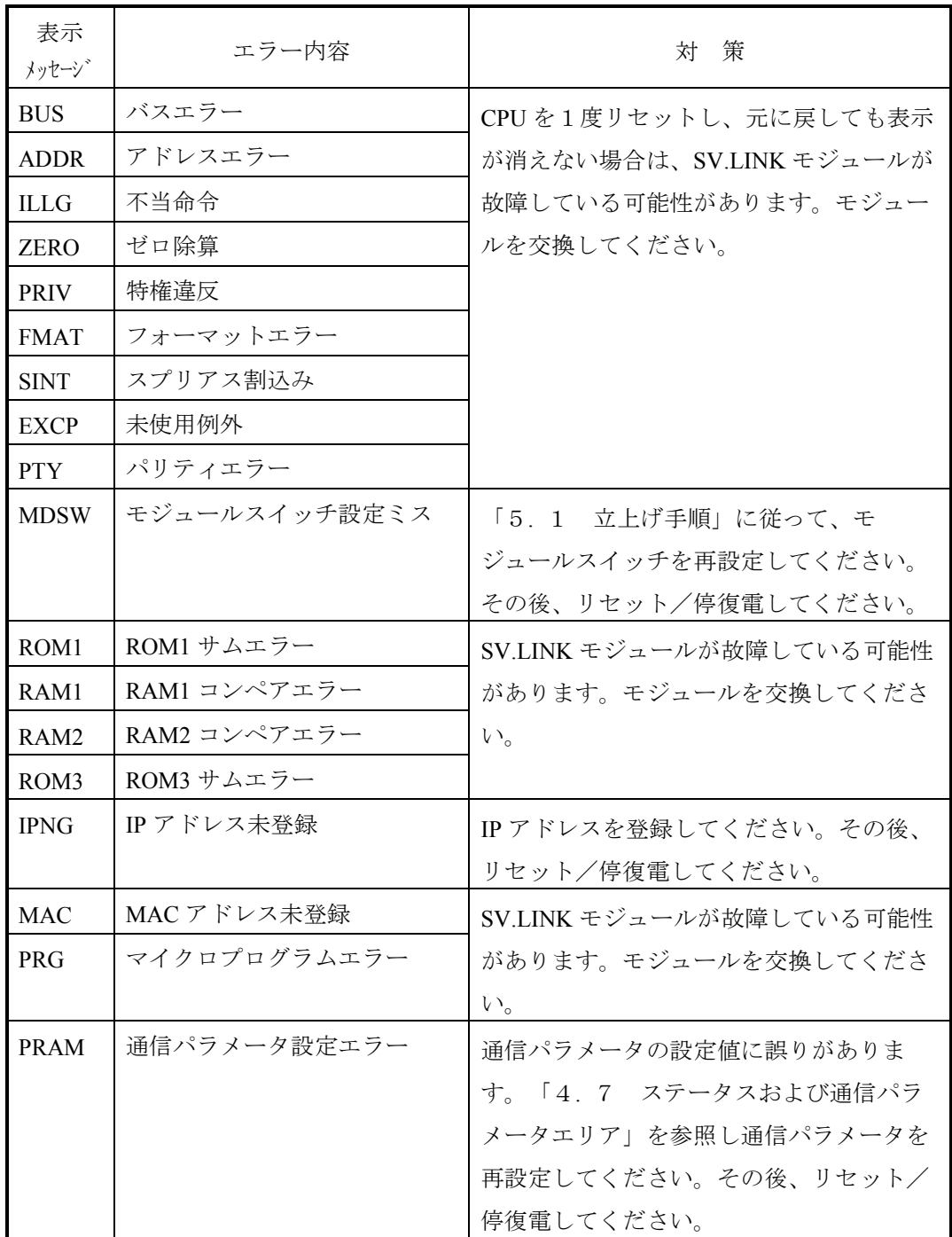

SV.LINK モジュールがハードウェアエラーを検出した場合は、エラーLED を点灯しエラーフリーズ 情報の登録を行います。SV.LINK モジュールの動作は停止します。下記コード表 No.11~19 エラー発生 時は、エラーコードのみフリーズ情報に登録され、他のエリアはすべて0が登録されます。

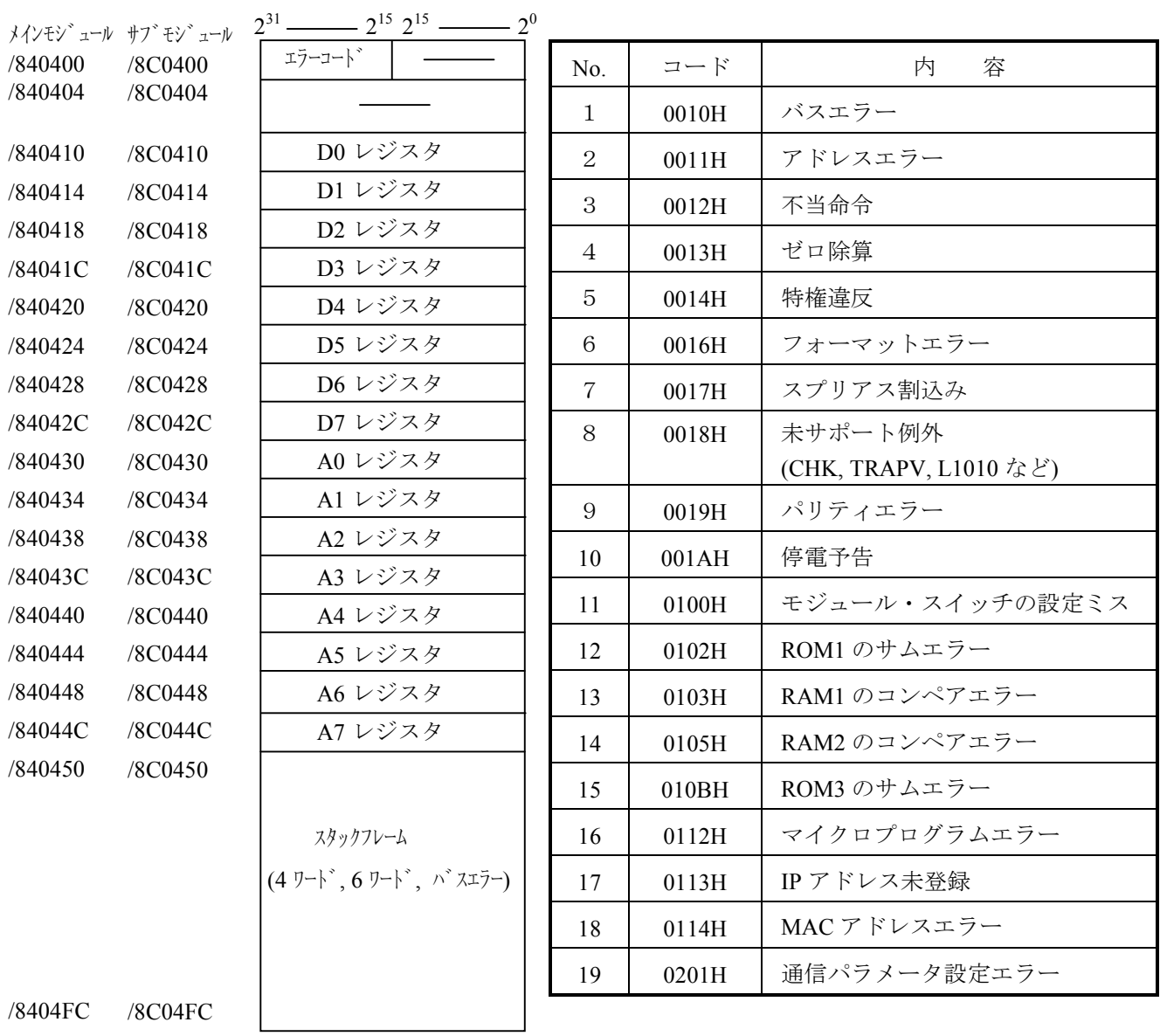

(注)スタック・フレームについては、次ページに詳細を示します。

| $\epsilon$<br>4ワードおよび6ワード<br>バスエラースタッフ<br>フォーマットSC<br>215                                                                                                    | フォールトを起こしたベクタオフセット<br>例外発生前のステータスレジスタ<br>フォールトを起こた命令の<br>フォールトや超いした<br>/C  ベクタオフセット<br>プログラムカウンタ<br>ステータスレジスタ<br>内部転送カウントレジスタ<br>特殊ステータスワード<br>次命令プログラム<br>カウンタ<br>アドレス<br>$\overline{\circ}$                                           |
|----------------------------------------------------------------------------------------------------|----------------------------------------------------------------------------------------------------|
| $\tilde{\epsilon}$<br>MOVEM オペランドの<br>バスエラースタッフ<br>フォーマットSC<br>$2^{15}$                                                                                                    | フォールトや聞いした<br>/C  ベクタオフセット<br>プログラムカウンタ<br>リターンプログラム<br>ステータスレジスタ<br>内部転送カウントレジスタ<br>特殊ステータスワード<br>カウンタ<br>アドレス<br>DBUF<br>現在命令<br>$\frac{1}{\sqrt{2}}$                                                                                 |
| $\mathcal{S}^0$<br>(プリフェッチおよびオペランドの)<br>バスエラースタッフ<br>フォーマットSC<br>$2^{15}$                                                                                                    | /C  ベクタオフセット<br>フォールトを起こした<br>プログラムカウンタ<br>リターンプログラム<br>ステータスレジスタ<br>内部転送カウントレジスタ<br>特殊ステータスワート<br>カウンタ<br>アドレス<br>DBUF<br>現在命令<br>$\frac{1}{0}$                                                                                        |
| $\epsilon$<br>ワート スタック・フレーム)<br>フォーマット\$2<br>$\frac{6}{5}$<br>$2^{15}$                                                                                                    | ベクタオフセット<br>レオーラト物面いした<br>ステータスレジスタ<br>命令のプログラムカウンタ<br>次命令プログラム<br>カウンタ<br>$\tilde{a}$                                                                                                    |
| $\tilde{\mathcal{L}}$<br>$(\mathcal{A}\ \mathcal{I} - \mathcal{K}\ \mathcal{A}\mathcal{I}\mathcal{I}\mathcal{I}\ \mathcal{I} - \mathcal{I}\mathcal{V} - \mathcal{K})$<br>フォーマット\$0<br>$2^{15}$ | /0  ベクタオフセット<br>ステータスレジスタ<br>プログラム<br>カウンタ                                                                                                    |
| メイン サブ゛<br>モジ゛ュール モジ゛ュール                                                                                                    | 95 <sub>t078</sub> /95 <sub>t0</sub><br>840450 /8C0450<br>84045C /8C045C<br>84045E /8C045E<br>84045A / 8C045A<br>840452 /8C0452<br>FS40454 /8C0454<br>840458 82458<br>990466 8C0466<br>840460 8C0460<br>840464 /8C0464<br>840462 8C0462 |

エラーフリーズ情報テーブル内スタック・フレームの詳細を以下に示します。

# 6. 3. 3 通信エラーコード

パラメータ設定エラーや通信エラーを検出した場合、BD レジスタ内ステータスエリアのエラーコー ド(BD000)に情報が格納されます。エラーコードの一覧を以下に示します。

| No.            | エラー名               | エラーコード            |                   | 対<br>策                                                     |  |  |
|----------------|--------------------|-------------------|-------------------|------------------------------------------------------------|--|--|
|                |                    | 上位ワード             | 下位ワード             |                                                            |  |  |
| $\mathbf{1}$   | 制御レジスタ設定エラー        | H1100             | H0000             | パラメータの設定値に誤りがあり                                            |  |  |
| $\overline{2}$ | 通信レスポンス待ち時間設定エラー   | H1101             | H0000             | ます。<br>「4.7 ステータスおよび通信                                     |  |  |
| $\overline{3}$ | 通信リトライ回数設定エラー      | H1102             | H0000             | パラメータエリア」を参照してパ                                            |  |  |
| $\overline{4}$ | サイクリック通信プロトコル設定エラー | H1103             | H0000             | ラメータの設定値を確認し、再設                                            |  |  |
| 5              | 他局IPアドレス設定エラー      | H1104             | H0000             | 定してください。その後、リセッ<br>ト/停復電してください。                            |  |  |
| 6              | ビット反転設定エラー         | H1105             | H <sub>0000</sub> |                                                            |  |  |
| $\overline{7}$ | モジュール No.設定エラー     | H1106             | H0000             |                                                            |  |  |
| 8              | 自局送受信先頭アドレス設定エラー   | H1107             | H0000             |                                                            |  |  |
| 9              | 他局送受信先頭アドレス設定エラー   | H1108             | H0000             |                                                            |  |  |
| 10             | ビット/ワード不一致エラー      | H1109             | H <sub>0000</sub> |                                                            |  |  |
| 11             | 送受信データサイズ設定エラー     | <b>H110A</b>      | H0000             |                                                            |  |  |
| 12             | ポートオープンエラー         | H1200             | <b>Hxxxx</b>      | 下表に従い対策してください。対                                            |  |  |
| 13             | ポートクローズエラー         | H1201             | <b>Hxxxx</b>      | 策後も発生する場合は、SV.LINK<br>モジュールを交換してください。                      |  |  |
| 14             | サイクリック通信データ送信エラー   | H <sub>2301</sub> | <b>Hxxxx</b>      | なお、xxxx は内部のエラーコード<br>です。内容は下表を参照してくだ<br>さい。               |  |  |
| 15             | サイクリック通信データ受信エラー   | H <sub>2302</sub> | <b>Hxxxx</b>      |                                                            |  |  |
| 16             | サイクリック通信タイムアウトエラー  | H <sub>2303</sub> | H0000             | MELSEC が停止しているか、待ち<br>時間の設定値 (BD009) が短すぎ<br>ます。再設定してください。 |  |  |
| 17             | サイクリック通信データサイズエラー  | H <sub>2304</sub> | H0000             | S10mini と MELSEC とで送受信<br>ワード数が一致していません。再<br>設定してください。     |  |  |
| 18             | サイクリック通信レスポンスエラー   | H2305             | H0000             | 通信の仕方に問題があります。<br>MELSEC 側のユーザプログラムを<br>見直してください。          |  |  |

SV.LINK モジュール内部エラーコード表(上記エラーコード表内 Hxxxx の部分)

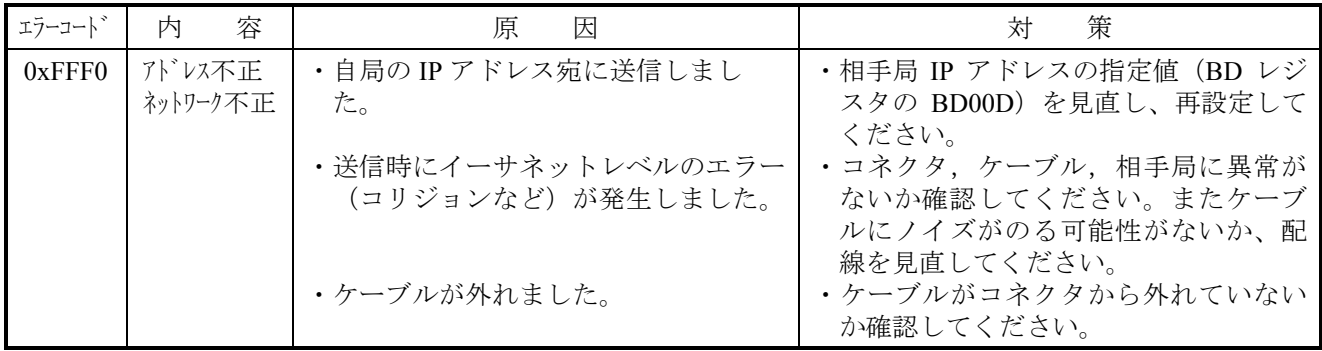
前ページに示しました、ステータスエリアのエラーコード(BD000)は通信リトライ等により回復し た場合、0クリアされます。過去に発生したエラーは、下記に示すエラーコードトレースエリアを参照 することにより確認できます。このトレースエリアには、最大 16 回前までのエラーコードが格納され ています。16 回以上エラーが発生した場合は、古いものから上書きされていきます。また、エラート レースエリアはリセット/停復電を行うとクリアされます。

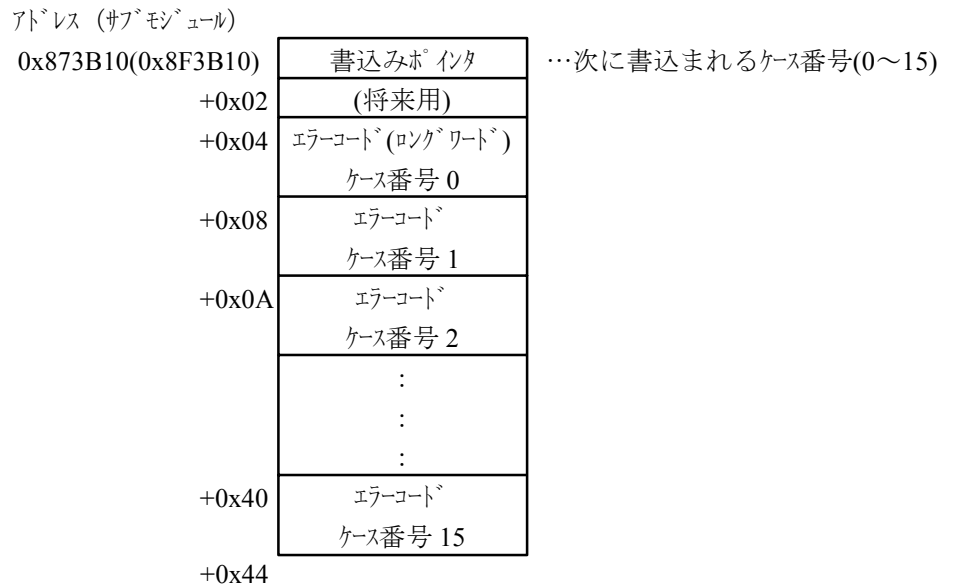

エラーコードトレースエリア

7 付 録

### 7. 1 SV.LINK の状態遷移

以下に、SV.LINK の状態遷移を示します。

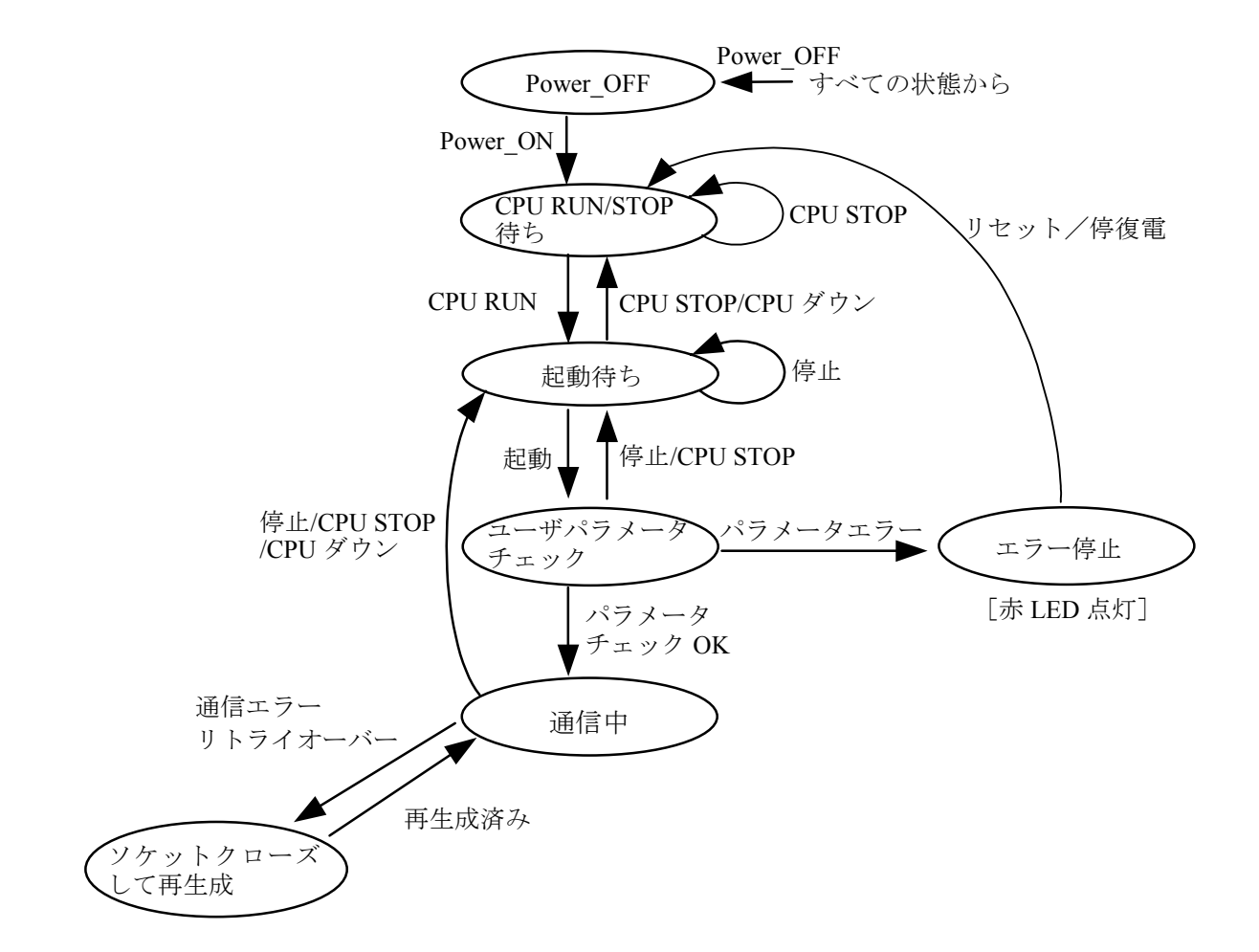

#### 状態遷移イベント種別一覧

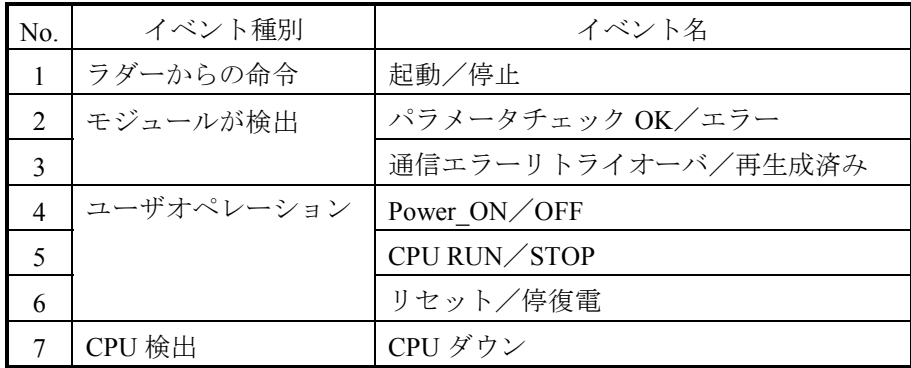

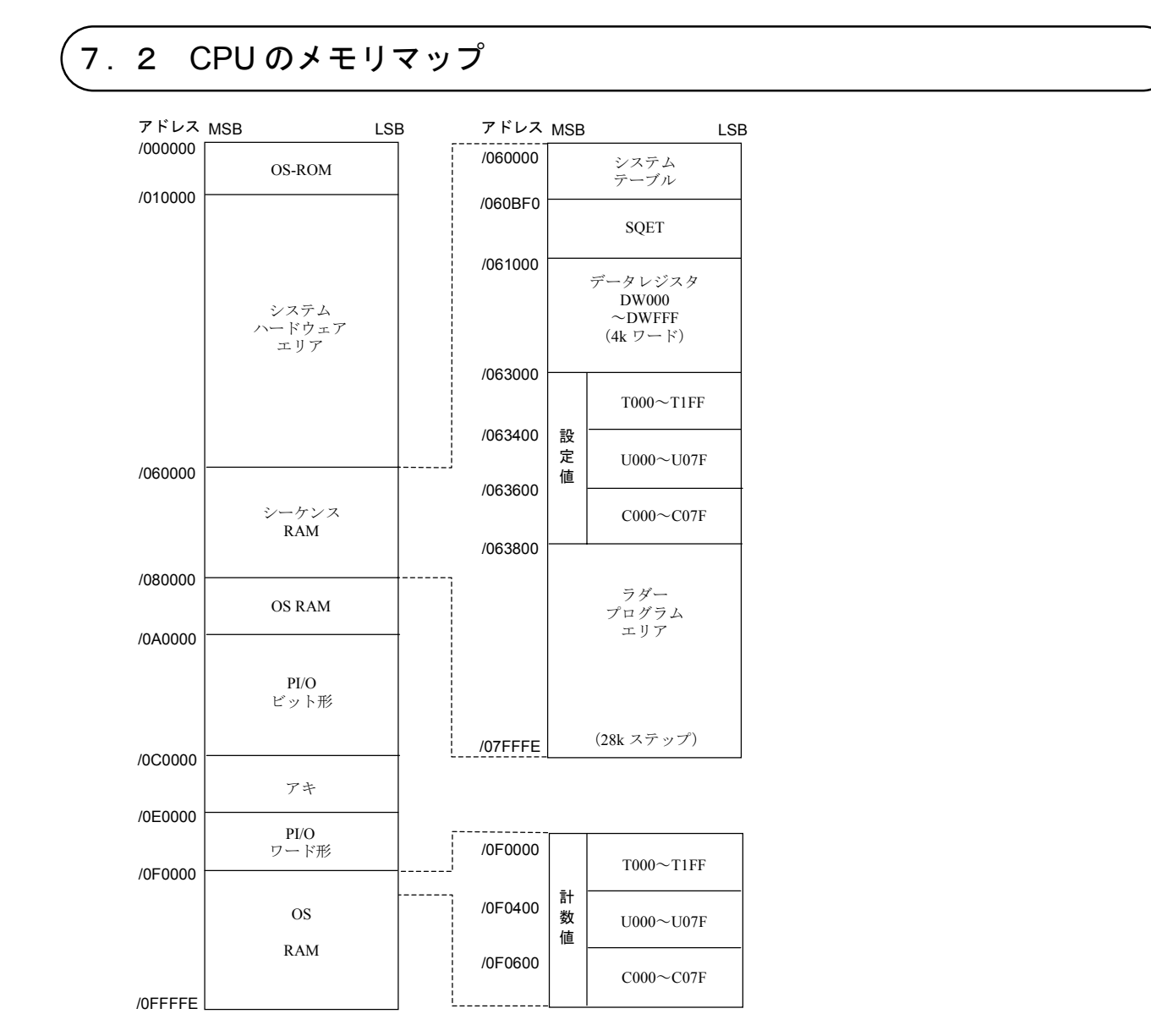

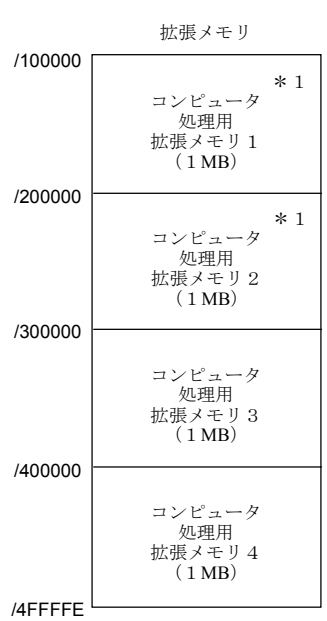

\*1:S10mini CPU モデル H および F には拡張メモリ1MB(アドレ ス/100000~/1FFFFE),モデル D には拡張メモリ 2MB (アドレス/100000~/2FFFFE) が内蔵されています。

# $\left(7. \hspace{0.1cm} 3 \hspace{0.1cm}$  SV.LINK のメモリマップ

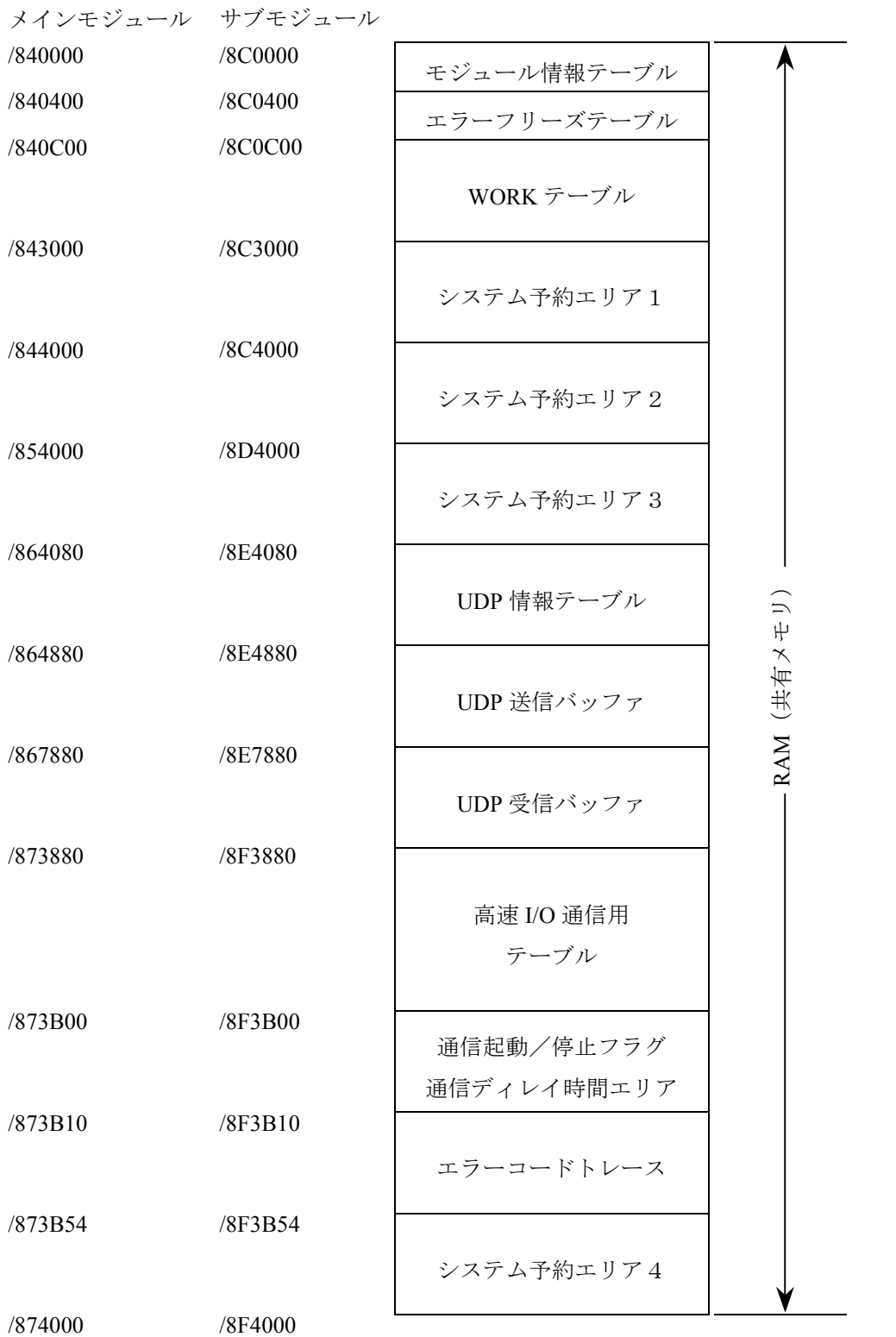

## *、*<br>7.4 トラブル調査書

■ トラブル調査書

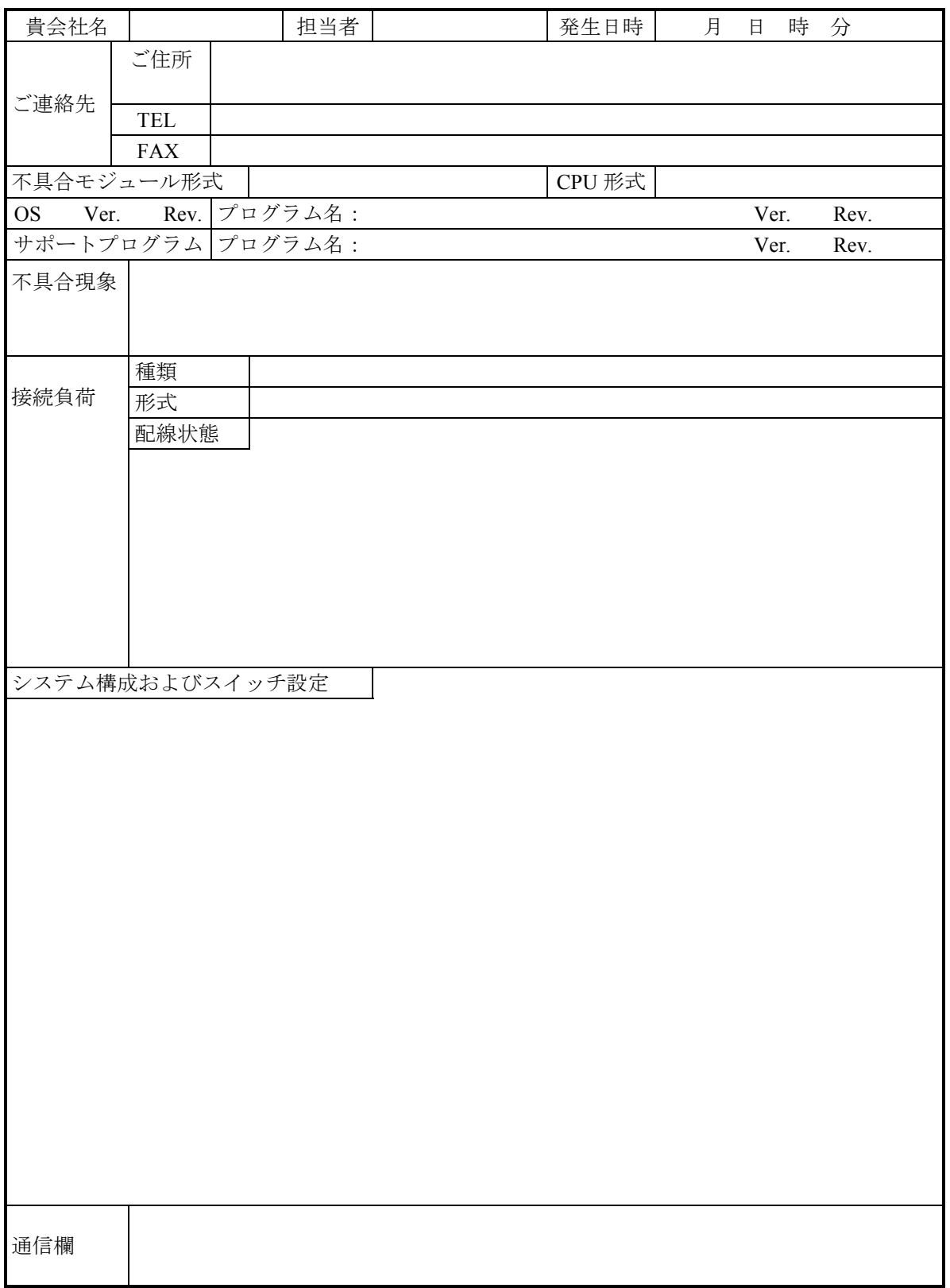

ご利用者各位

 〒101-8010 東京都千代田区神田駿河台4丁目6番地 株 式 会 社 日 立 製 作 所

### お 願 い

各位にはますますご清栄のことと存じます。

さて、この資料をより良くするために、お気付きの点はどんなことでも結構ですので、 下欄にご記入の上、弊社営業担当または弊社所員に、お渡しくださいますようお願い申 しあげます。なお、製品開発、サービス、その他についてもご意見を併記して頂ければ 幸甚に存じます。

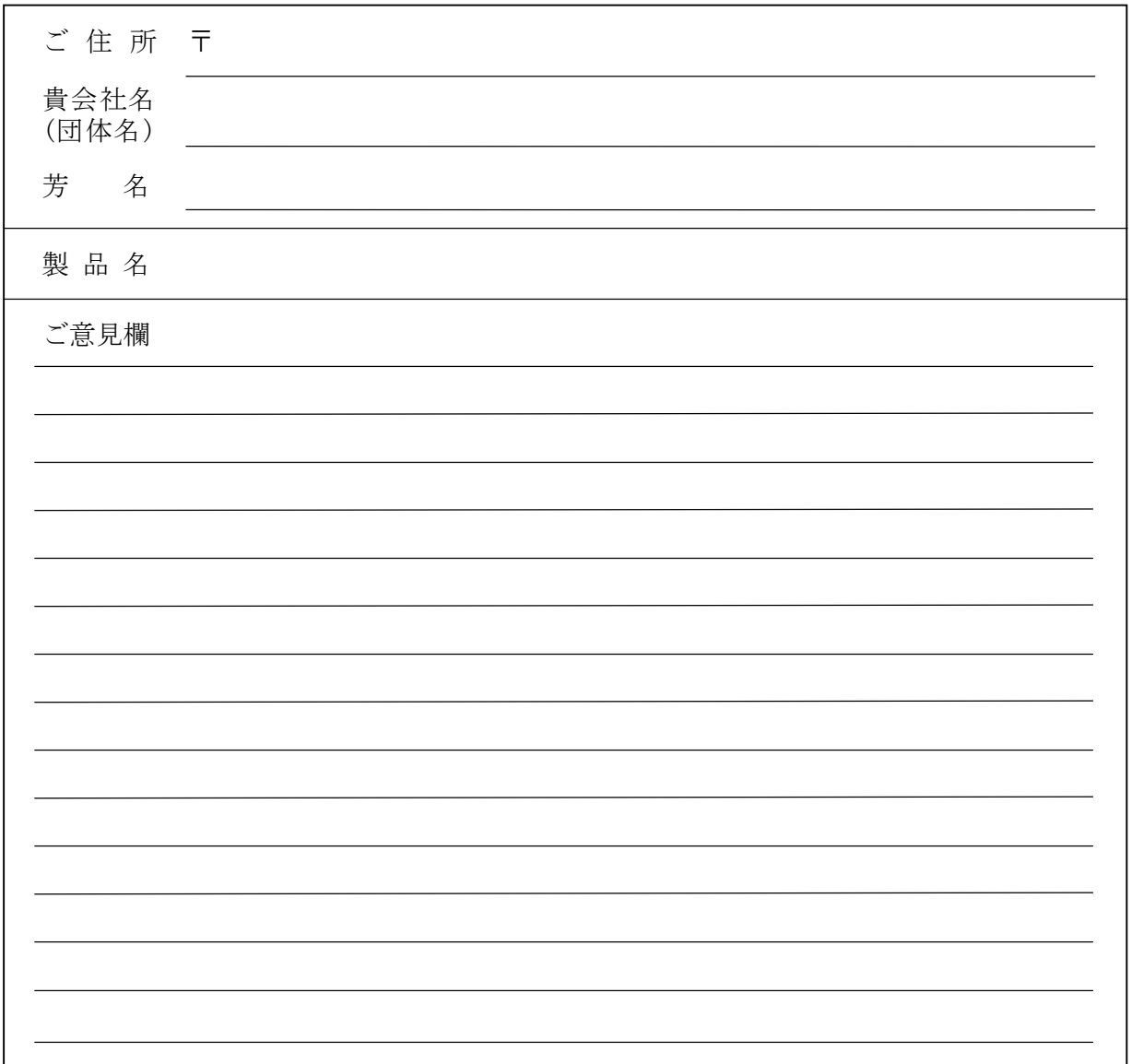